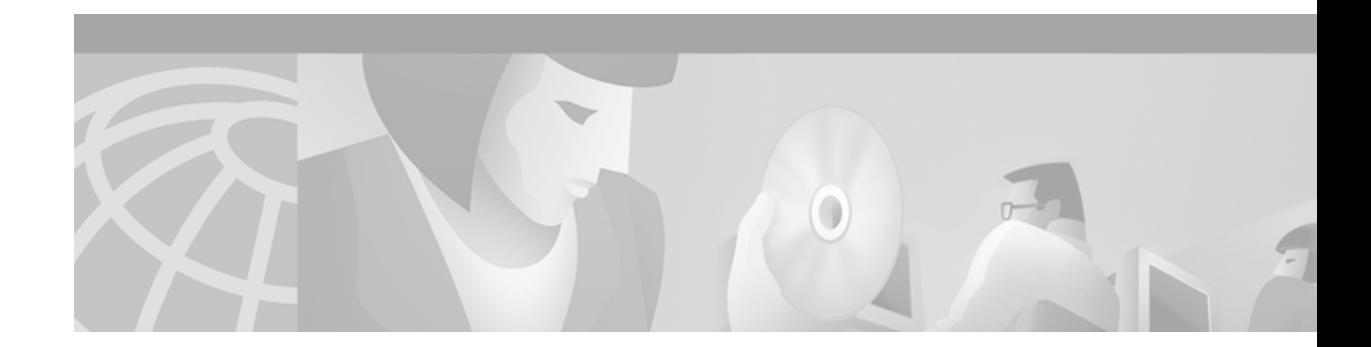

# **IP Addressing Commands**

 $\Gamma$ 

The Internet Protocol (IP) is a packet-based protocol used to exchange data over computer networks. IP handles addressing, fragmentation, reassembly, and protocol demultiplexing. It is the foundation on which all other Internet protocols, collectively referred to as the *Internet Protocol suite*, are built. IP is a network-layer protocol that contains addressing information and some control information that allows data packets to be routed.

The Transmission Control Protocol (TCP) is built upon the IP layer. TCP is a connection-oriented protocol that specifies the format of data and acknowledgments used in the transfer of data. TCP also specifies the procedures that the computers use to ensure that the data arrives correctly. TCP allows multiple applications on a system to communicate concurrently because it handles all demultiplexing of the incoming traffic among the application programs.

Use the commands in this chapter to configure and monitor the addressing of IP networks. For IP addressing configuration information and examples, refer to the "Configuring IP Addressing" chapter of the *Cisco IOS IP Configuration Guide*.

ן

# <span id="page-1-0"></span>**arp (global)**

To add a permanent entry in the Address Resolution Protocol (ARP) cache, use the **arp** global configuration command. To remove an entry from the ARP cache, use the **no** form of this command.

**arp** *ip-address hardware-address type* [**alias**]

**no arp** *ip-address hardware-address type* [**alias**]

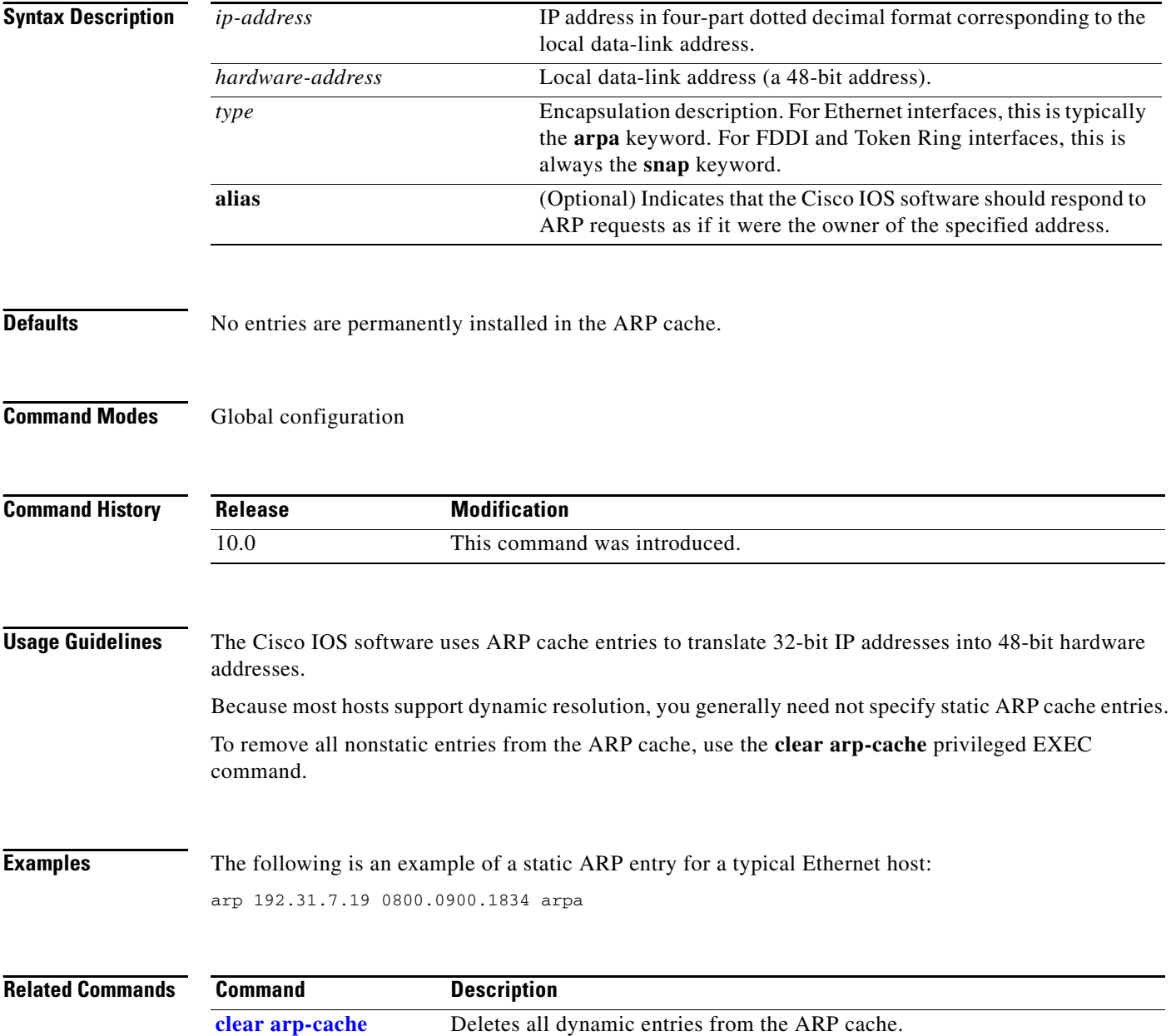

## <span id="page-2-0"></span>**arp (interface)**

 $\overline{\phantom{a}}$ 

To control the interface-specific handling of IP address resolution into 48-bit Ethernet, FDDI, Frame Relay, and Token Ring hardware addresses, use the **arp** interface configuration command. To disable an encapsulation type, use the **no** form of this command.

**arp** {**arpa** | **frame-relay** | **probe** | **snap**}

**no arp** {**arpa** | **frame-relay** | **probe** | **snap**}

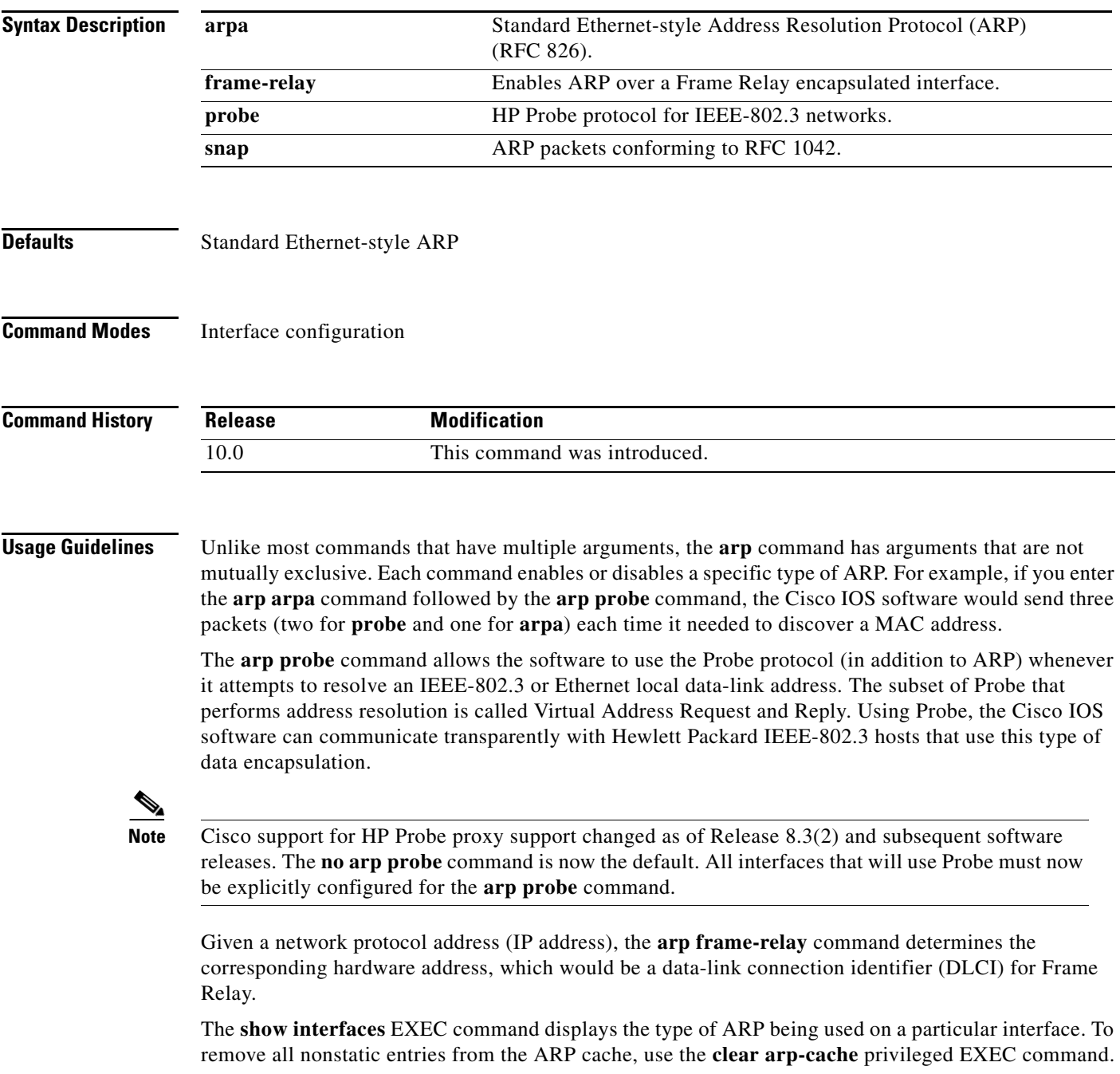

п

 $\mathsf I$ 

**Examples** The following example enables probe services:

interface ethernet 0 arp probe

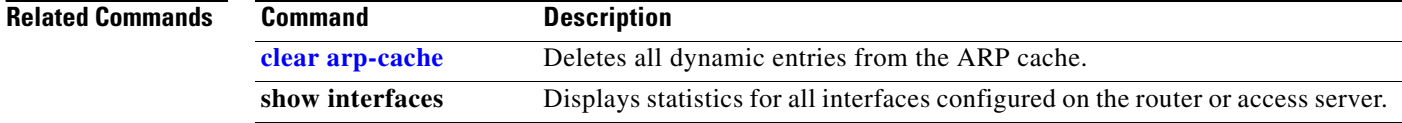

# **arp timeout**

 $\mathbf{I}$ 

To configure how long an entry remains in the Address Resolution Protocol (ARP) cache, use the **arp timeout** interface configuration command. To restore the default value, use the **no** form of this command.

**arp timeout** *seconds*

**no arp timeout** *seconds*

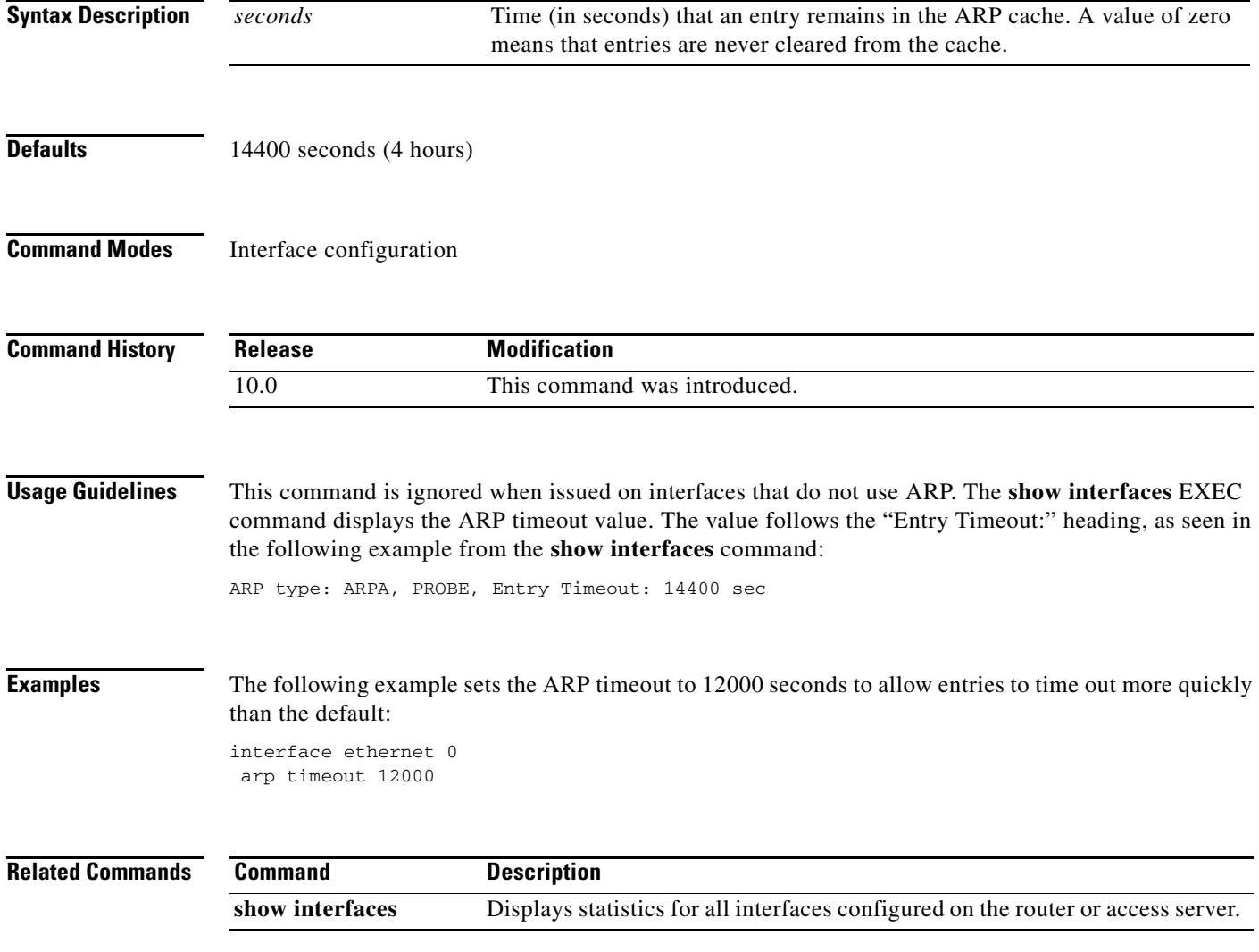

п

ן

# <span id="page-5-0"></span>**clear arp-cache**

To delete all dynamic entries from the Address Resolution Protocol ARP cache, to clear the fast-switching cache, and to clear the IP route cache, use the **clear arp-cache** EXEC command.

**clear arp-cache**

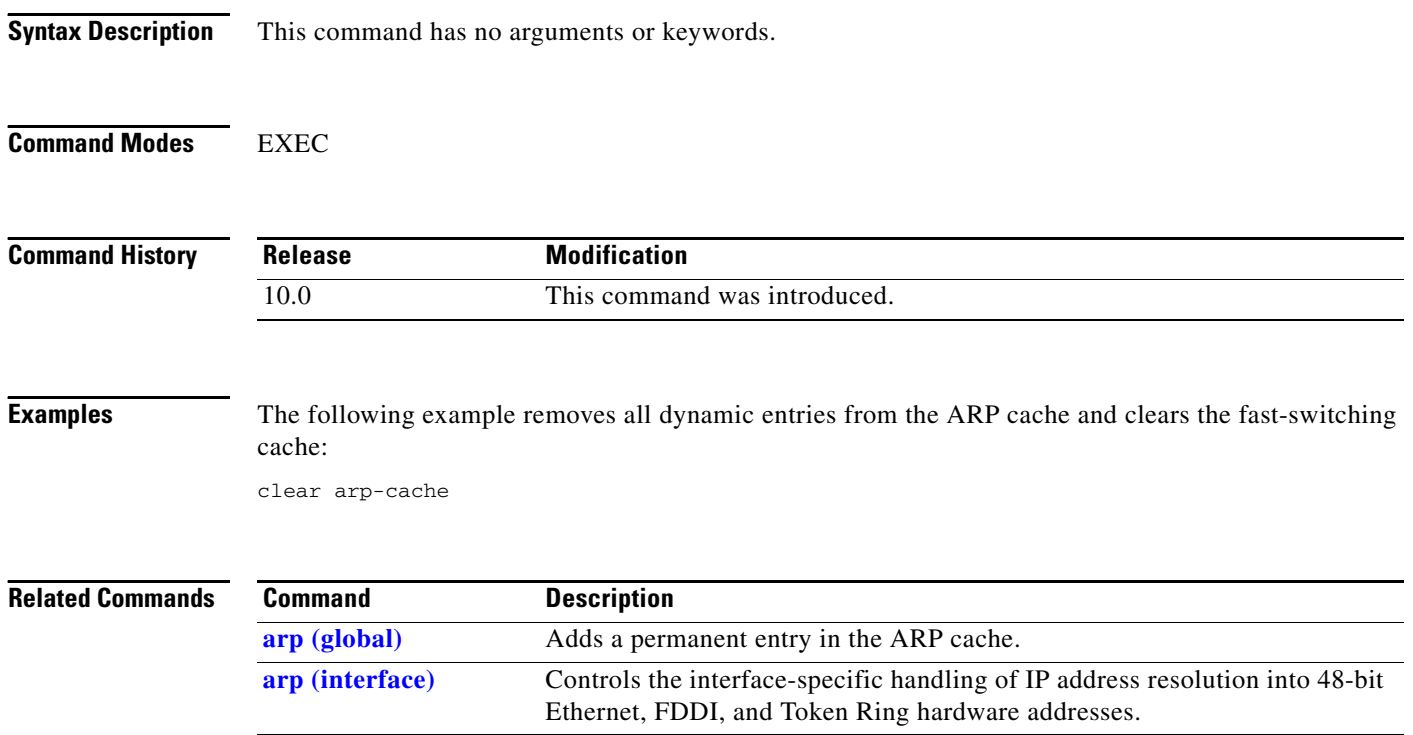

 $\blacksquare$ 

# **clear host**

 $\Gamma$ 

To delete entries from the host name-to-address cache, use the **clear host** EXEC command.

**clear host** {*name* | **\***}

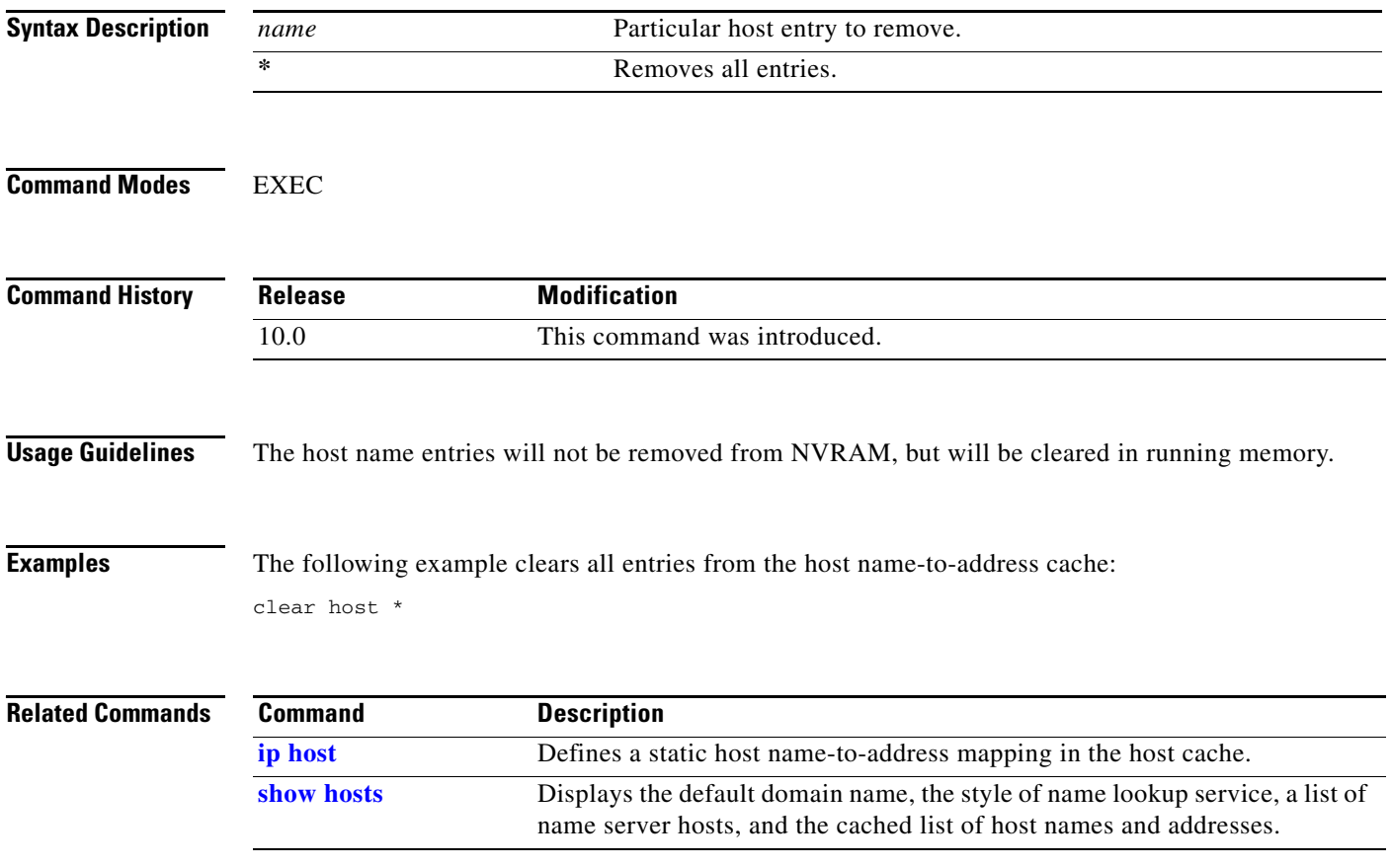

ן

### **clear ip nat translation**

To clear dynamic Network Address Translation (NAT) translations from the translation table, use the **clear ip nat translation** EXEC command.

**clear ip nat translation** {**\*** | [**forced**] | [**inside** *global-ip local-ip*] [**outside** *local-ip global-ip*]}

**clear ip nat translation** *protocol* **inside** *global-ip global-port local-ip local-port* [**outside** *local-ip global-ip*]

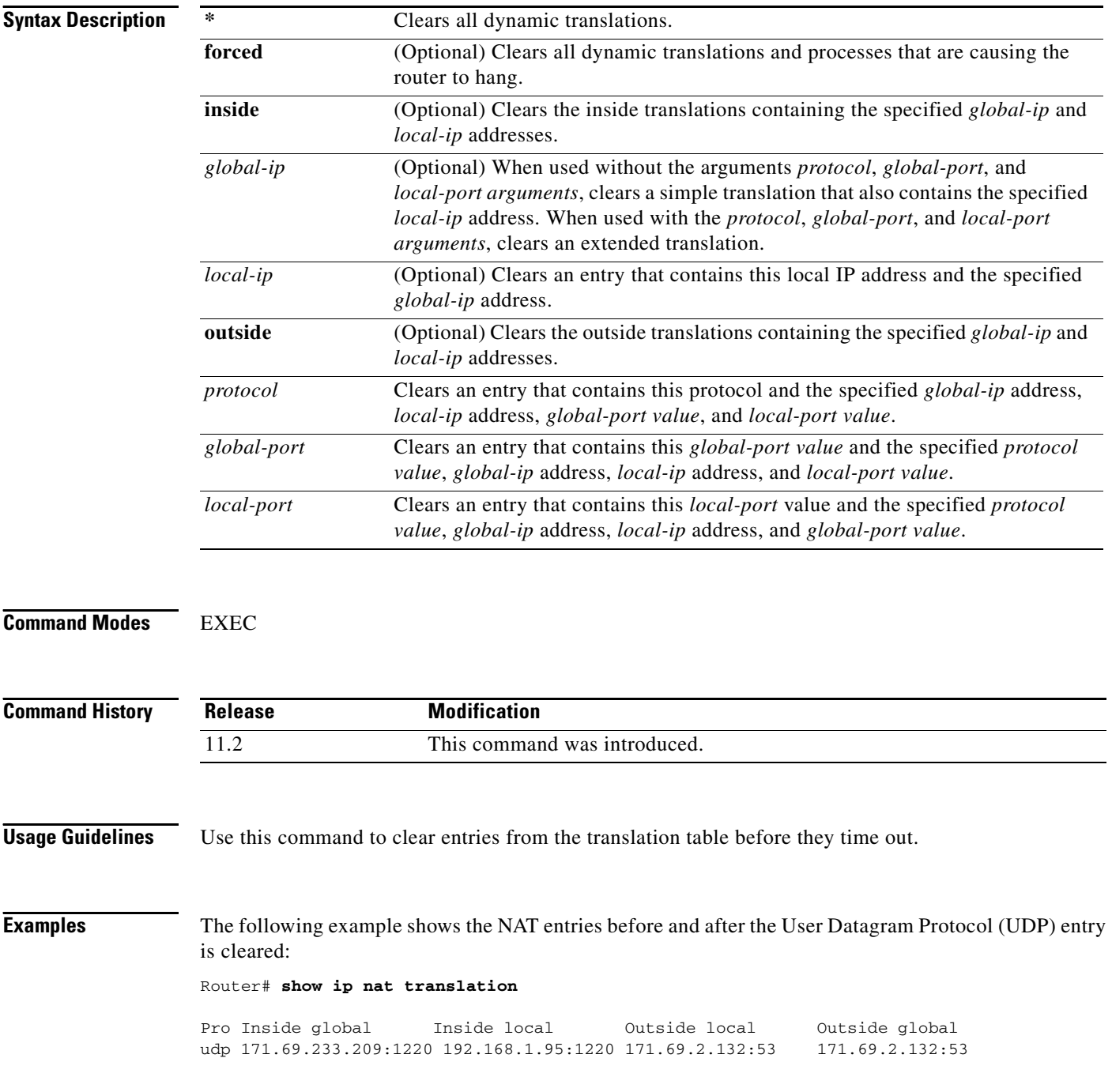

**Cisco IOS IP Command Reference, Volume 1 of 3: Addressing and Services**

tcp 171.69.233.209:11012 192.168.1.89:11012 171.69.1.220:23 171.69.1.220:23 tcp 171.69.233.209:1067 192.168.1.95:1067 171.69.1.161:23 171.69.1.161:23

Router# **clear ip nat translation udp inside 171.69.233.209 1220 192.168.1.95 1220 171.69.2.132 53 171.69.2.132 53**

#### Router# **show ip nat translation**

Pro Inside global Inside local Outside local Outside global tcp 171.69.233.209:11012 192.168.1.89:11012 171.69.1.220:23 171.69.1.220:23 tcp 171.69.233.209:1067 192.168.1.95:1067 171.69.1.161:23 171.69.1.161:23

#### **Related Commands**

 $\overline{\phantom{a}}$ 

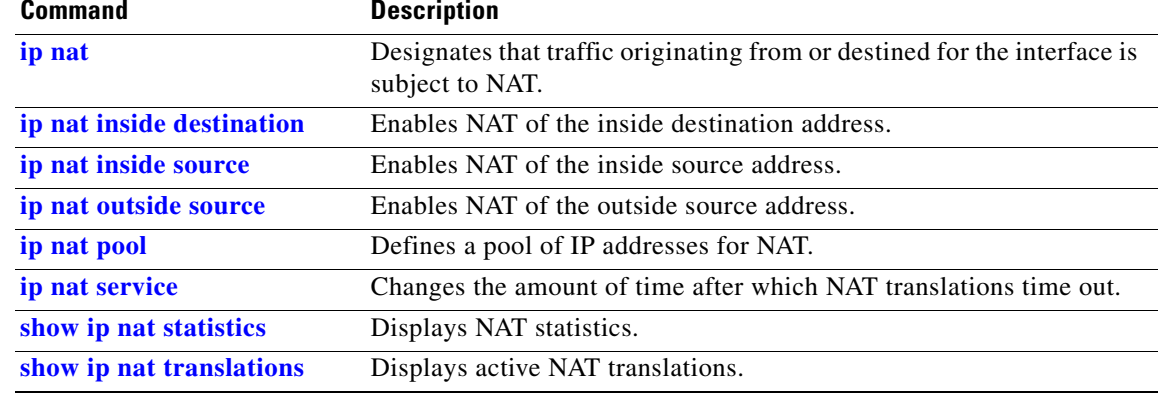

п

 $\mathsf I$ 

# **clear ip nhrp**

To clear all dynamic entries from the Next Hop Resolution Protocol (NHRP) cache, use the **clear ip nhrp** EXEC command.

**clear ip nhrp**

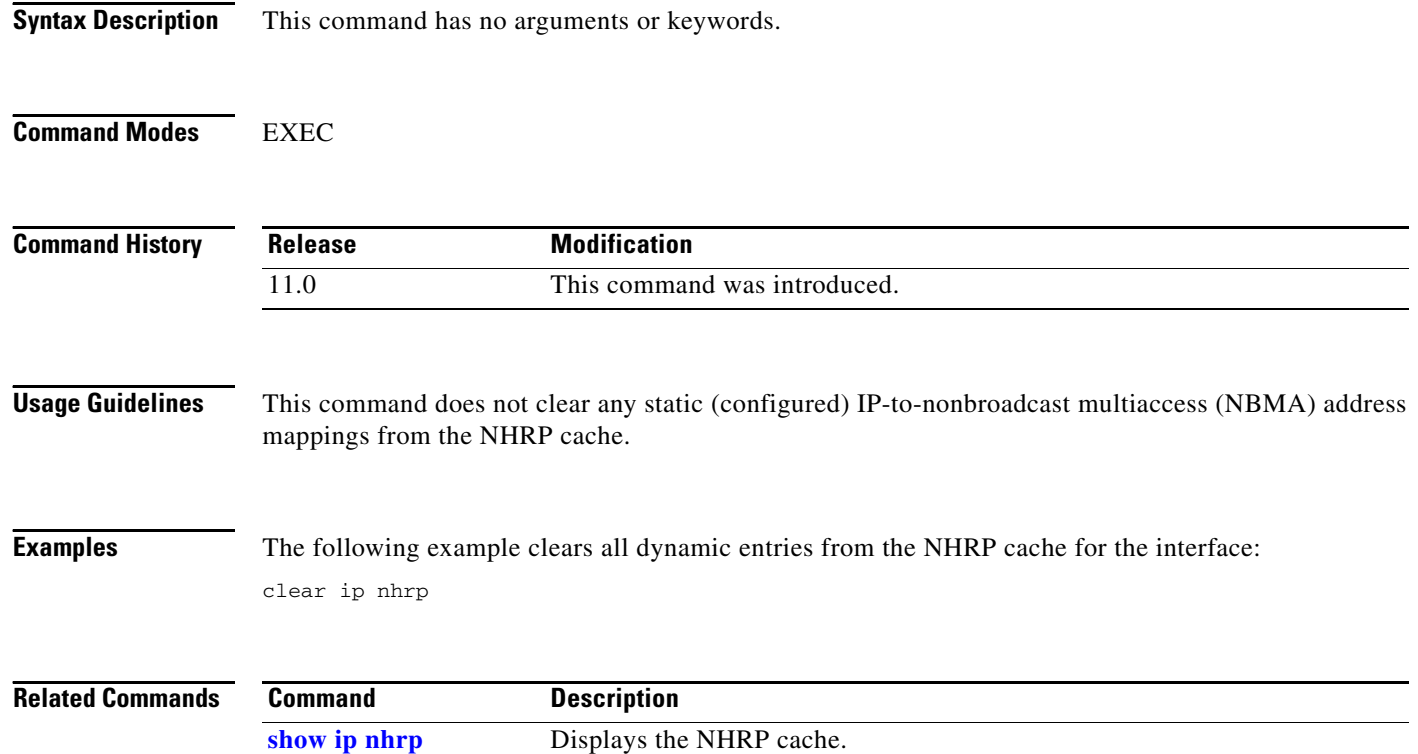

# **clear ip route**

 $\mathbf{I}$ 

To delete routes from the IP routing table, use the **clear ip route** EXEC command.

**clear ip route** {*network* [*mask*] | **\***}

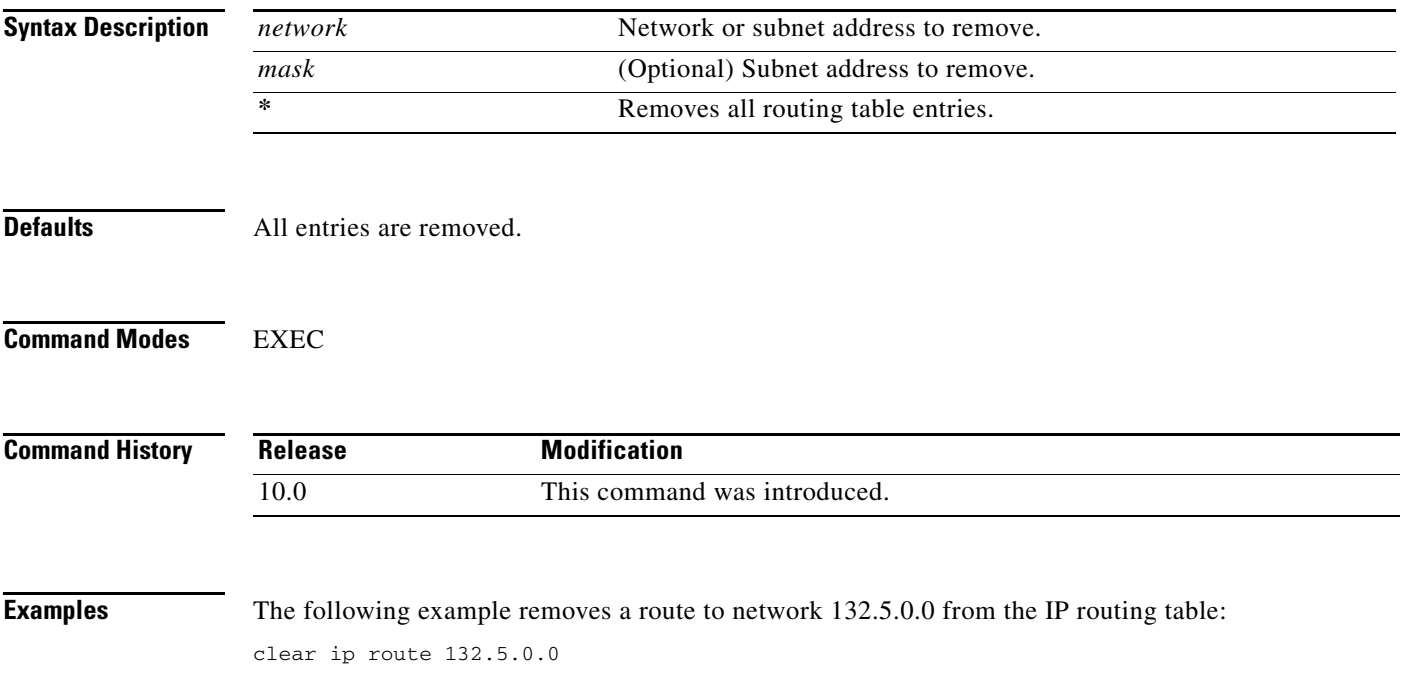

**The Contract of the Contract of the Contract of the Contract of the Contract of the Contract of the Contract o** 

## **ip address**

To set a primary or secondary IP address for an interface, use the **ip address** interface configuration command. To remove an IP address or disable IP processing, use the **no** form of this command.

**ip address** *ip-address mask* [**secondary**]

**no ip address** *ip-address mask* [**secondary**]

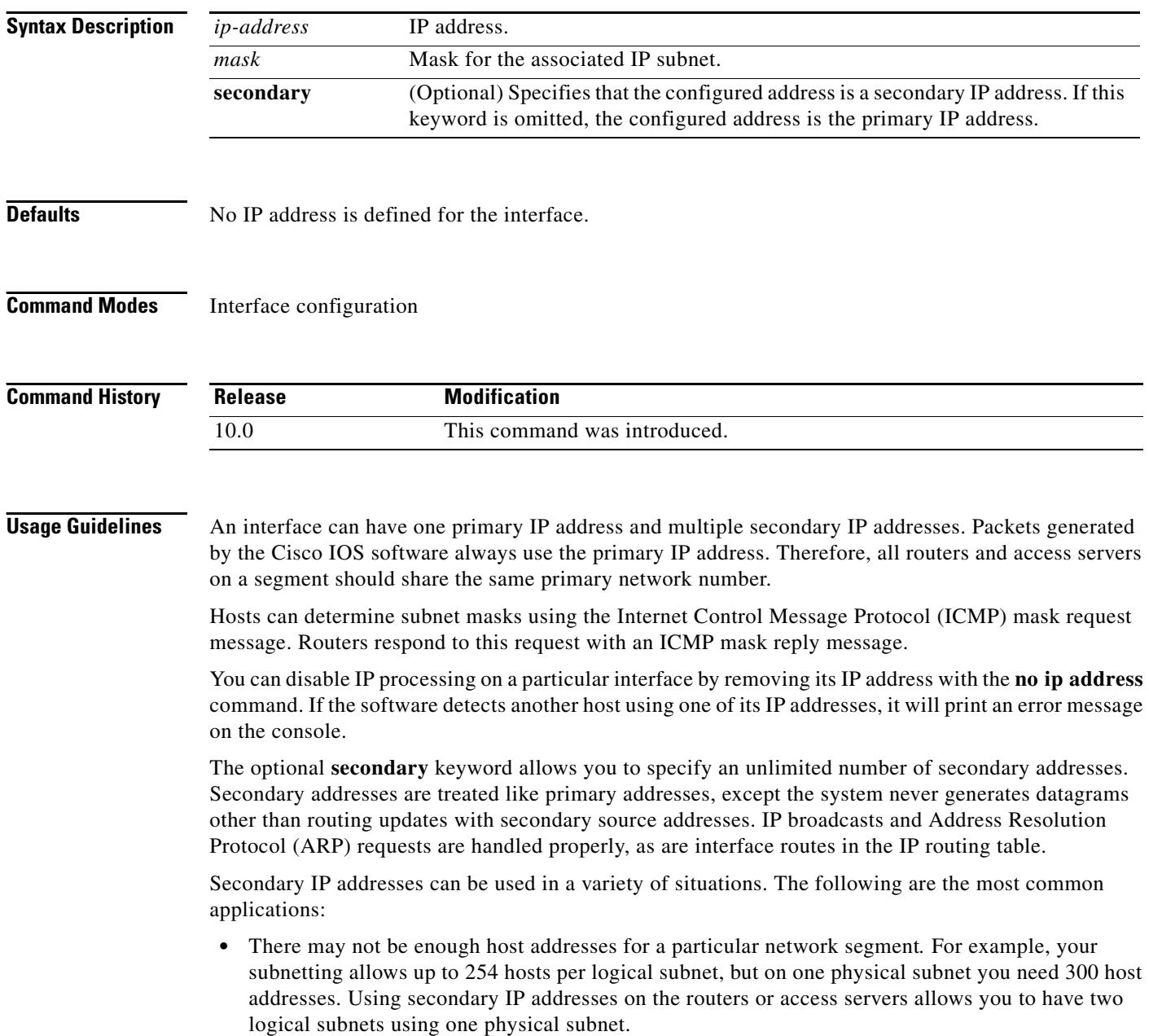

- Many older networks were built using Level 2 bridges. The judicious use of secondary addresses can aid in the transition to a subnetted, router-based network. Routers on an older, bridged segment can be easily made aware that many subnets are on that segment.
- **•** Two subnets of a single network might otherwise be separated by another network*.* This situation is not permitted when subnets are in use. In these instances, the first network is *extended*, or layered on top of the second network using secondary addresses.

**Note** If any router on a network segment uses a secondary address, all other devices on that same segment must also use a secondary address from the same network or subnet. Inconsistent use of secondary addresses on a network segment can very quickly cause routing loops.

**Note** When you are routing using the Open Shortest Path First (OSPF) algorithm, ensure that all secondary addresses of an interface fall into the same OSPF area as the primary addresses.

To transparently bridge IP on an interface, you must perform the following two tasks:

- **•** Disable IP routing (specify the **no ip routing** command).
- **•** Add the interface to a bridge group, see the **bridge-group** command.

To concurrently route and transparently bridge IP on an interface, see the **bridge crb** command.

I

**Examples** In the following example, 131.108.1.27 is the primary address and 192.31.7.17 and 192.31.8.17 are secondary addresses for Ethernet interface 0:

> interface ethernet 0 ip address 131.108.1.27 255.255.255.0 ip address 192.31.7.17 255.255.255.0 secondary ip address 192.31.8.17 255.255.255.0 secondary

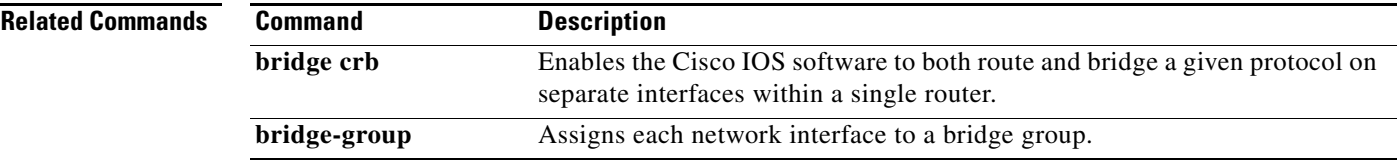

ן

# <span id="page-13-0"></span>**ip broadcast-address**

To define a broadcast address for an interface, use the **ip broadcast-address** interface configuration command. To restore the default IP broadcast address, use the **no** form of this command.

**ip broadcast-address** [*ip-address*]

**no ip broadcast-address** [*ip-address*]

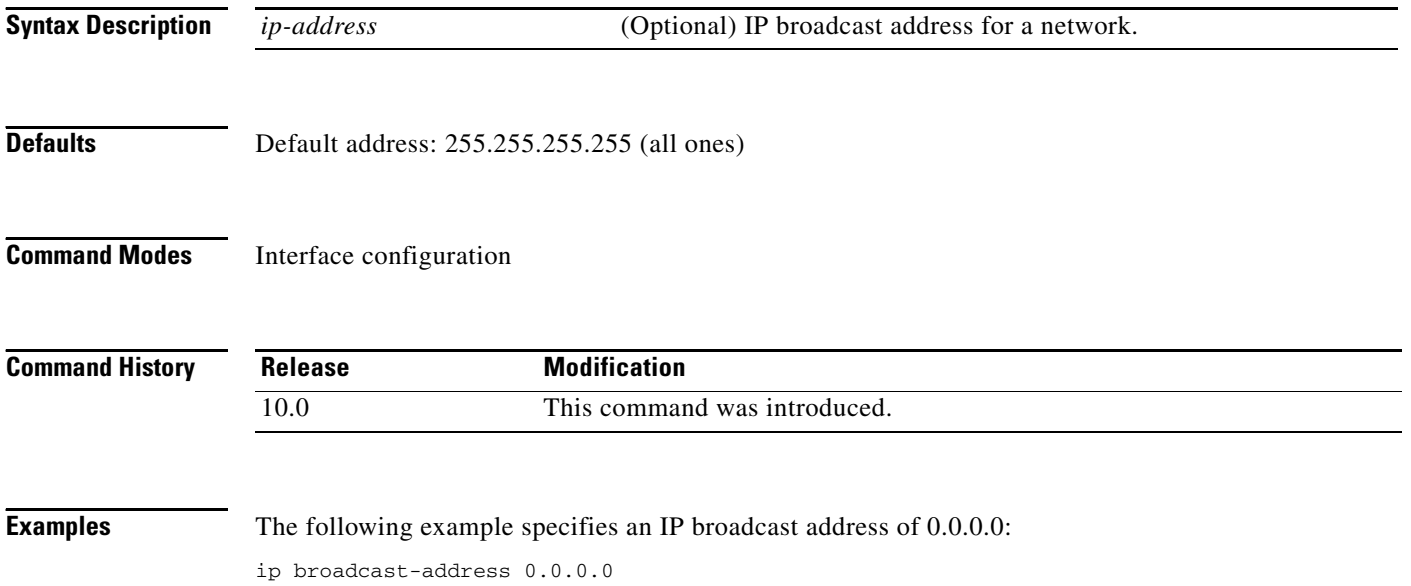

 $\overline{\phantom{a}}$ 

# **ip cef traffic-statistics**

To change the time interval that controls when Next Hop Resolution Protocol (NHRP) will set up or tear down a switched virtual circuit (SVC), use the **ip cef traffic-statistics** global configuration command. To restore the default values, use the **no** form of this command.

**ip cef traffic-statistics** [**load-interval** *seconds*] [**update-rate** *seconds*]

**no ip cef traffic-statistics** 

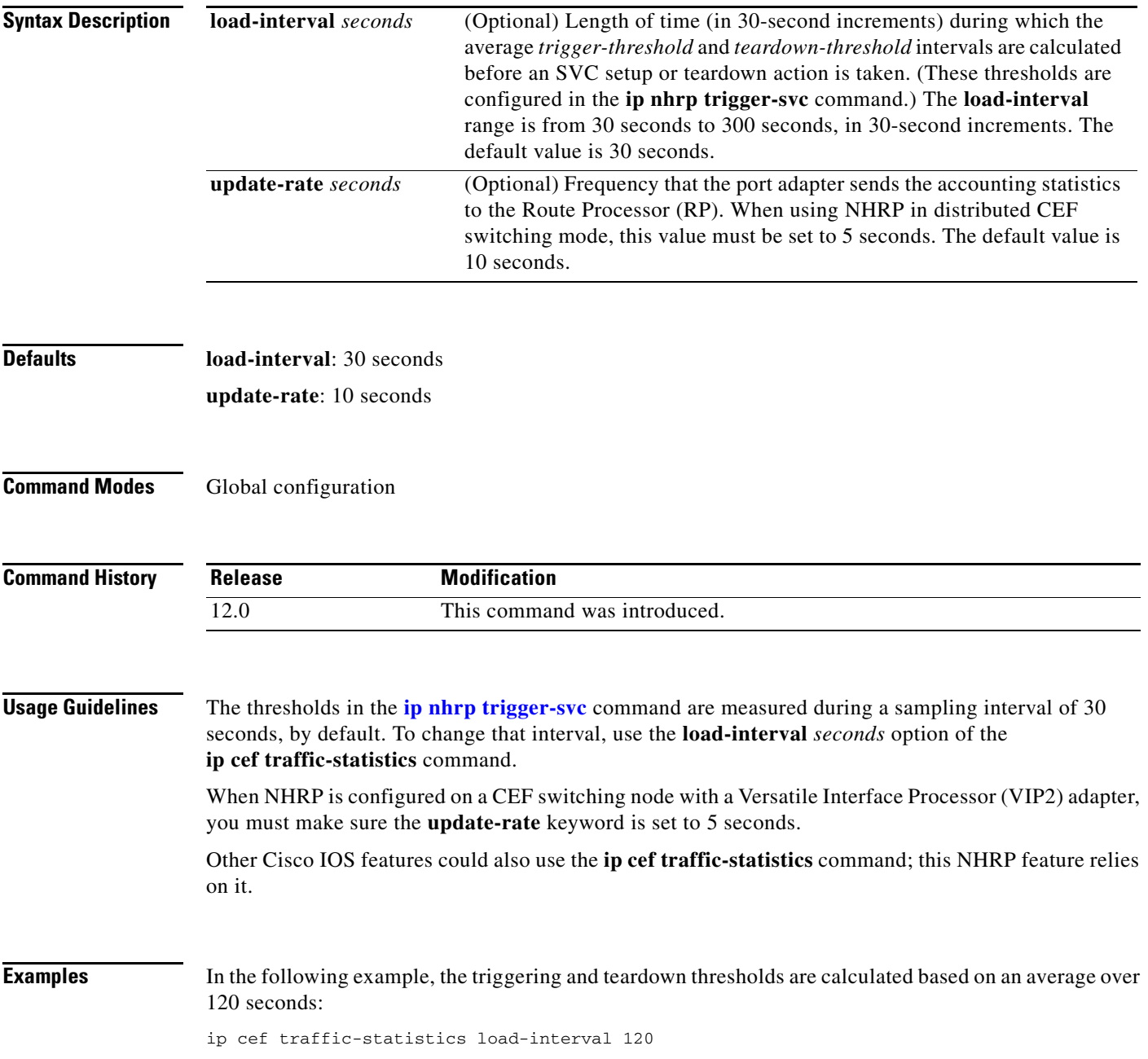

 $\mathsf I$ 

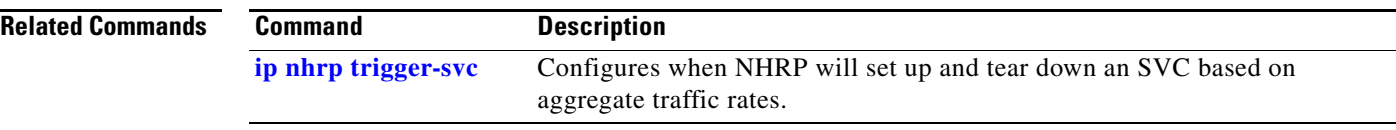

#### **ip classless**

At times the router might receive packets destined for a subnet of a network that has no network default route. To have the Cisco IOS software forward such packets to the best supernet route possible, use the **ip classless** global configuration command. To disable this feature, use the **no** form of this command.

**ip classless**

**no ip classless**

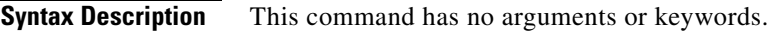

**Defaults** Enabled

**Command Modes** Global configuration

**Command History Release Modification** 10.0 This command was introduced. 11.3 The default behavior changed from disabled to enabled.

**Usage Guidelines** This command allows the software to forward packets that are destined for unrecognized subnets of directly connected networks. The packets are forwarded to the best supernet route.

> When this feature is disabled, the Cisco IOS software discards the packets when a router receives packets for a subnet that numerically falls within its subnetwork addressing scheme, no such subnet number is in the routing table and there is no network default route.

**Note** If the supernet, or default route, is learned via IS-IS or OSPF, the **no ip classless** configuration command is ignored.

 $\mathbf I$ 

**Examples** The following example prevents the software from forwarding packets destined for an unrecognized subnet to the best supernet possible:

no ip classless

ן

# **ip default-gateway**

To define a default gateway (router) when IP routing is disabled, use the **ip default-gateway** global configuration command. To disable this function, use the **no** form of this command.

**ip default-gateway** *ip-address*

**no ip default-gateway** *ip-address*

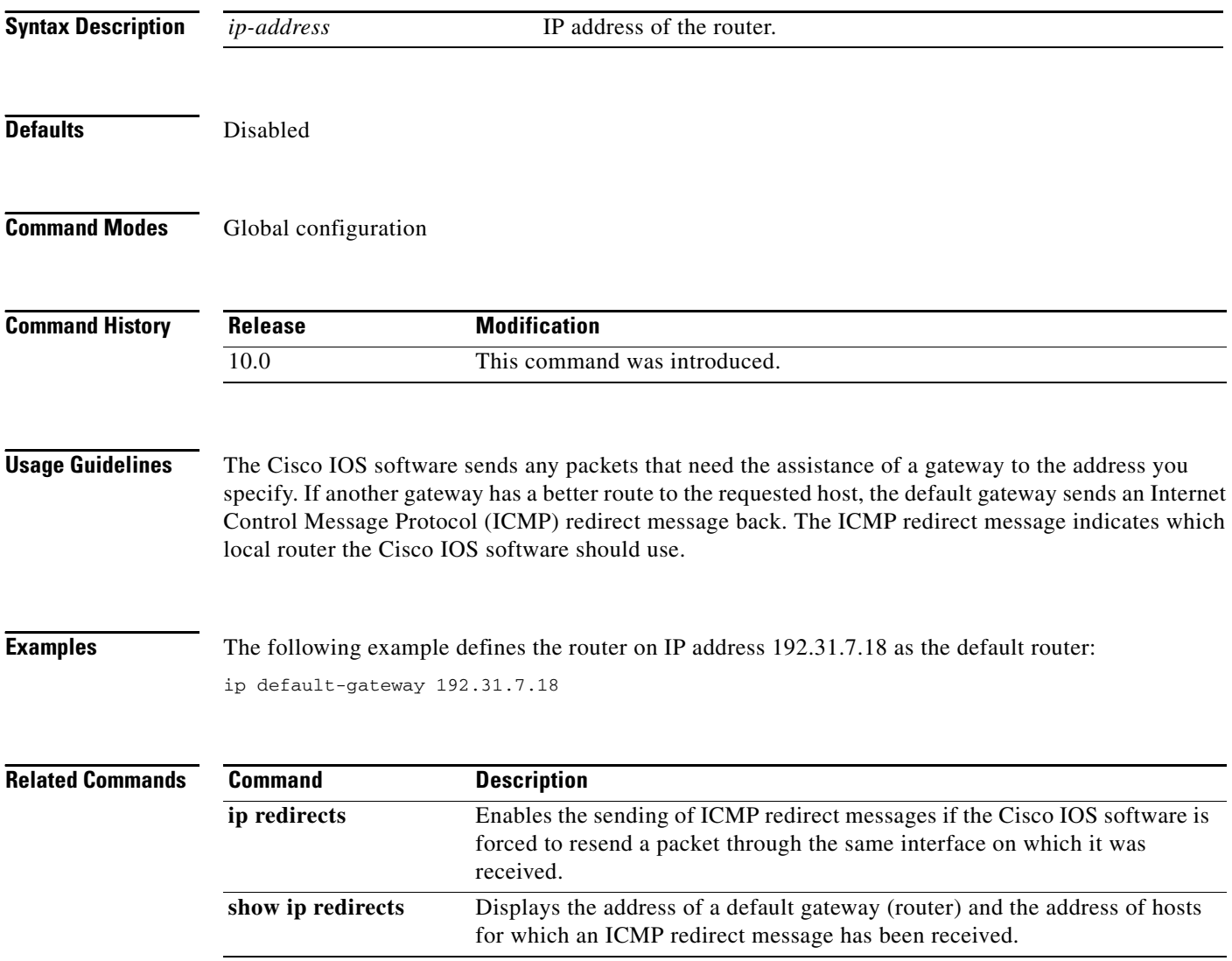

 $\mathbf{I}$ 

 $\overline{\phantom{a}}$ 

### <span id="page-18-0"></span>**ip directed-broadcast**

To enable the translation of a directed broadcast to physical broadcasts, use the **ip directed-broadcast** interface configuration command. To disable this function, use the **no** form of this command.

**ip directed-broadcast** [*access-list-number*] | [*extended access-list-number*]

**no ip directed-broadcast** [*access-list-number*] | [*extended access-list-number*]

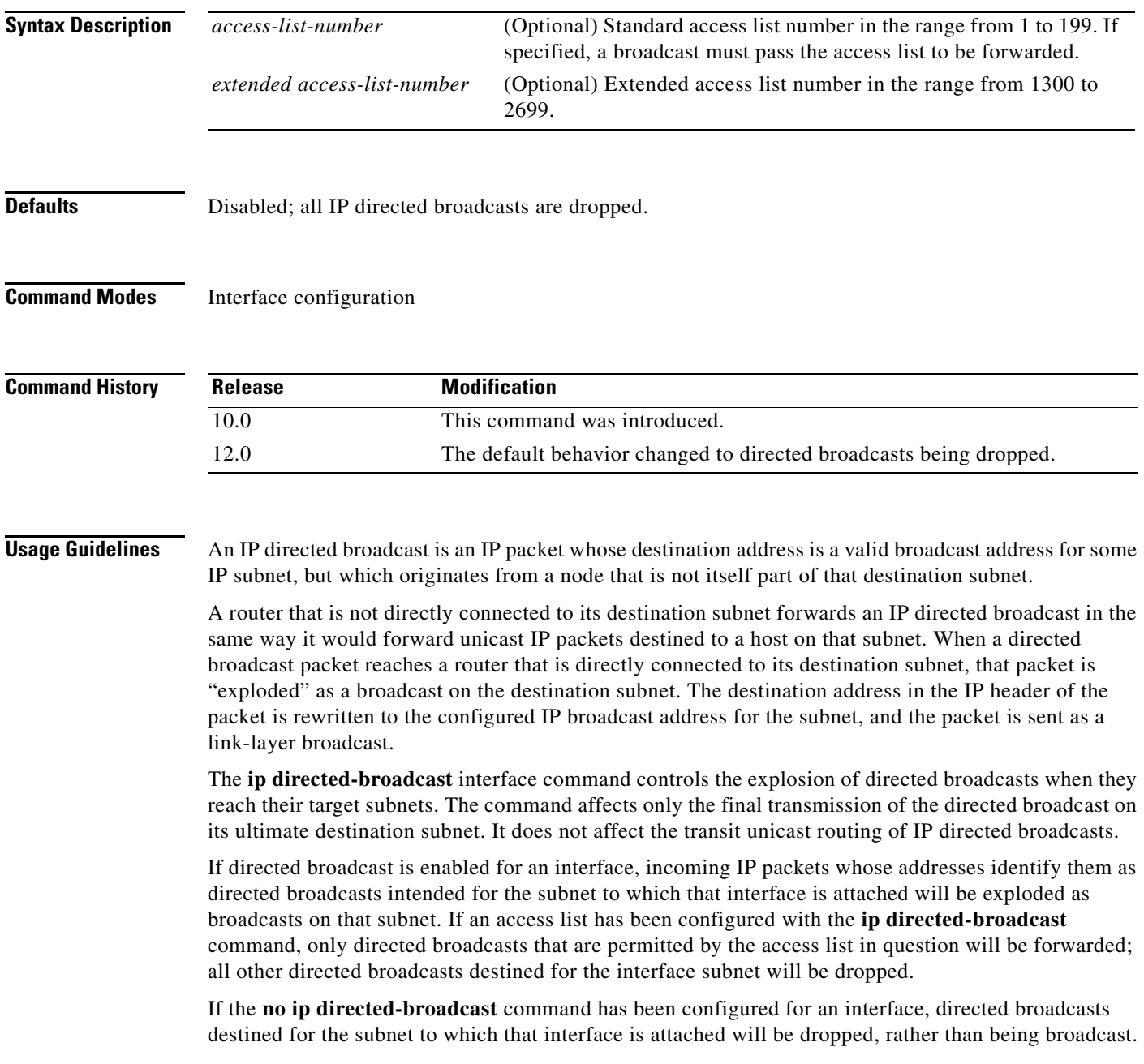

**Cisco IOS IP Command Reference, Volume 1 of 3: Addressing and Services**

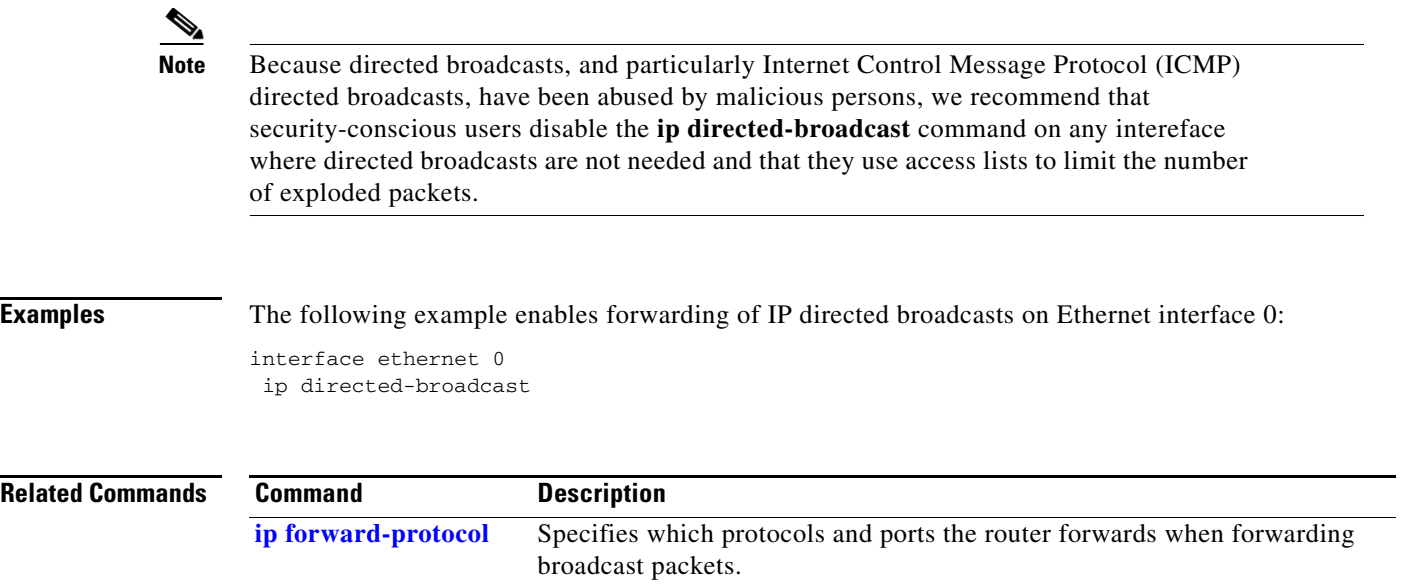

 $\mathbf{I}$ 

 $\overline{\phantom{a}}$ 

a ka

## **ip dns primary**

To configure the router as authoritative for a zone, use the **ip dns primary** command in global configuration mode. To configure the router nonauthoritative for a zone, use the **no** form of this command.

**ip dns primary** *domain-name* **soa** *primary-server-name mailbox-name* [*refresh-interval* [*retry-interval* [*expire-ttl* [*minimum-ttl*]]]]

**no ip dns primary** *domain-name*

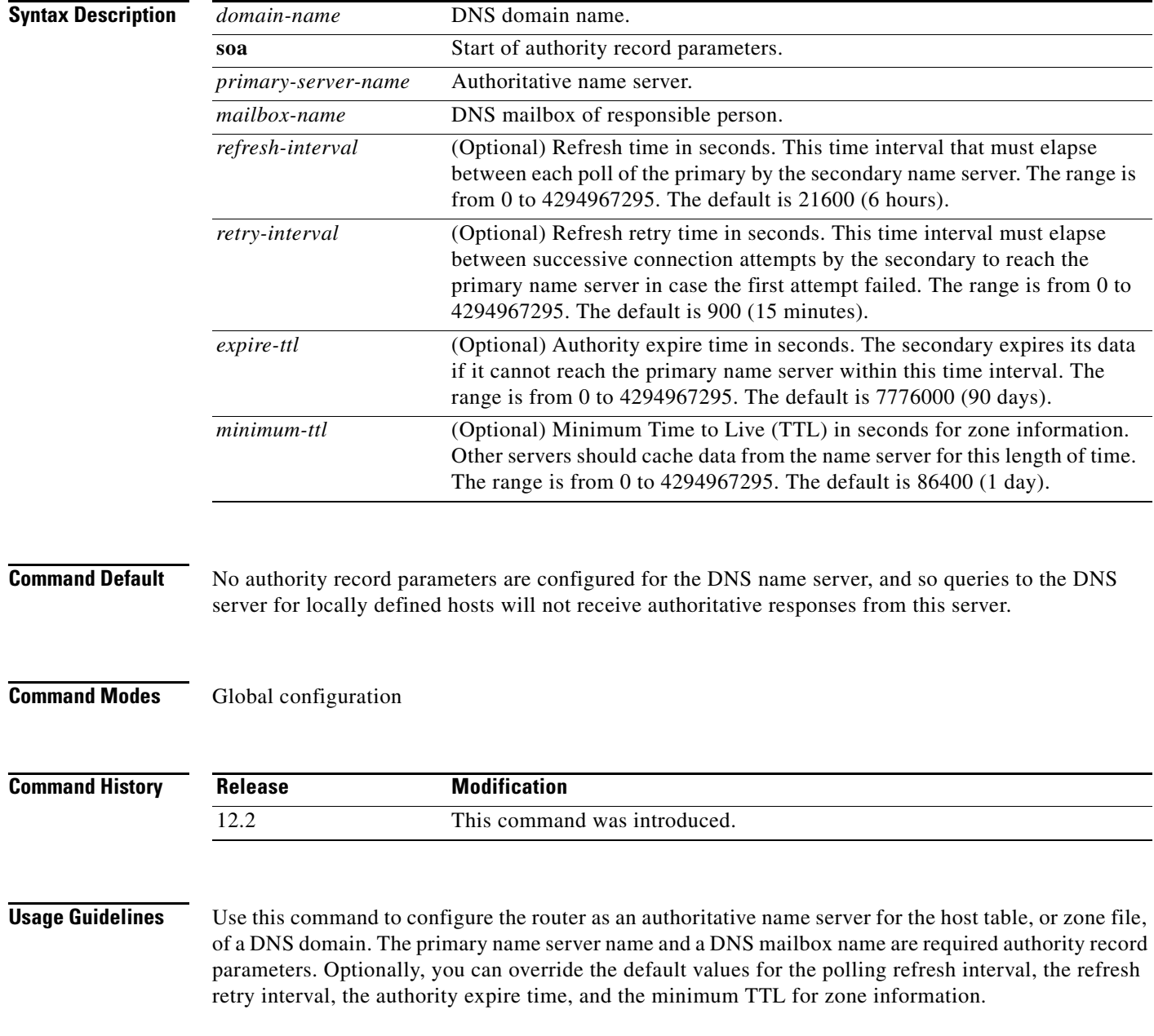

1

To display the authoritative name server configuration for the router, use the **show ip dns primary** command.

**Examples** The following example command configures the router as the primary DNS server authoritative for the example1.com domain, or zone:

> Router(config)# **ip dns primary example1.com soa ns1.example1.com mb1.example1.com 10800 900 5184000 172800**

In the above example, the DNS domain name of the router is ns1.example1.com, and the administrative contact for this zone is mb1@example1.com, the refresh time is 3 hours, the refresh retry time is 15 minutes, the authority expire time is 60 days, and the minimum TTL is 2 days.

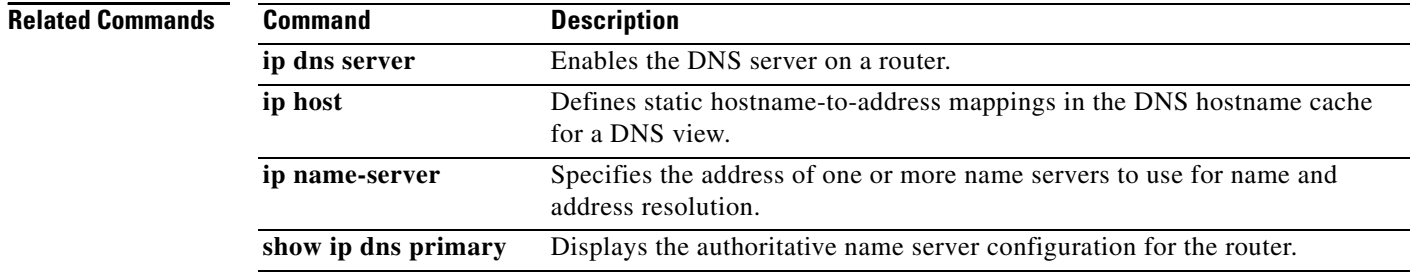

 $\mathbf{I}$ 

 $\mathbf{I}$ 

# <span id="page-22-0"></span>**ip domain list**

To define a list of default domain names to complete unqualified host names, use the **ip domain list** command in global configuration mode. To delete a name from a list, use the **no** form of this command.

**ip domain list** *name*

**no ip domain list** *name*

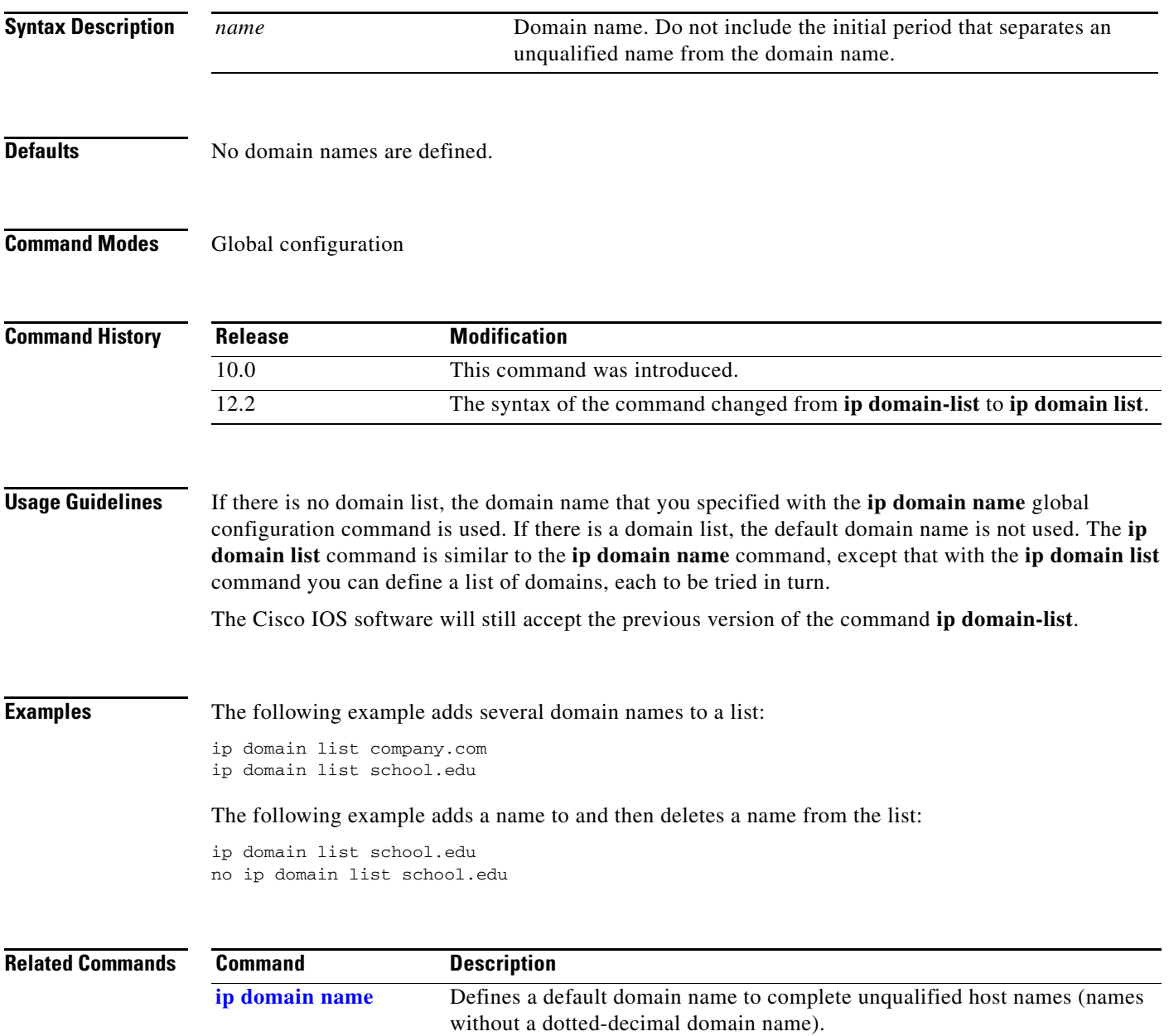

Ι

## <span id="page-23-0"></span>**ip domain lookup**

To enable the IP Domain Naming System (DNS)-based host name-to-address translation, use the **ip domain lookup** command in global configuration mode. To disable the DNS, use the **no** form of this command.

**ip domain lookup**

**no ip domain lookup**

**Syntax Description** This command has no arguments or keywords.

Defaults **Enabled** 

**Command Modes** Global configuration

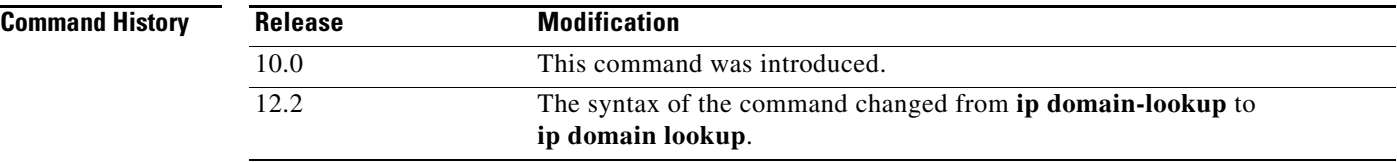

#### **Usage Guidelines** The Cisco IOS software will still accept the previous version of the command **ip domain-lookup**.

**Examples** The following example enables the IP DNS-based host name-to-address translation: ip domain lookup

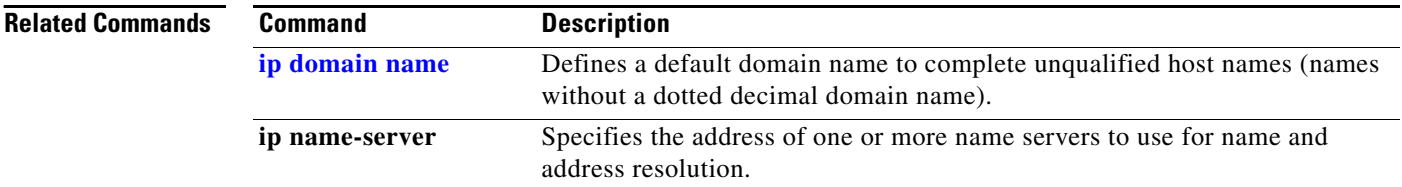

 $\overline{\phantom{a}}$ 

**The College** 

# <span id="page-24-0"></span>**ip domain name**

To define a default domain name that the Cisco IOS software uses to complete unqualified host names (names without a dotted-decimal domain name), use the **ip domain-name** command in global configuration mode. To disable use of the Domain Name System (DNS), use the **no** form of this command*.*

**ip domain name** *name*

**no ip domain name** *name*

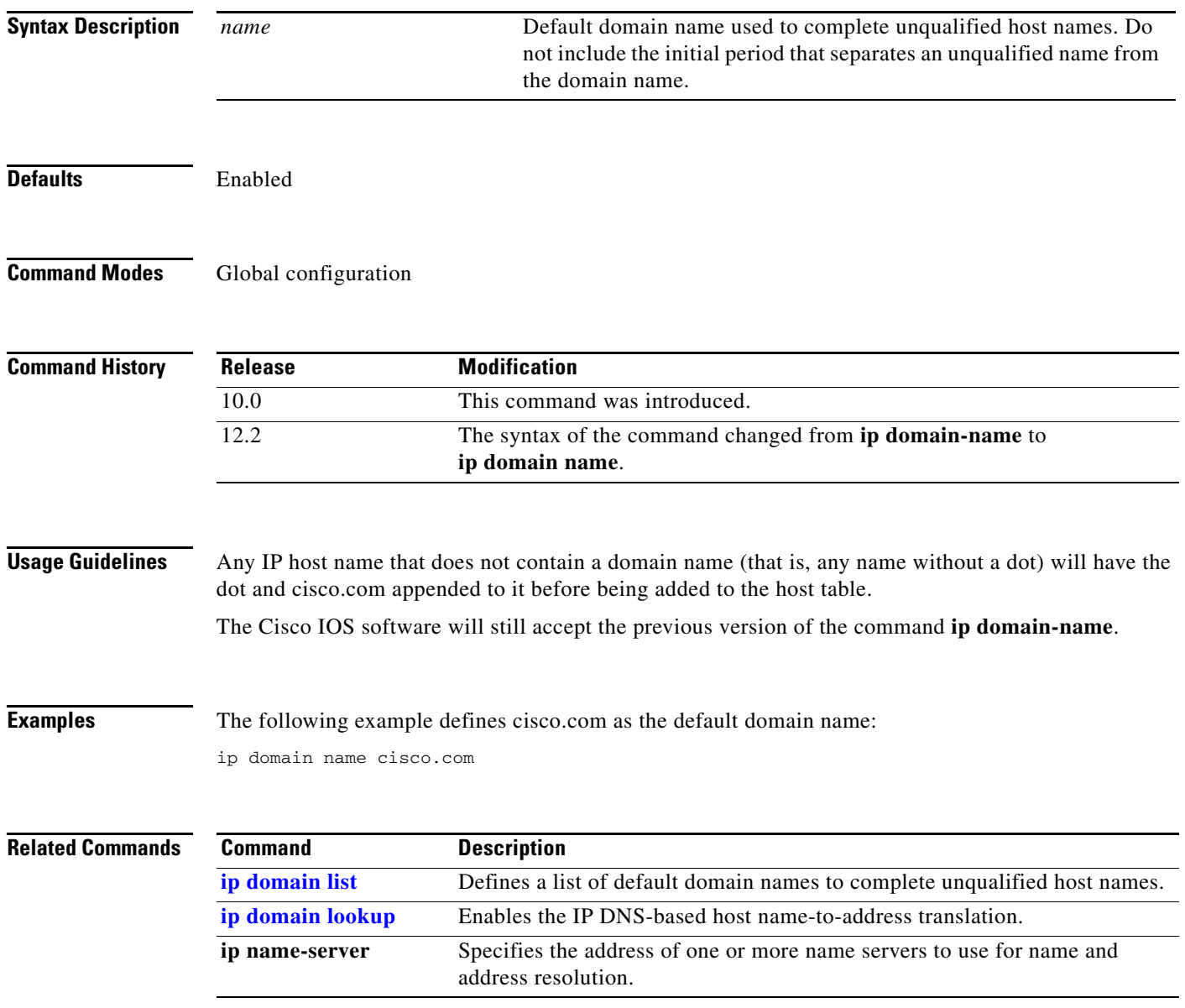

#### **ip domain round-robin**

To enable round-robin functionality on DNS servers, use the **ip domain round-robin** command in global configuration mode. To disable round-robin functionality, use the no form of the command.

**ip domain round-robin**

**no ip domain round-robin**

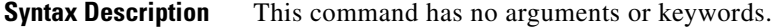

- **Defaults** Round robin is not enabled.
- **Command Modes** Global configuration

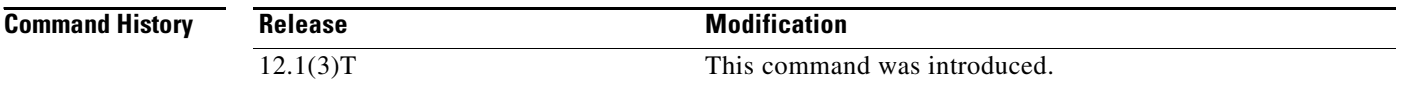

**Usage Guidelines** In a multiple server configuration *without* the DNS round-robin functionality, the first host server/IP address is used for the whole time to live (TTL) of the cache, and uses the second and third only in the event of host failure. This behavior presents a problem when a high volume of users all arrive at the first host during the TTL time. The network access server (NAS) then sends out a DNS query; the DNS servers reply with a list of the configured IP addresses to the NAS. The NAS then caches these IP addresses for a given time (for example, five minutes). All users that dial in during the five minute TTL time will land on one host, the first IP address in the list.

> In a multiple server configuration *with* the DNS round-robin functionality, the DNS server returns the IP address of all hosts to rotate between the cache of host names. During the TTL of the cache, users are distributed among the hosts. This functionality distributes calls across the configured hosts and reduces the amount of DNS queries.

**Examples** The following example allows a Telnet to www.company.com to connect to each of the three IP addresses specified in the following order: the first time the Telnet command is given, it would connect to 10.0.0.1; the second time the command is given, it would connect to 10.1.0.1; and the third time the command is given, it would connect to 10.2.0.1. In each case, the other two addresses would also be tried if the first one failed; this is the normal operation of the Telnet command.

> Router(config)# **ip host** www.company.com 10.0.0.1 10.1.0.1 10.2.0.1 Router(config)# **ip domain round-robin**

 $\overline{\phantom{a}}$ 

# <span id="page-26-0"></span>**ip forward-protocol**

To specify which protocols and ports the router forwards when forwarding broadcast packets, use the **ip forward-protocol** command in global configuration mode. To remove a protocol or port, use the **no** form of this command.

**ip forward-protocol** {**udp** [*port*] | **nd** | **sdns**}

**no ip forward-protocol** {**udp** [*port* | **nd** | **sdns**}

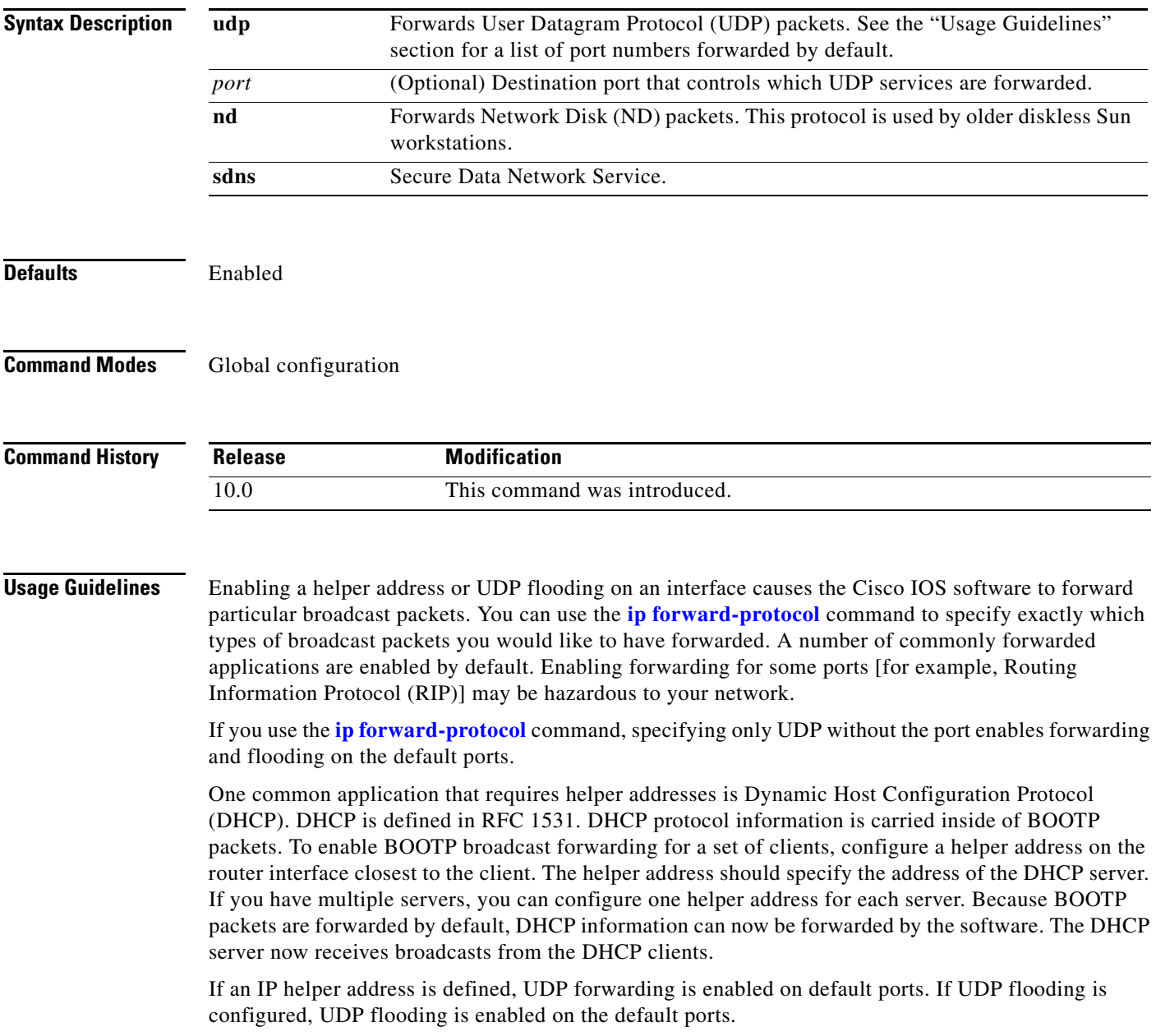

ן

If a helper address is specified and UDP forwarding is enabled, broadcast packets destined to the following port numbers are forwarded by default:

- **•** Trivial File Transfer Protocol (TFTP) (port 69)
- **•** Domain Naming System (port 53)
- **•** Time service (port 37)
- **•** NetBIOS Name Server (port 137)
- **•** NetBIOS Datagram Server (port 138)
- **•** Boot Protocol (BOOTP) client and server packets (ports 67 and 68)
- **•** TACACS service (port 49)
- **•** IEN-116 Name Service (port 42)

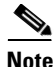

**Note** If UDP port 68 is used as the destination port number, it is not forwarded by default.

**Examples** The following example defines a helper address and uses the **ip forward-protocol** command. Using the **udp** keyword without specifying any port numbers will allow forwarding of UDP packets on the default ports.

```
ip forward-protocol udp
interface ethernet 1
 ip helper-address 10.24.42.2
```
 $\overline{\phantom{a}}$ 

## <span id="page-28-0"></span>**ip forward-protocol spanning-tree**

To permit IP broadcasts to be flooded throughout the internetwork in a controlled fashion, use the **ip forward-protocol spanning-tree** global configuration command. To disable the flooding of IP broadcasts, use the **no** form of this command.

**ip forward-protocol spanning-tree** [**any-local-broadcast**]

**no ip forward-protocol spanning-tree** [**any-local-broadcast**]

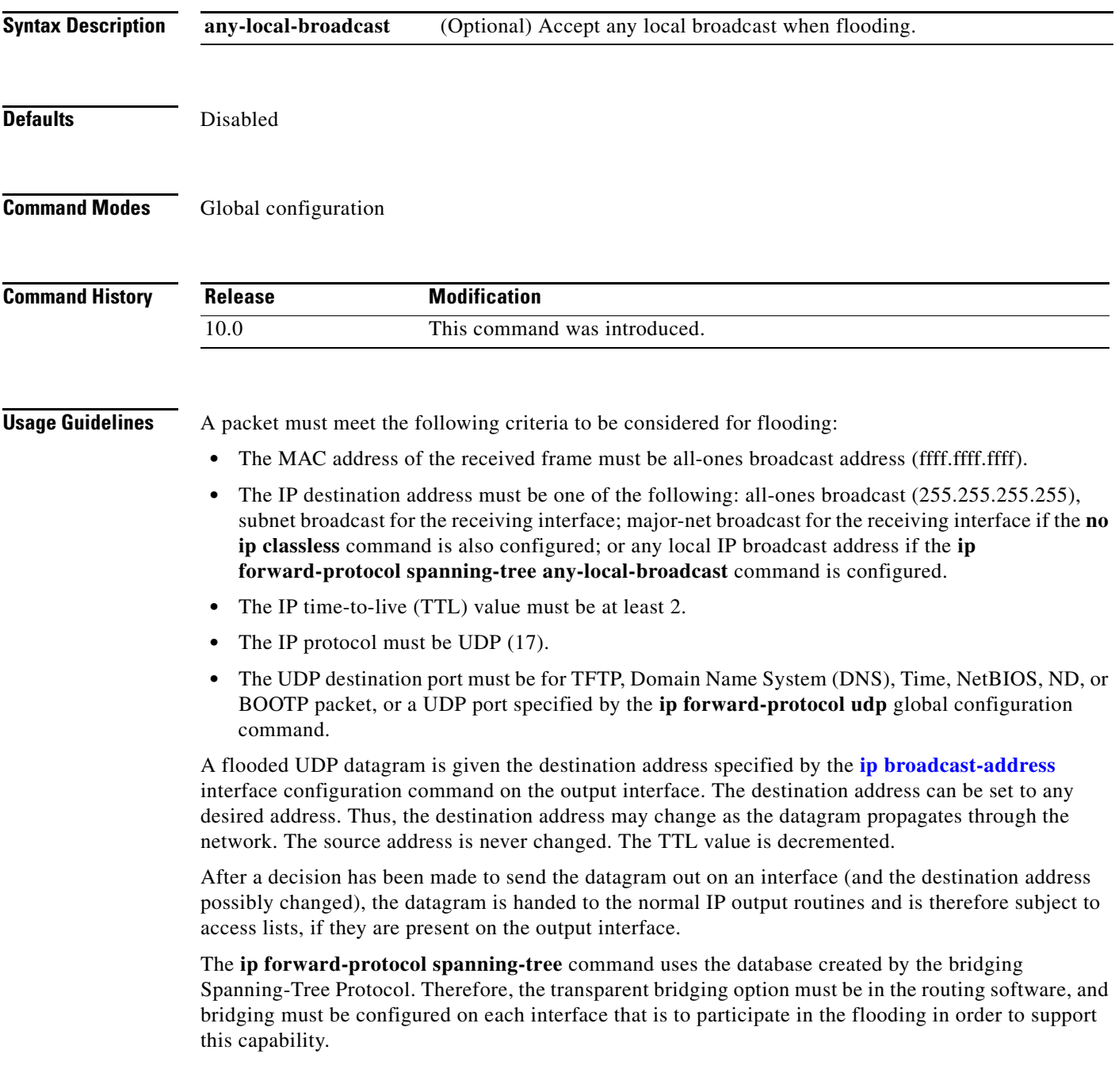

If an interface does not have bridging configured, it still will be able to receive broadcasts, but it will never forward broadcasts received on that interface. Also, it will never use that interface to send broadcasts received on a different interface.

If no actual bridging is desired, you can configure a type-code bridging filter that will deny all packet types from being bridged. Refer to the "Configuring Transparent Bridging" chapter in the *Cisco IOS Bridging and IBM Networking Configuration Guide* for more information about using access lists to filter bridged traffic. The spanning-tree database is still available to the IP forwarding code to use for the flooding.

The spanning-tree-based flooding mechanism forwards packets whose contents are all ones (255.255.255.255), all zeros (0.0.0.0), and, if subnetting is enabled, all networks (131.108.255.255 as an example in the network number 131.108.0.0). This mechanism also forward packets whose contents are the zeros version of the all-networks broadcast when subnetting is enabled (for example, 131.108.0.0).

This command is an extension of the **ip helper-address** interface configuration command, in that the same packets that may be subject to the helper address and forwarded to a single network can now be flooded. Only one copy of the packet will be put on each network segment. In some cases, where DHCP broadcasts are being forwarded to spanning-tree enabled interfaces, a duplicate copy of the packet will be put on a network segment. See the **[ip directed-broadcast](#page-18-0)** global configuration command for information on how to ensure that duplicate packets are not copied onto a network segment.

**Examples** The following example permits IP broadcasts to be flooded through the internetwork in a controlled fashion:

ip forward-protocol spanning-tree

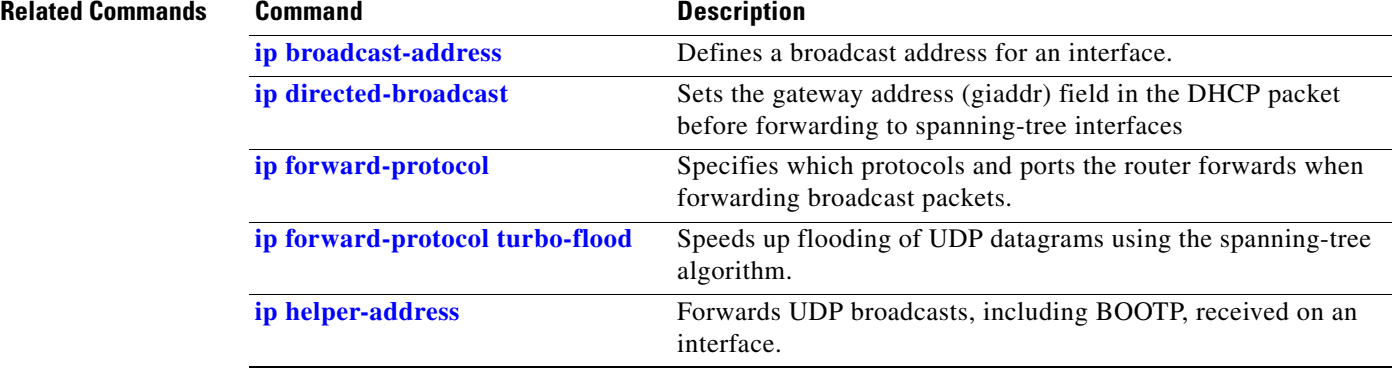

### <span id="page-30-0"></span>**ip forward-protocol turbo-flood**

To speed up flooding of User Datagram Protocol (UDP) datagrams using the spanning-tree algorithm, use the **ip forward-protocol turbo-flood** global configuration command. To disable this feature, use the **no** form of this command.

**ip forward-protocol turbo-flood**

**no ip forward-protocol turbo-flood**

**Syntax Description** This command has no arguments or keywords.

**Defaults** Disabled

**Command Modes** Global configuration

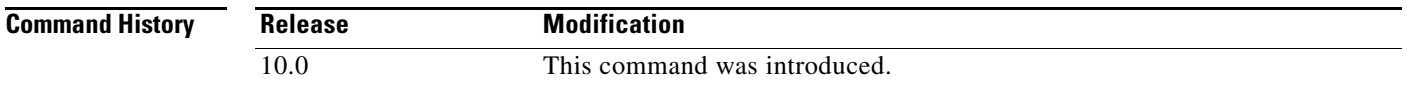

**Usage Guidelines** Used in conjunction with the **[ip forward-protocol spanning-tree](#page-28-0)** global configuration command, this feature is supported over Advanced Research Projects Agency (ARPA)-encapsulated Ethernets, FDDI, and High-Level Data Link Control (HDLC) encapsulated serials, but is not supported on Token Rings. As long as the Token Rings and the non-HDLC serials are not part of the bridge group being used for UDP flooding, turbo flooding will behave normally.

I

**Examples** The following is an example of a two-port router using this command:

```
ip forward-protocol turbo-flood
ip forward-protocol spanning-tree
!
interface ethernet 0
ip address 128.9.1.1
bridge-group 1
!
interface ethernet 1
ip address 128.9.1.2
bridge-group 1
!
bridge 1 protocol dec
```
 $\mathsf I$ 

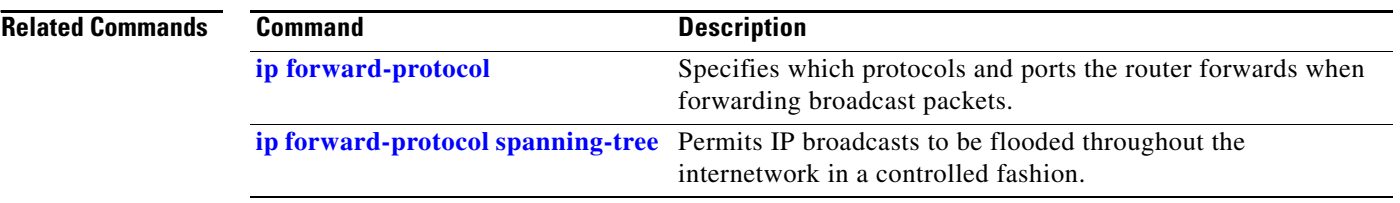

 $\overline{\phantom{a}}$ 

## <span id="page-32-0"></span>**ip helper-address**

To have the Cisco IOS software forward User Datagram Protocol (UDP) broadcasts, including BOOTP, received on an interface, use the **ip helper-address** interface configuration command. To disable the forwarding of broadcast packets to specific addresses, use the **no** form of this command.

**ip helper-address** *address*

**no ip helper-address** *address*

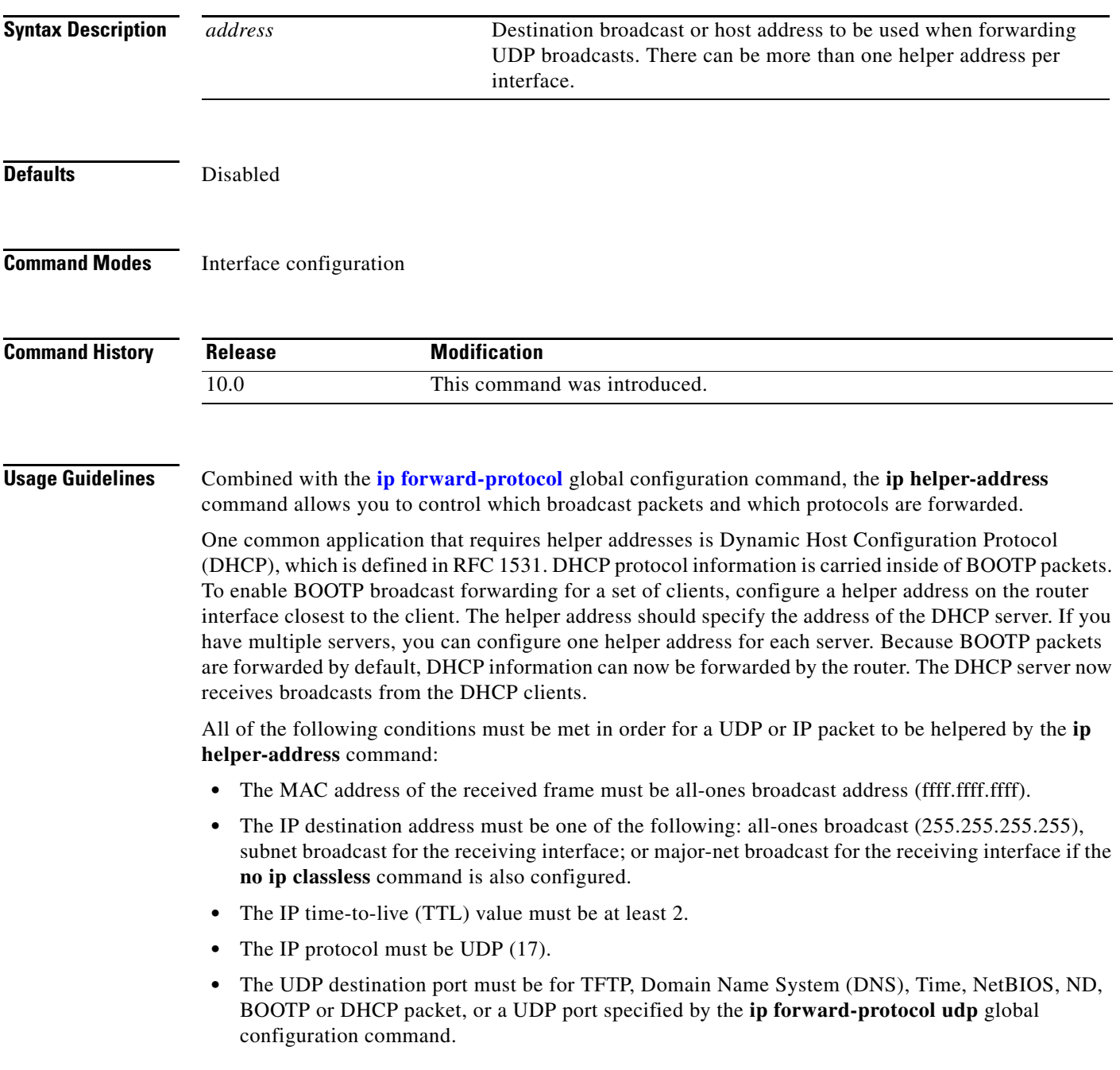

 $\mathsf I$ 

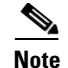

The **ip helper-address** command does not work on an X.25 interfaceon a destination router because the router cannot determine if the packet was intended as a physical broadcast.

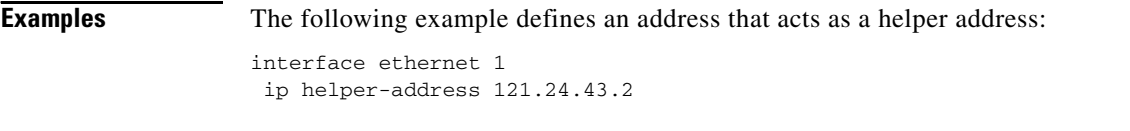

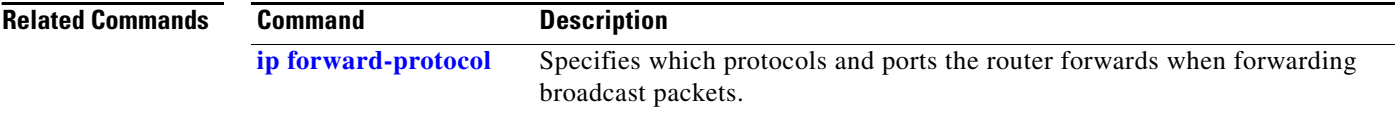

 $\mathbf{I}$ 

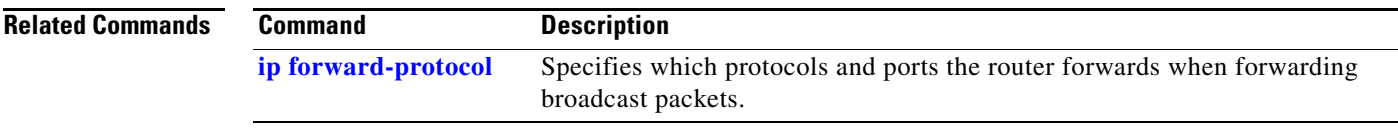

## <span id="page-35-0"></span>**ip host**

To define a static host name-to-address mapping in the host cache, use the **ip host** command in global configuration mode. To remove the host name-to-address mapping, use the **no** form of this command.

**ip host** *name* [*tcp-port-number*] {*address1* [*address2...address8*] | [**mx** *preference mx-server-hostname* | **srv** *priority weight port target*]}

**no ip host** *name* [*tcp-port-number*] {*address1* [*address2...address8*] | [**mx** *preference mx-server-hostname* | **srv** *priority weight port target*]}

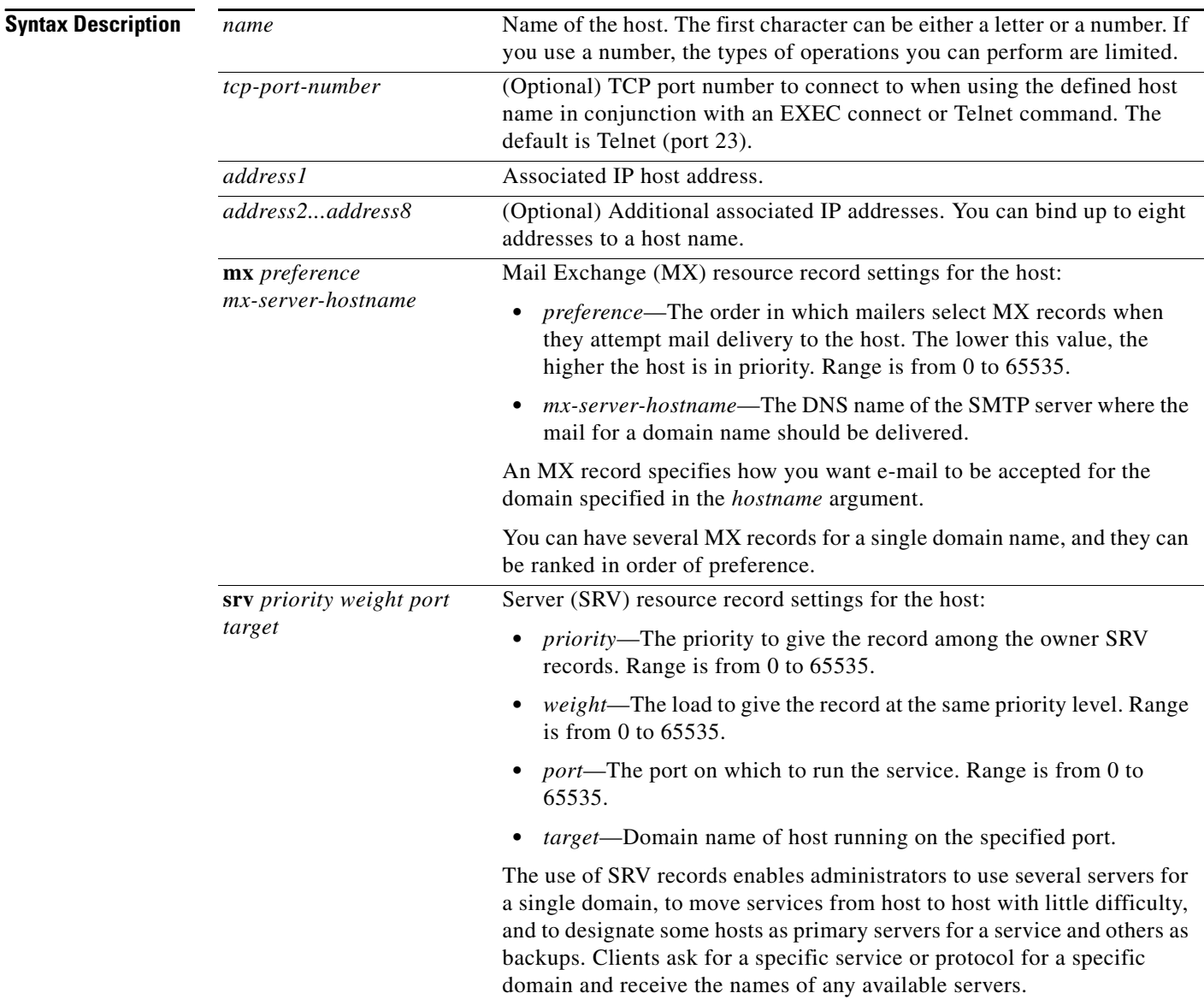

**Defaults** Disabled

ן
### **Command Modes** Global configuration

**Command History Release Modification** 10.0 This command was introduced. 12.0(3)T The **mx** keyword and the *preference* and *mx-server-hostname* arguments were added. 12.0(7)T The **srv** keyword and the *priority*, *weight*, *port*, *and target* arguments were added.

**Usage Guidelines** The first character of the hostname can be either a letter or a number. If you use a number, the types of operations you can perform (such as **ping**) are limited.

If the hostname cache does not exist yet, it is automatically created.

To specify where the mail for the host is to be sent, use the **mx** keyword and the *preference* and *mx-server-hostname* arguments.

To specify a host that offers a service in the domain, use thhe **srv** keyword and the *priority*, *weight*, *port*, and *target* arguments.

 $\mathbf I$ 

**Examples** The following example defines two static mappings:

ip host croff 192.31.7.18 ip host bisso-gw 10.2.0.2 192.31.7.33

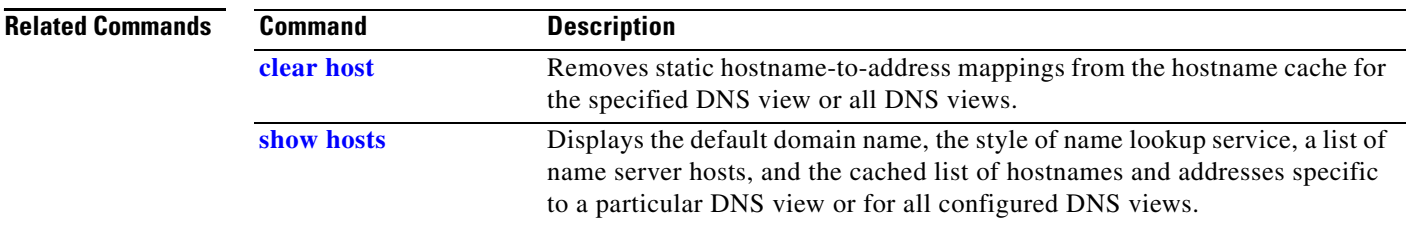

# **ip hp-host**

To enter into the host table the host name of a Hewlett-Packard (HP) host to be used for HP Probe Proxy service, use the **ip hp-host** global configuration command. To remove a host name, use the **no** form of this command.

**ip hp-host** *host-name ip-address*

**no ip hp-host** *host-name ip-address* 

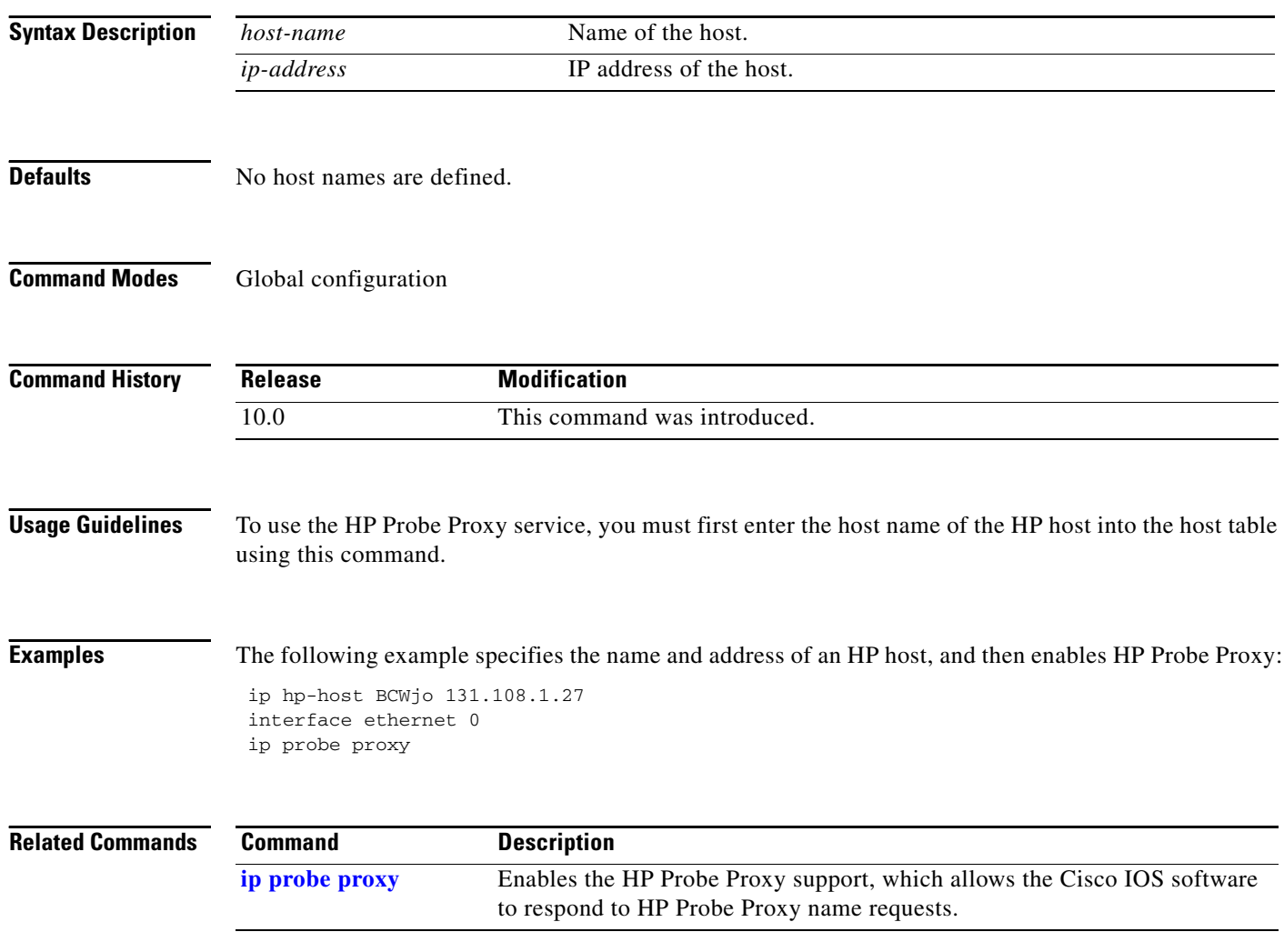

# **ip irdp**

ı

To enable ICMP Router Discovery Protocol (IRDP) processing on an interface, use the **ip irdp** interface configuration command. To disable IRDP routing, use the **no** form of this command.

**ip irdp** [**multicast** | **holdtime** *seconds* | **maxadvertinterval** *seconds* | **minadvertinterval** *seconds* | **preference** *number* | **address** *address* [*number*]]

**no ip irdp**

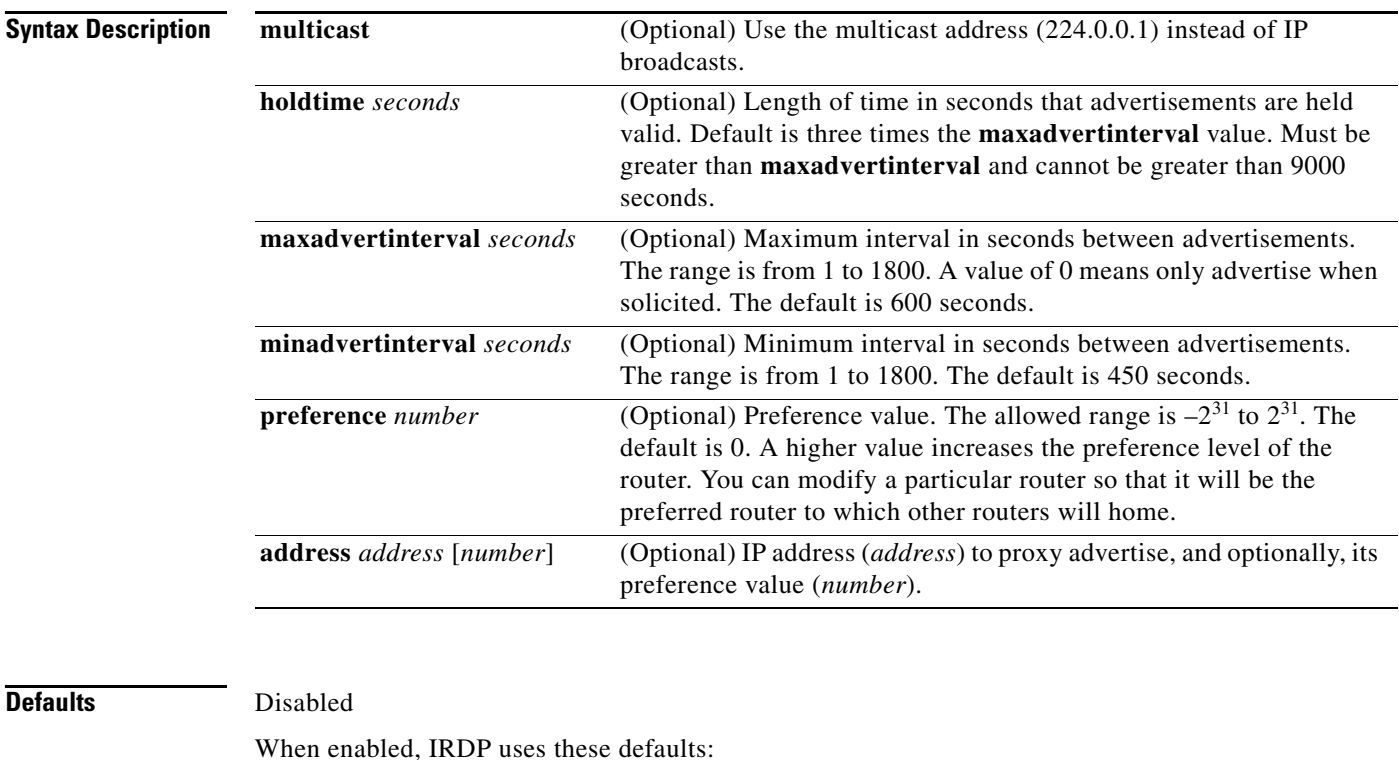

- **•** Broadcast IRDP advertisements
- **•** Maximum interval between advertisements: 600 seconds
- **•** Minimum interval between advertisements: 450 seconds
- **•** Preference: 0

**Command Modes** Interface configuration

 $\Gamma$ 

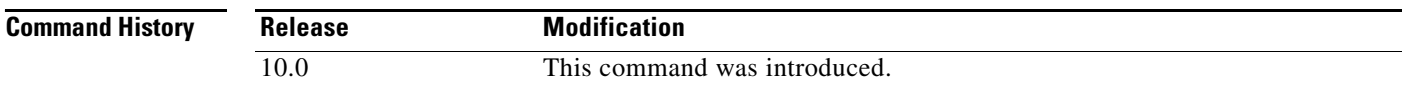

I

**Usage Guidelines** If you change the **maxadvertinterval** value, the other two values also change, so it is important to change the **maxadvertinterval** value before changing either the **holdtime** or **minadvertinterval** values.

> The **ip irdp multicast** command allows for compatibility with Sun Microsystems Solaris, which requires IRDP packets to be sent out as multicasts. Many implementations cannot receive these multicasts; ensure end-host ability before using this command.

#### **Examples** The following example sets the various IRDP processes: ! enable irdp on interface Ethernet 0 interface ethernet 0 ip irdp ! send IRDP advertisements to the multicast address ip irdp multicast ! increase router preference from 100 to 50 ip irdp preference 50 ! set maximum time between advertisements to 400 secs ip irdp maxadvertinterval 400 ! set minimum time between advertisements to 100 secs ip irdp minadvertinterval 100 ! advertisements are good for 6000 seconds ip irdp holdtime 6000 ! proxy-advertise 131.108.14.5 with default router preference ip irdp address 131.108.14.5

ip irdp address 131.108.14.6 50

! proxy-advertise 131.108.14.6 with preference of 50

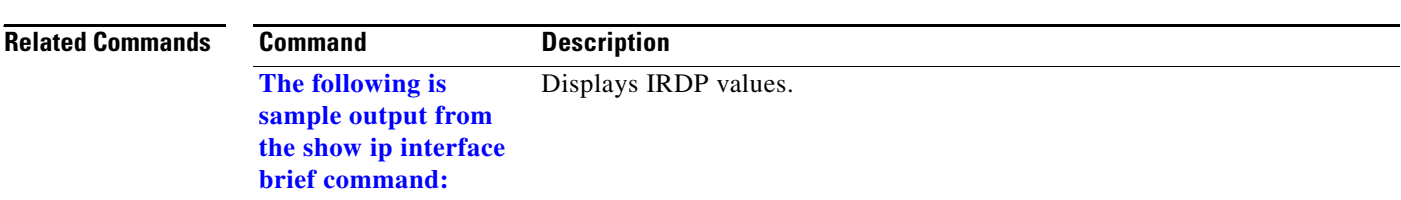

## **ip mobile arp**

 $\overline{\phantom{a}}$ 

To enable local-area mobility, use the **ip mobile arp** interface configuration command. To disable local-area mobility, use the **no** form of this command.

**ip mobile arp** [**timers** *keepalive hold-time*] [**access-group** *access-list-number* | *name*]

**no ip mobile arp** [**timers** *keepalive hold-time*] [**access-group** *access-list-number* | *name*]

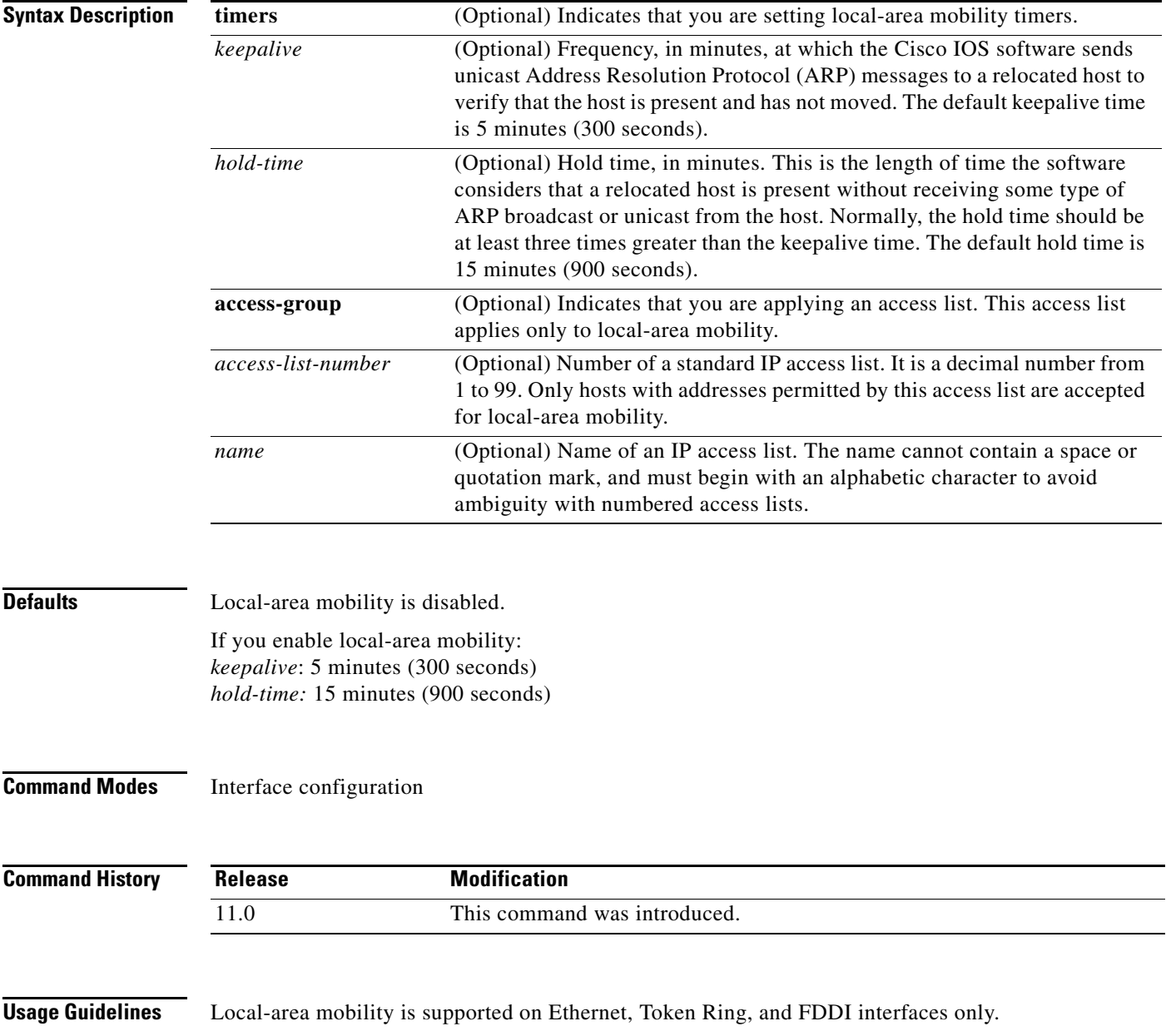

1

To create larger mobility areas, you must first redistribute the mobile routes into your Interior Gateway Protocol (IGP). The IGP must support host routes. You can use Enhanced IGRP, Open Shortest Path First (OSPF), or Intermediate System-to-Intermediate System (IS-IS); you can also use Routing Information Protocol (RIP), but RIP is not recommended. The mobile area must consist of a contiguous set of subnets.

Using an access list to control the list of possible mobile nodes is strongly encouraged. Without an access list, misconfigured hosts can be taken for mobile nodes and disrupt normal operations.

**Examples** The following example configures local-area mobility on Ethernet interface 0:

access-list 10 permit 198.92.37.114 interface ethernet 0 ip mobile arp access-group 10

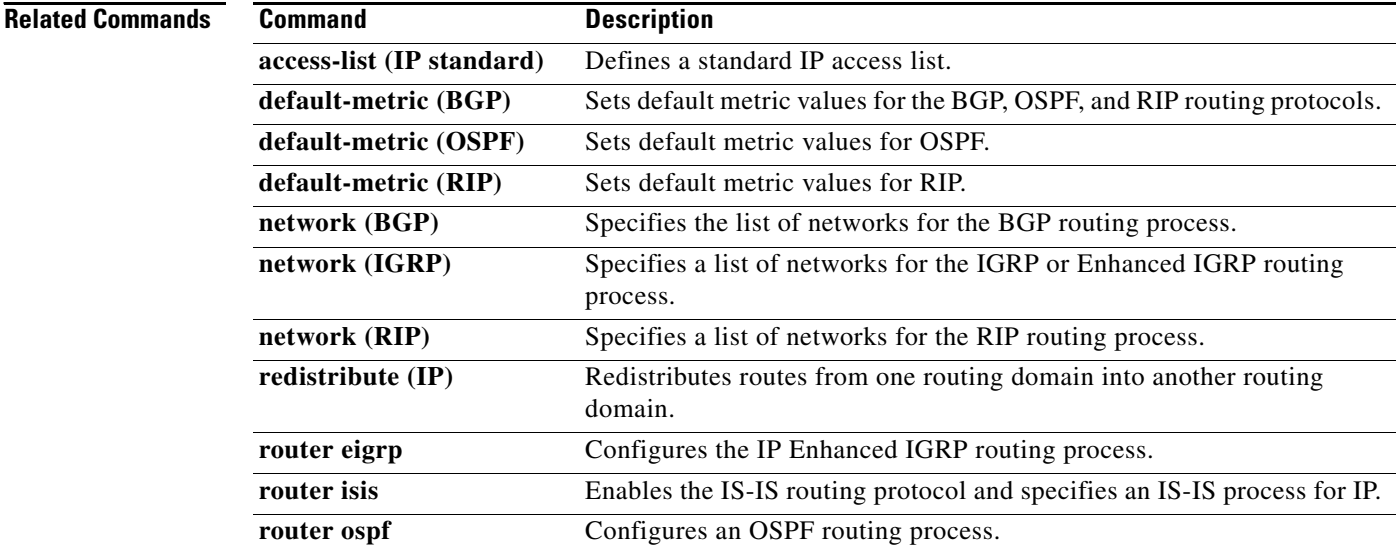

 $\overline{\phantom{a}}$ 

### **ip name-server**

To specify the address of one or more name servers to use for name and address resolution, use the **ip name-server** global configuration command. To remove the addresses specified, use the **no** form of this command.

**ip name-server** *server-address1* [*server-address2...server-address6*]

**no ip name-server** *server-address1* [*server-address2...server-address6*]

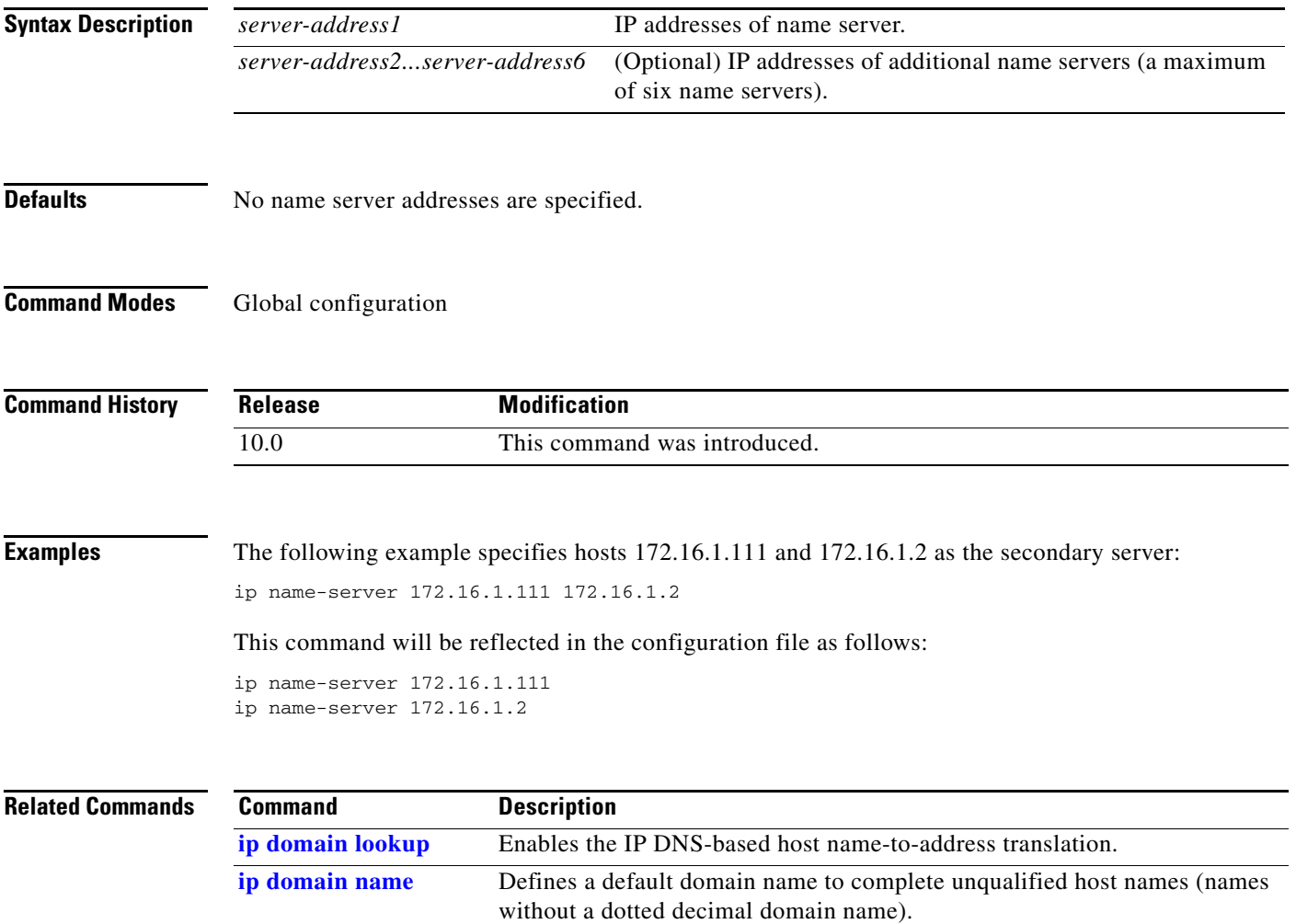

# <span id="page-43-0"></span>**ip nat**

To designate that traffic originating from or destined for the interface is subject to Network Address Translation (NAT), use the **ip nat** interface configuration command. To prevent the interface from being able to translate, use the **no** form of this command.

**ip nat** {**inside** | **outside**} | **log** {**translations syslog**}

**no ip nat** {**inside** | **outside**} | **log** {**translations syslog**}

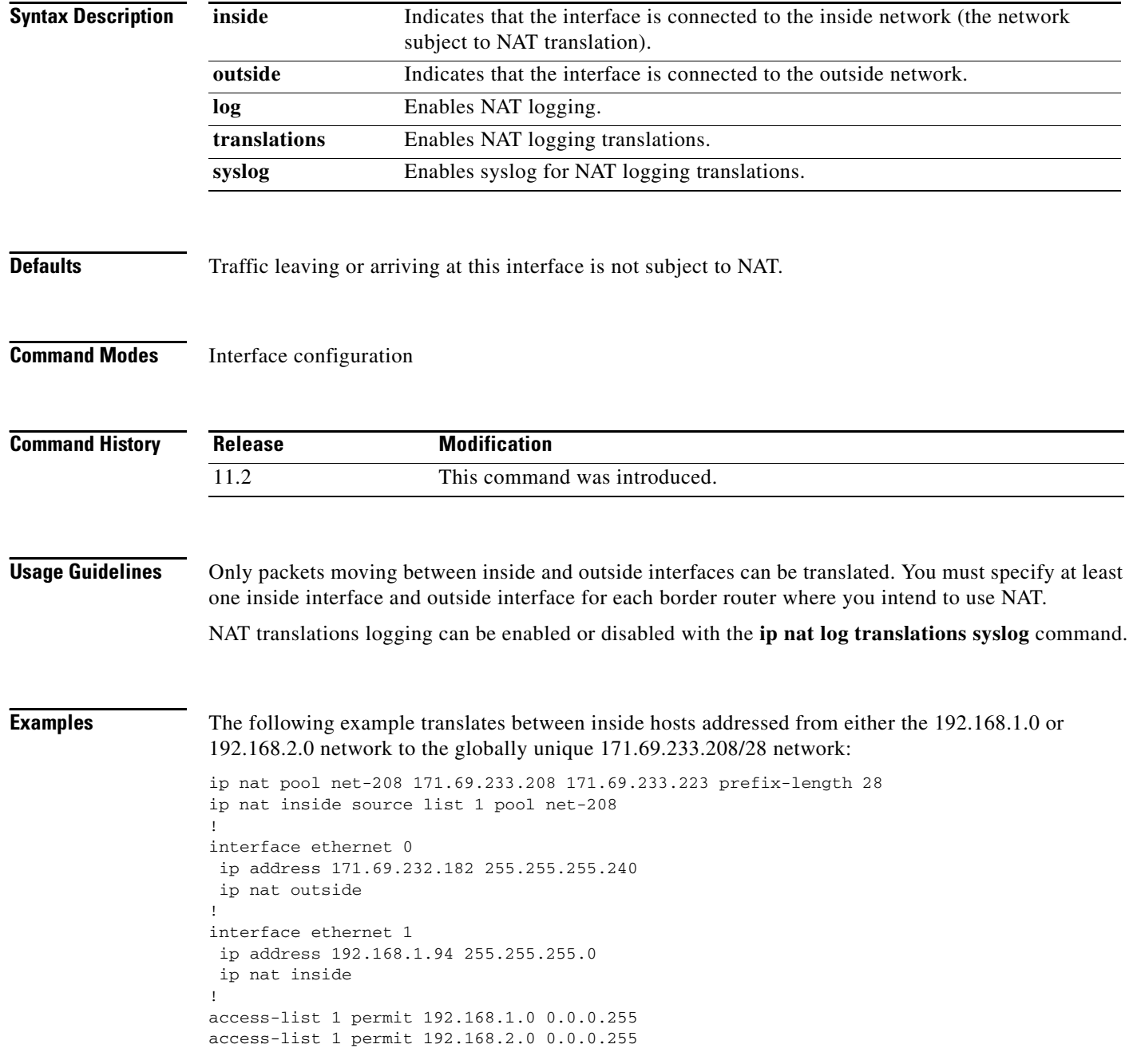

### **Related Commands**

 $\mathbf{I}$ 

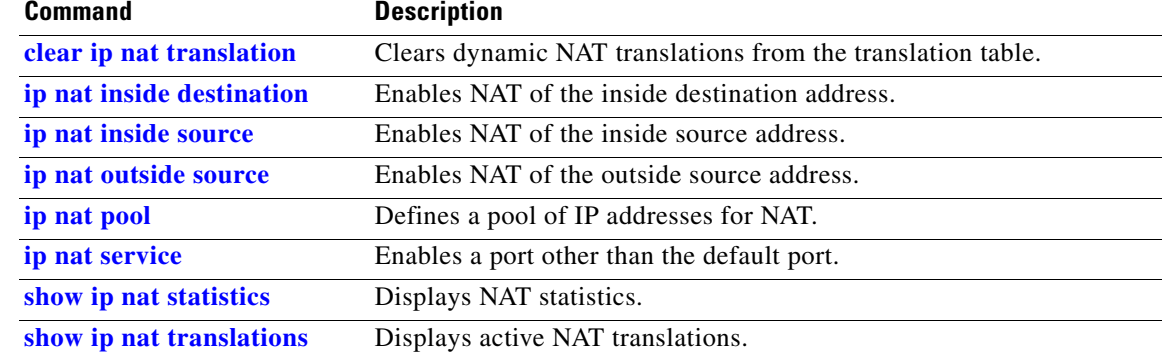

# <span id="page-45-0"></span>**ip nat inside destination**

To enable Network Address Translation (NAT) of the inside destination address, use the **ip nat inside destination** global configuration command. To remove the dynamic association to a pool, use the **no** form of this command.

**ip nat inside destination list** {*access-list-number* | *name*} **pool** *name* 

**no ip nat inside destination list** {*access-list-number* | *name*}

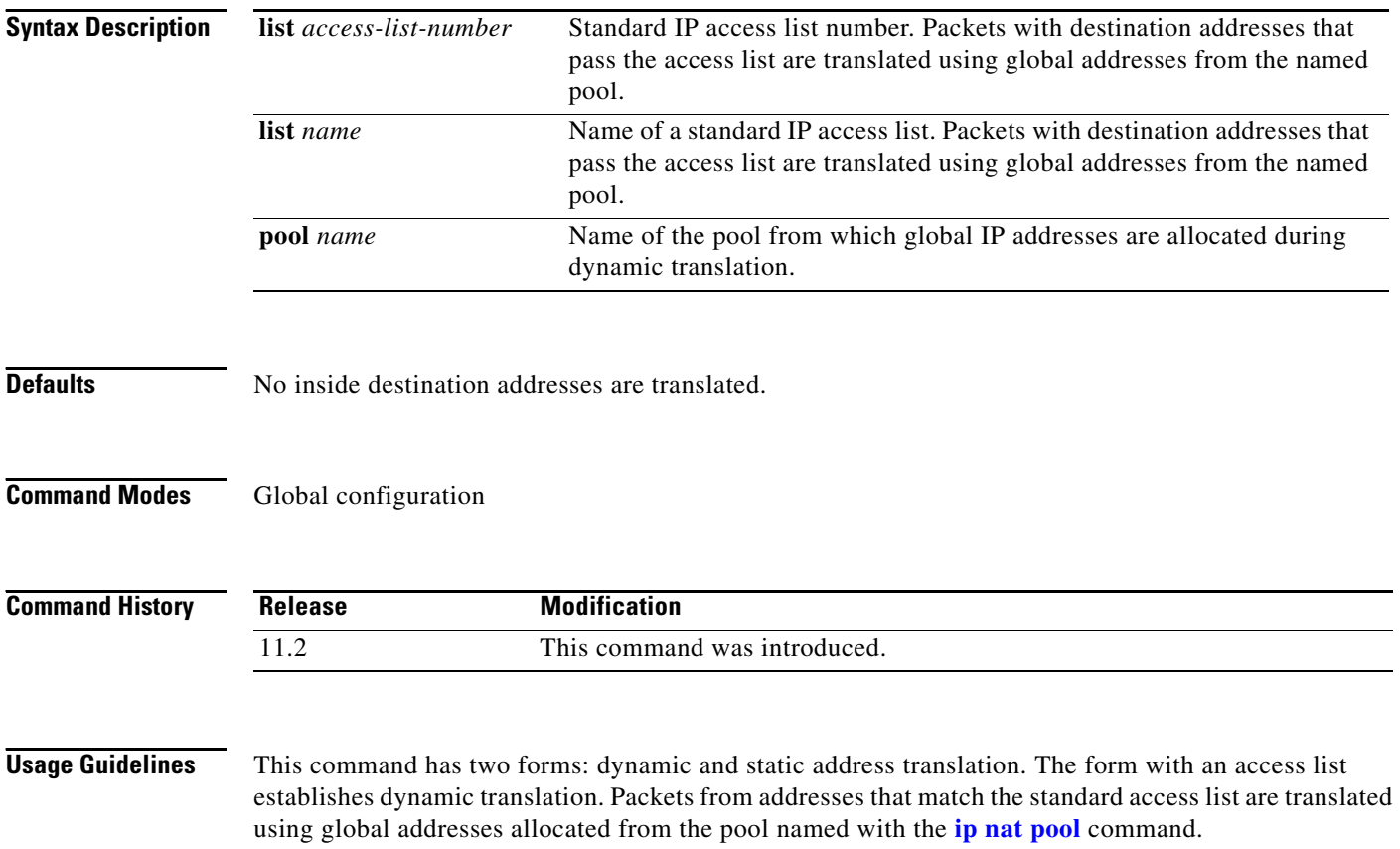

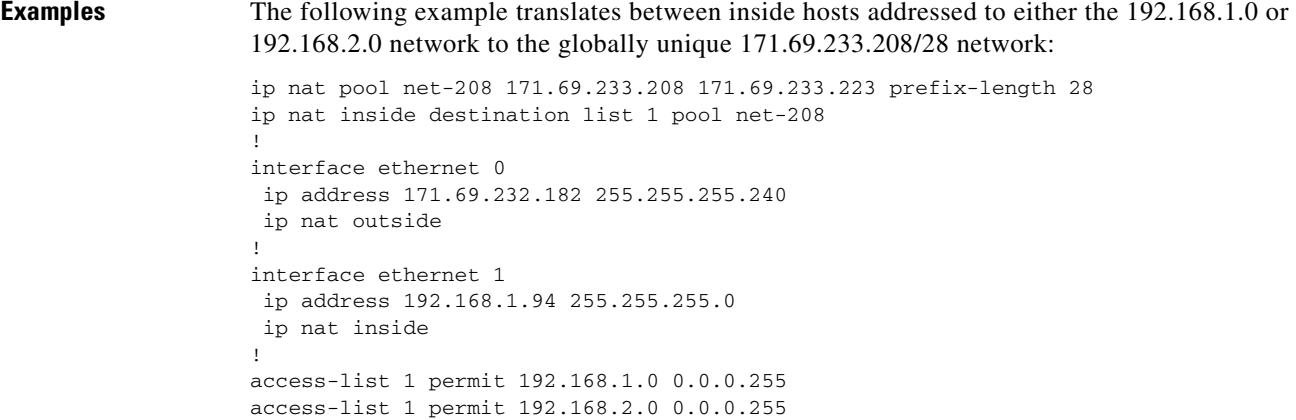

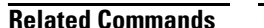

 $\mathbf{I}$ 

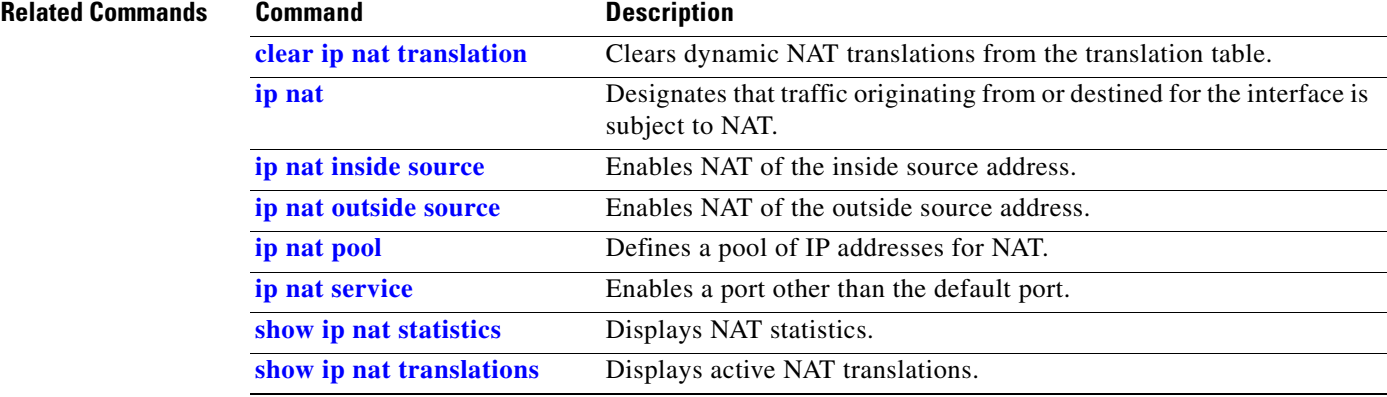

Τ

### <span id="page-47-0"></span>**ip nat inside source**

To enable Network Address Translation (NAT) of the inside source address, use the **ip nat inside source**  global configuration command. To remove the static translation or remove the dynamic association to a pool, use the **no** form of this command.

- **ip nat inside source** {**list** {*access-list-number* | *access-list-name*} | **route-map** *name*} {**interface**  *type number* | **pool** *pool-name*} [**overload**]
- **no ip nat inside source** {**list** {*access-list-number* | *access-list-name*} | **route-map** *name*} {**interface** *type number* | **pool** *pool-name*} [**overload**]

#### **Static NAT**

**ip nat inside source** {**static** {*local-ip global-ip*} [**extendable**] [**no-alias**]

**no ip nat inside source** {**static** {*local-ip global-ip*} [**extendable**] [**no-alias**]

#### **Port Static NAT**

- **ip nat inside source** {**static** {**tcp** | **udp** *local-ip local-port global-ip global-port*} [**extendable**] [**no-alias**]
- **no ip nat inside source** {**static** {**tcp** | **udp** *local-ip local-port global-ip global-port*} [**extendable**] [**no-alias**]

#### **Network Static NAT**

- **ip nat inside source** {**static** {**network** *local-network global-network mask*} [**extendable**] [**no-alias**]
- **no ip nat inside source** {**static** {**network** *local-network global-network mask*} [**extendable**] [**no-alias**]

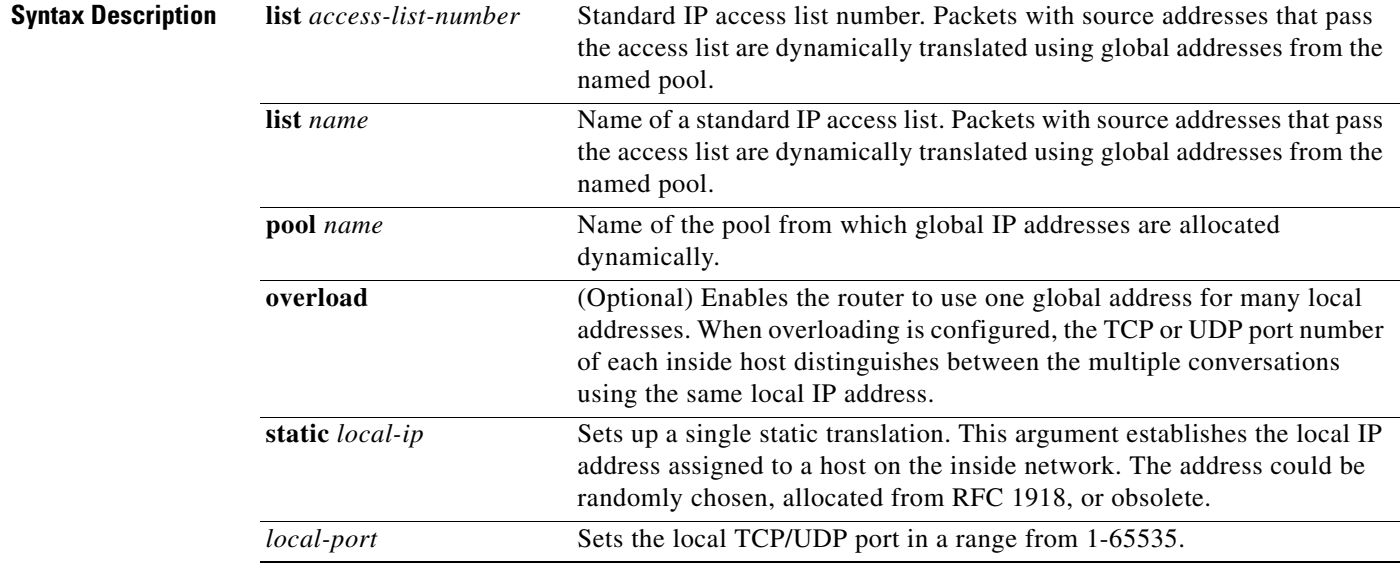

 $\mathbf{I}$ 

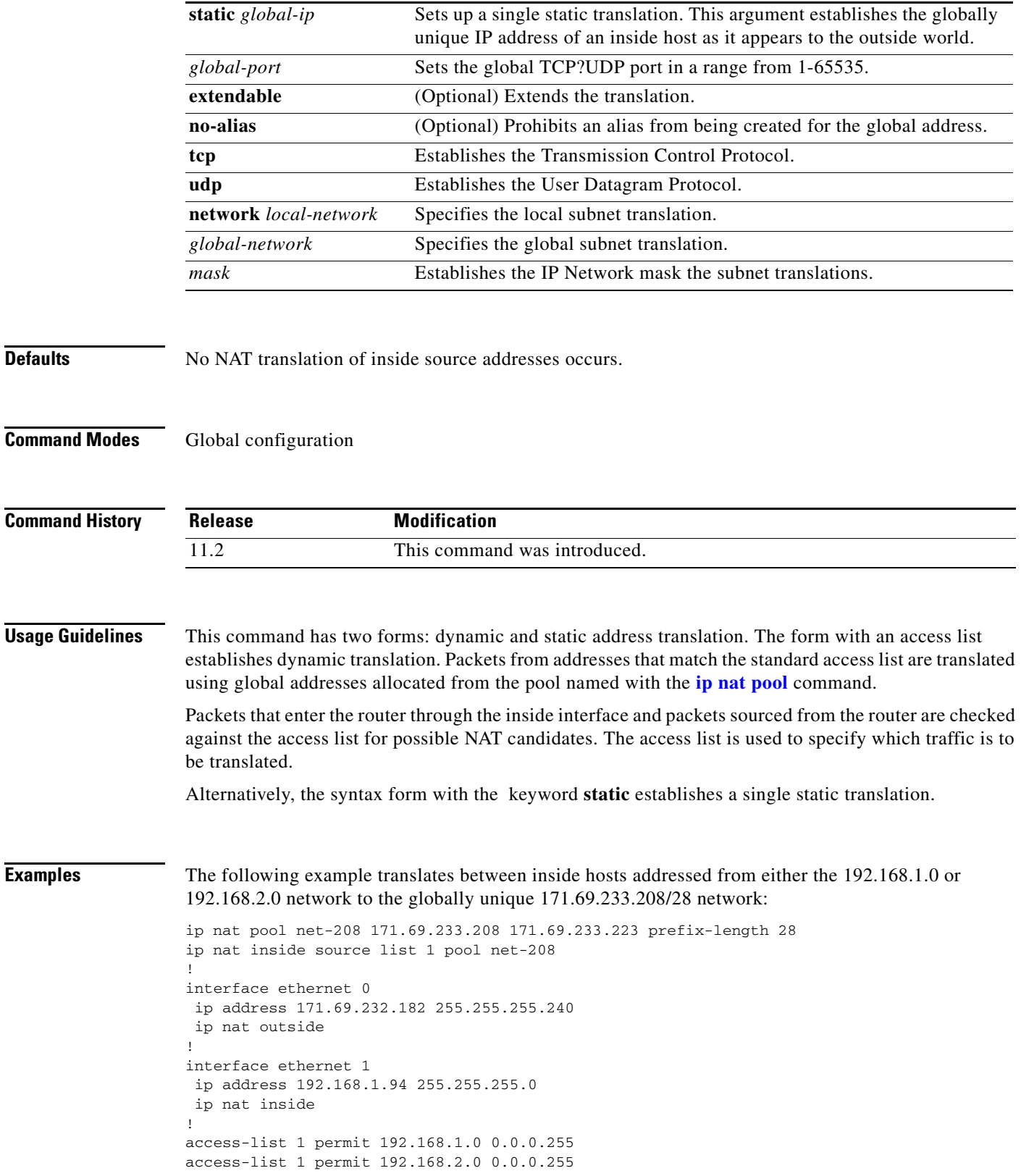

### **Related Comman**

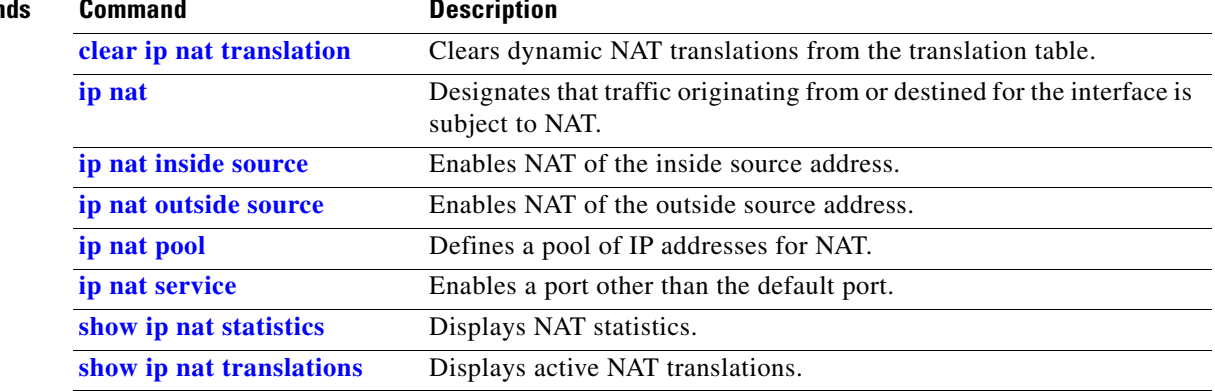

 $\mathbf I$ 

### <span id="page-50-0"></span>**ip nat outside source**

To enable Network Address Translation (NAT) of the outside source address, use the **ip nat outside source** global configuration command. To remove the static entry or the dynamic association, use the **no** form of this command.

- **ip nat outside source** {**list** {*access-list-number* | *access-list-name*} | **route-map** *name*} **pool**  *pool-name* [**add-route**]
- **no ip nat outside source** {**list** {*access-list-number* | *access-list-name*} | **route-map** *name*} **pool**  *pool-name* [**add-route**]

#### **Static NAT**

- **ip nat outside source static** {*global-ip local-ip*}[**add-route**] [**extendable**] [**no-alias**]
- **no ip nat outside source static** {*global-ip local-ip*} **add-route**] [**extendable**] [**no-alias**]

#### **Port Static NAT**

- **ip nat outside source** {**static** {**tcp** | **udp** *global-ip global-port local-ip local-port*} [**add-route**] [**extendable**] [**no-alias**]
- **no ip nat outside source** {**static** {**tcp** | **udp** *global-ip global-port local-ip local-port*} [**add-route**] [**extendable**] [**no-alias**]

#### **Networkt Static NAT**

- **ip nat outside source** {**static network** *global-network local-network mask*} [**add-route**] [**extendable**] [**no-alias**]
- **no ip nat outside source** {**static network** *global-network local-network mask*} [**add-route**] [**extendable**] [**no-alias**]

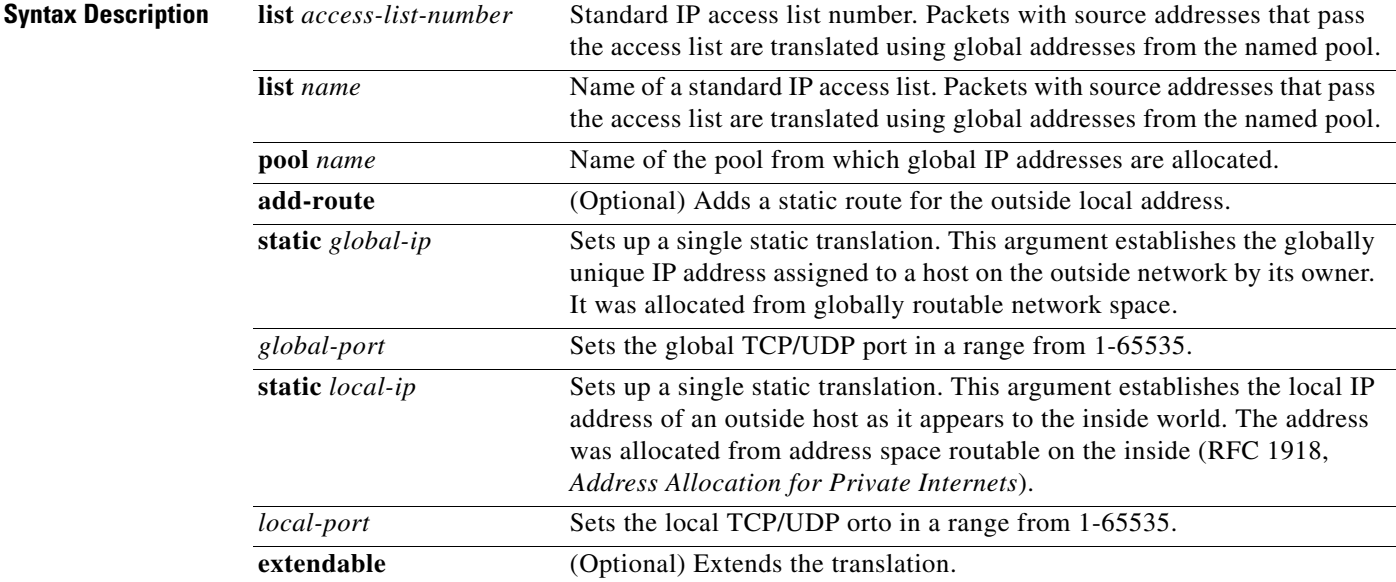

#### **Cisco IOS IP Command Reference, Volume 1 of 3: Addressing and Services**

 $\mathsf I$ 

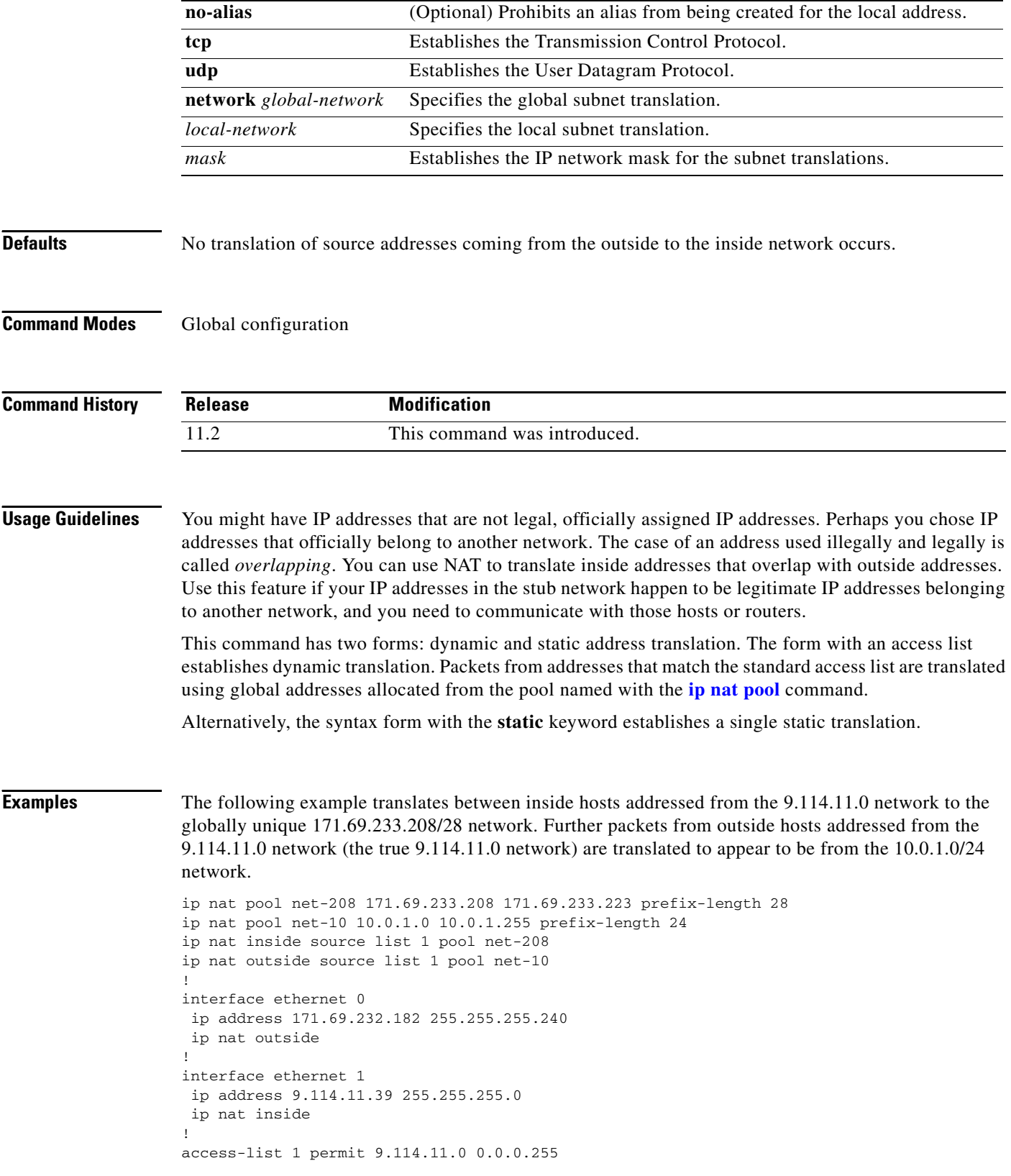

### **Related Commands**

 $\mathbf{I}$ 

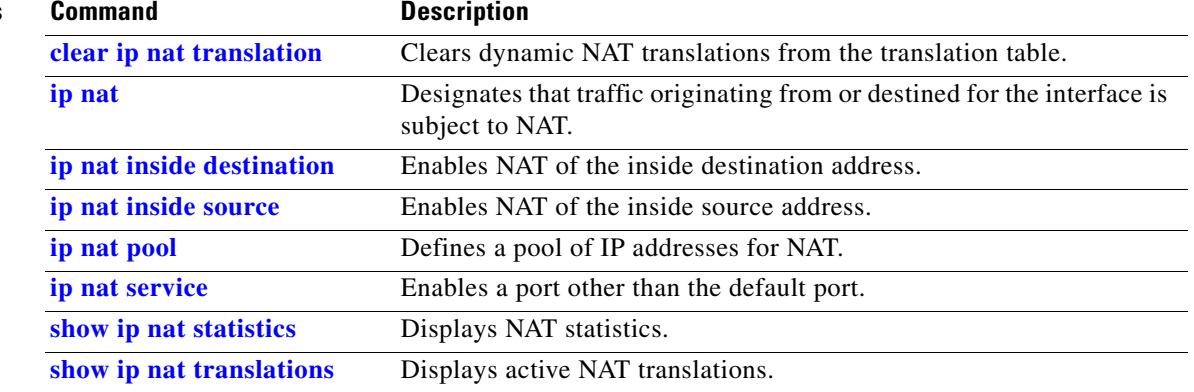

# <span id="page-53-0"></span>**ip nat pool**

To define a pool of IP addresses for Network Address Translation (NAT), use the **ip nat pool** global configuration command. To remove one or more addresses from the pool, use the **no** form of this command.

**ip nat pool** *name start-ip end-ip* {**netmask** *netmask* | **prefix-length** *prefix-length*}[**type rotary**]

**no ip nat pool** *name start-ip end-ip* {**netmask** *netmask* | **prefix-length** *prefix-length*} [**type rotary**]

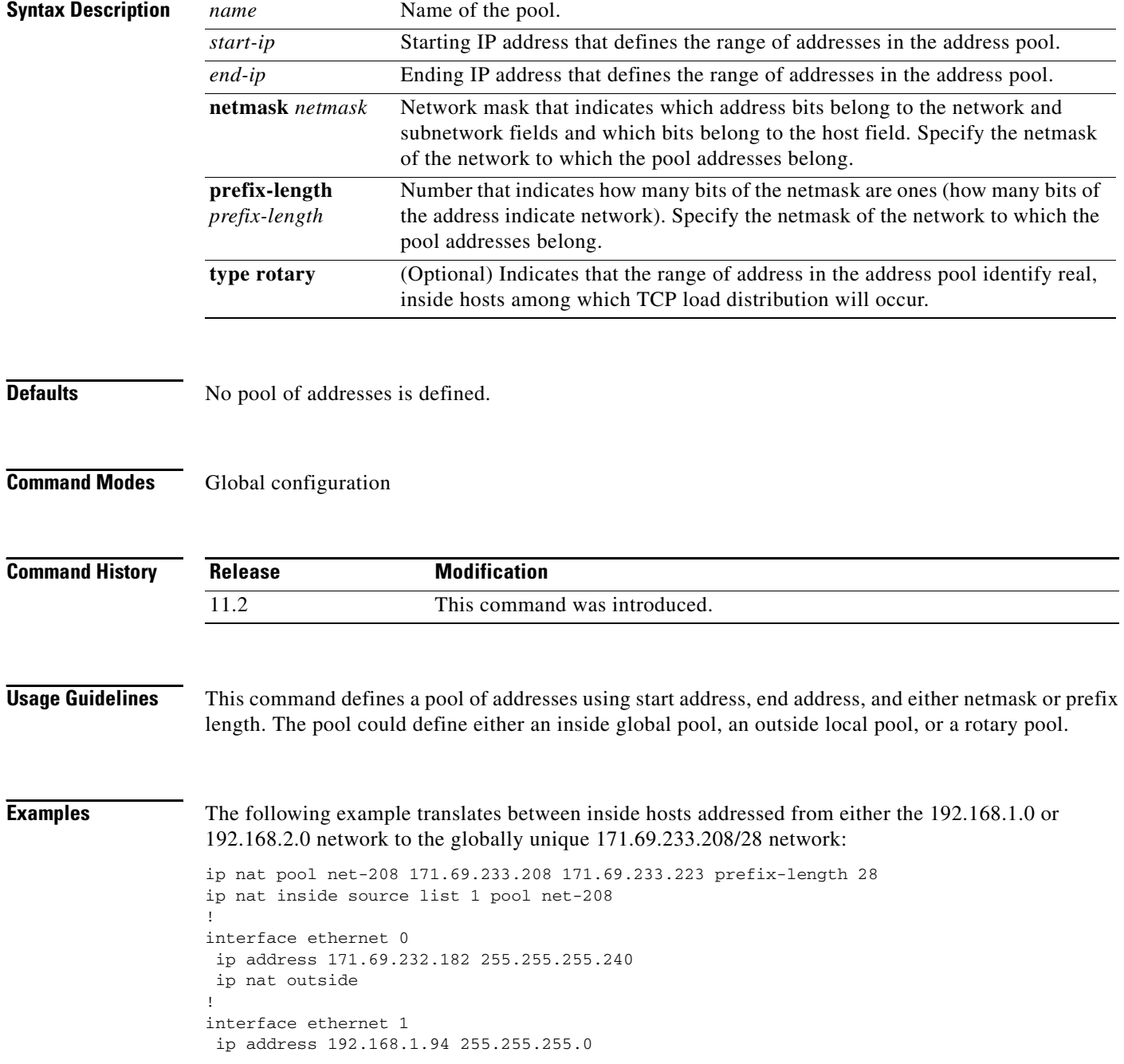

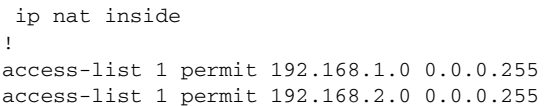

### **Related Commands**

 $\mathbf{I}$ 

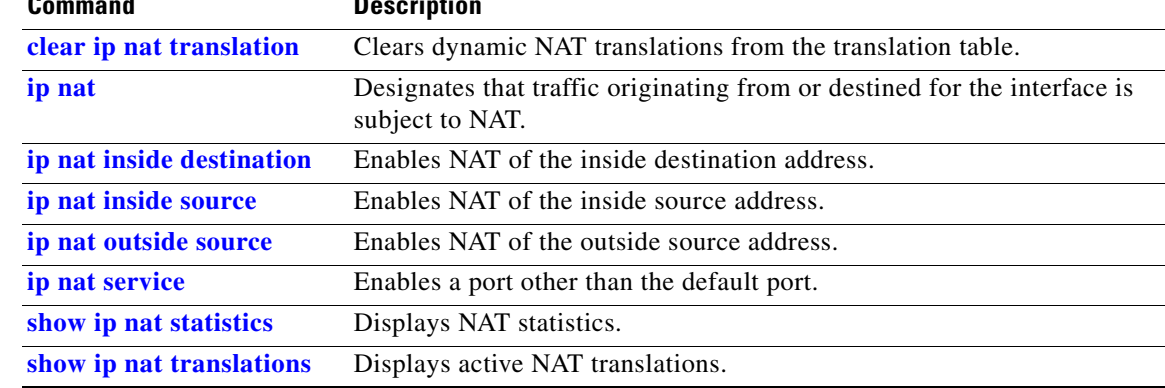

# <span id="page-55-0"></span>**ip nat service**

To specify a port other than the default port, use the **ip nat service** command in global configuration mode. To disable the port, use the **no** form of this command.

**ip nat service** {**H225** | **list** {*access-list-number* | *access-list-name*} **ftp tcp port** *port-number* | **skinny tcp port** *port-number*}

**no ip nat service** {**H225** | **list** {*access-list-number* | *access-list-name*} **ftp tcp port** *port-number* | **skinny tcp port** *port-number*}

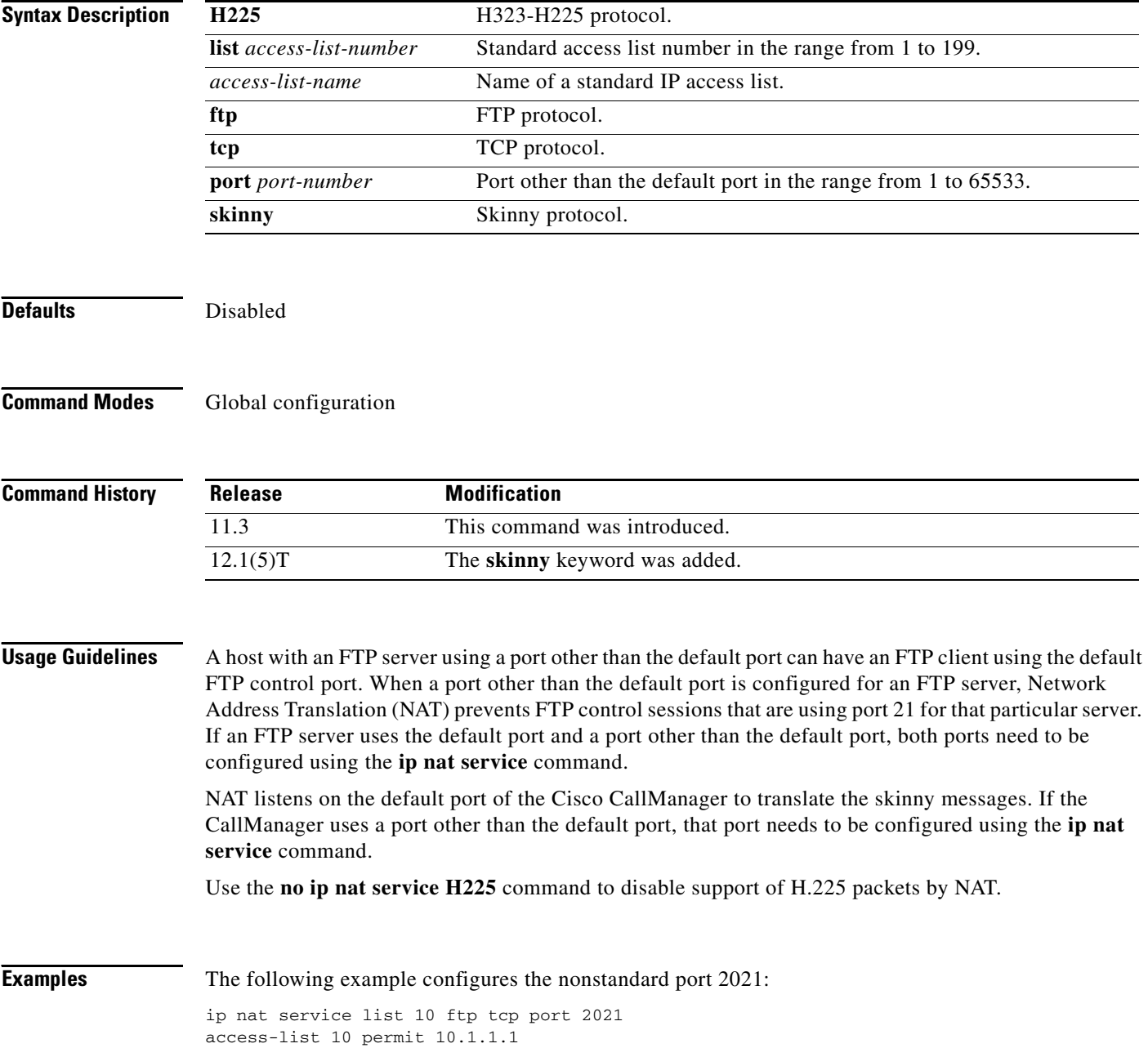

 $\overline{\phantom{a}}$ 

The following example configures the standard FTP port 21 and the nonstandard port 2021:

ip nat service list 10 ftp tcp port 21 ip nat service list 10 ftp tcp port 2021 access-list 10 permit 10.1.1.1

The following example configures the 20002 port of the CallManager:

ip nat service skinny tcp port 20002

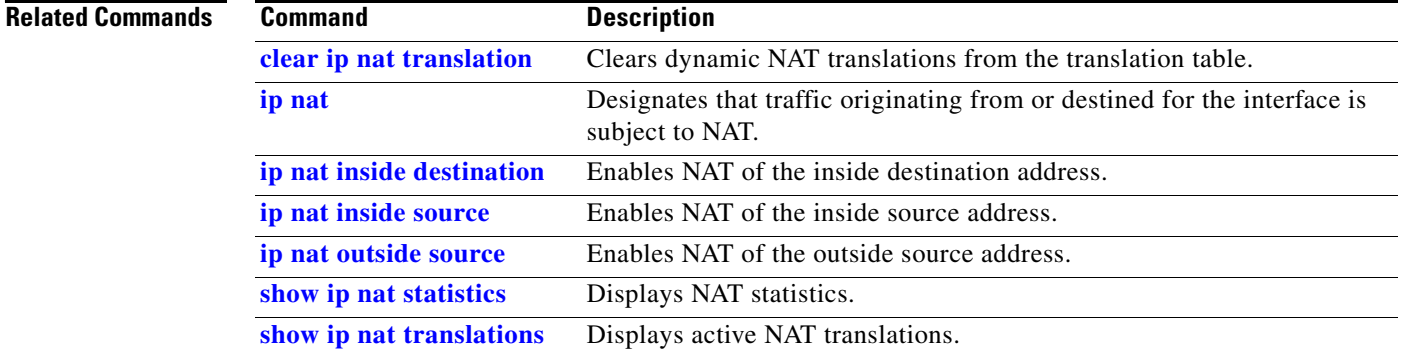

 $\mathbf{r}$ 

1

# **ip nat translation**

To change the amount of time after which Network Address Translation (NAT) translations time out, use the **ip nat translation** global configuration command. To disable the timeout, use the **no** form of this command.

**ip nat translation** [**max-entries** *number*] {**timeout** | **udp-timeout** | **dns-timeout** | **tcp-timeout** | **finrst-timeout** | **icmp-timeout** | **pptp-timeout** | **syn-timeout** | **port-timeout**} *seconds* | *never*

**no ip nat translation** [**max-entries** *number*] {**timeout** | **udp-timeout** | **dns-timeout** | **tcp-timeout**  | **finrst-timeout** | **icmp-timeout** | **pptp-timeout** | **syn-timeout** | **port-timeout**}

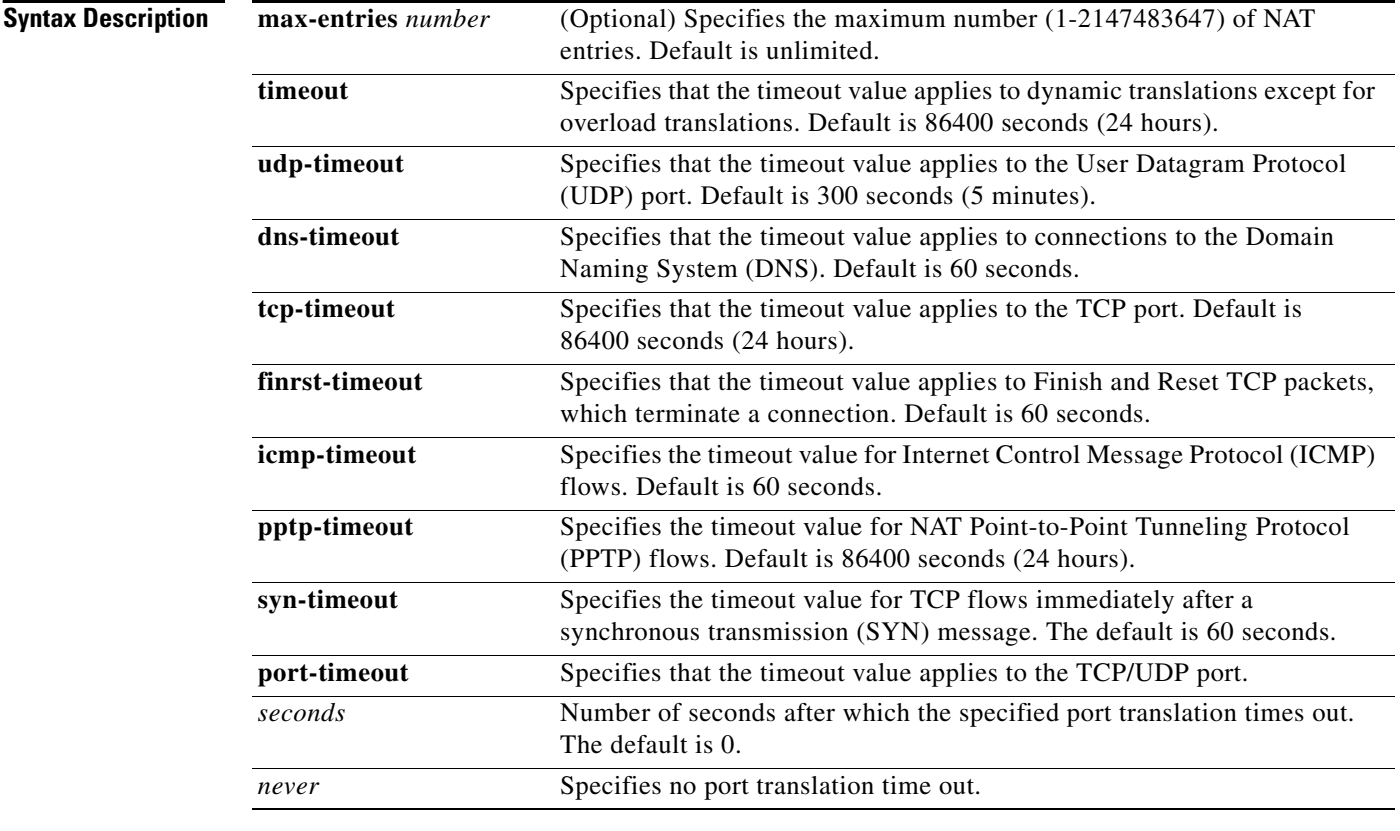

**Defaults timeout**: 86400 seconds (24 hours) **udp-timeout**: 300 seconds (5 minutes) **dns-timeout**: 60 seconds (1 minute) **tcp-timeout**: 86400 seconds (24 hours) **finrst-timeout**: 60 seconds (1 minute) **icmp-timeout**: 60 seconds (1 minute) **pptp-timeout**: 86400 seconds (24 hours)

 $\mathbf{I}$ 

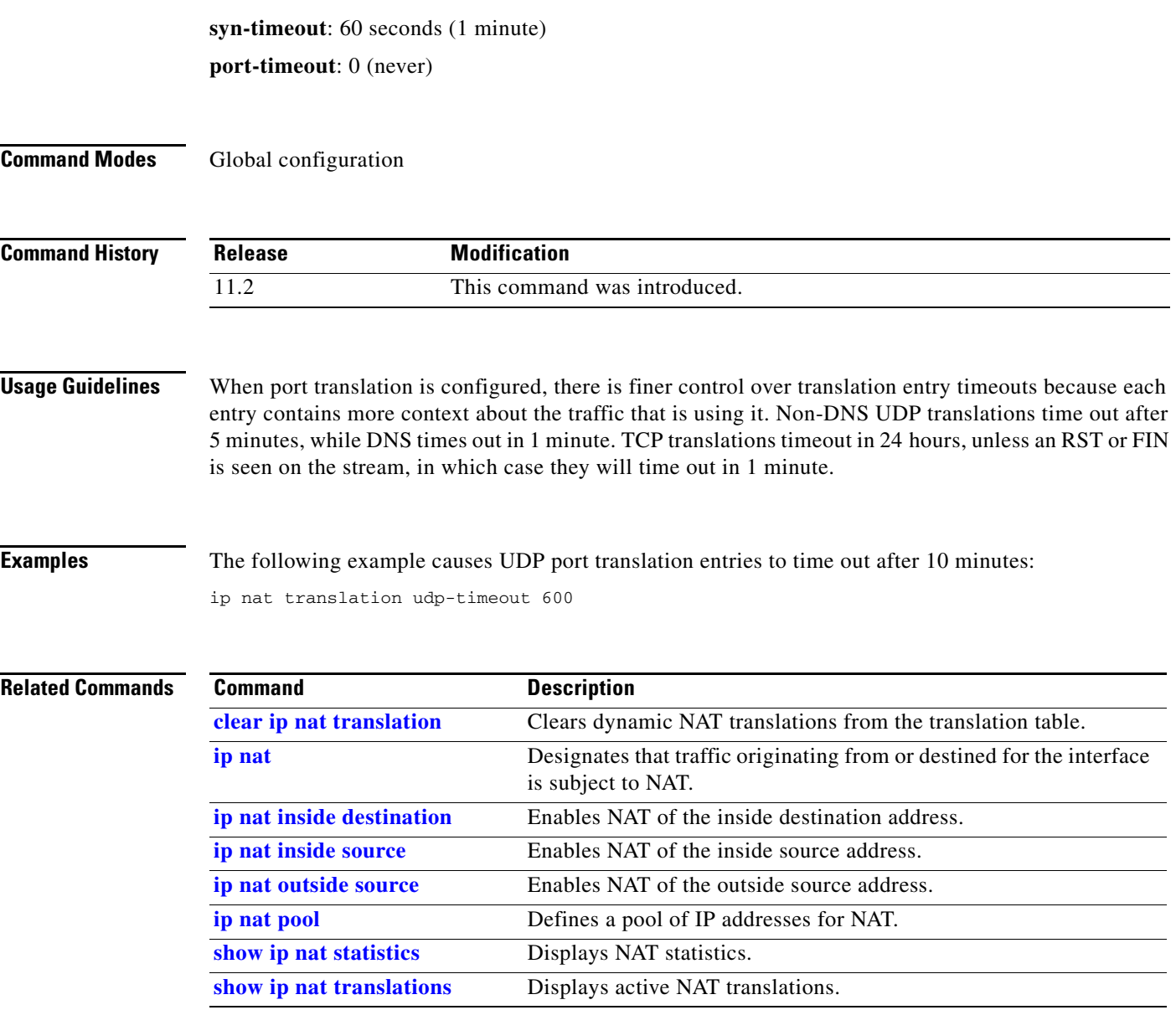

**The Contract of the Contract of the Contract of the Contract of the Contract of the Contract of the Contract o** 

ן

## **ip netmask-format**

To specify the format in which netmasks are displayed in **show** command output, use the **ip netmask-format** line configuration command. To restore the default display format, use the **no** form of this command.

**ip netmask-format** {**bit-count** | **decimal** | **hexadecimal**}

**no ip netmask-format** {**bit-count** | **decimal** | **hexadecimal**}

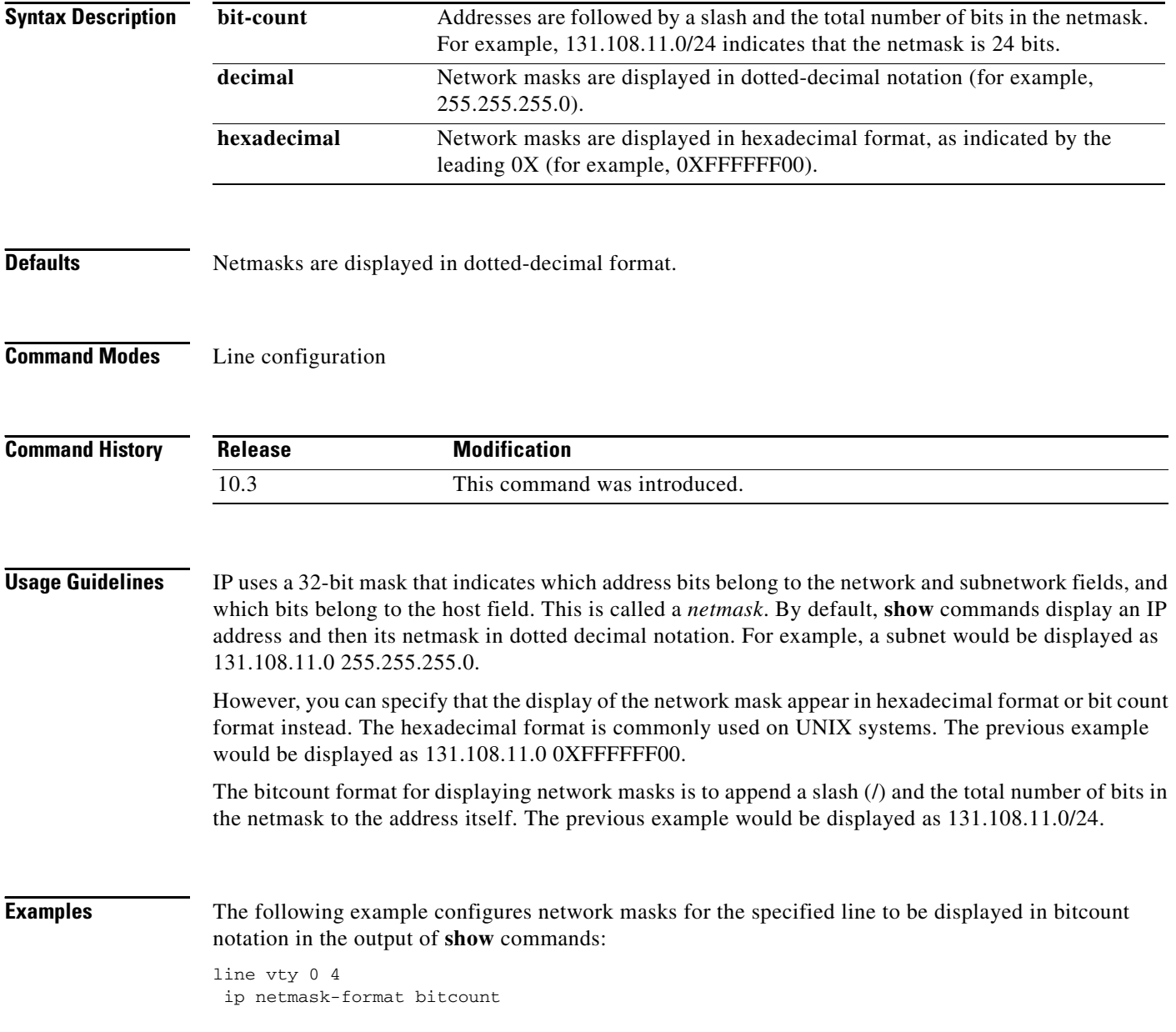

 $\overline{\phantom{a}}$ 

# **ip nhrp authentication**

To configure the authentication string for an interface using the Next Hop Resolution Protocol (NHRP), use the **ip nhrp authentication** interface configuration command. To remove the authentication string, use the **no** form of this command.

**ip nhrp authentication** *string*

**no ip nhrp authentication** [*string*]

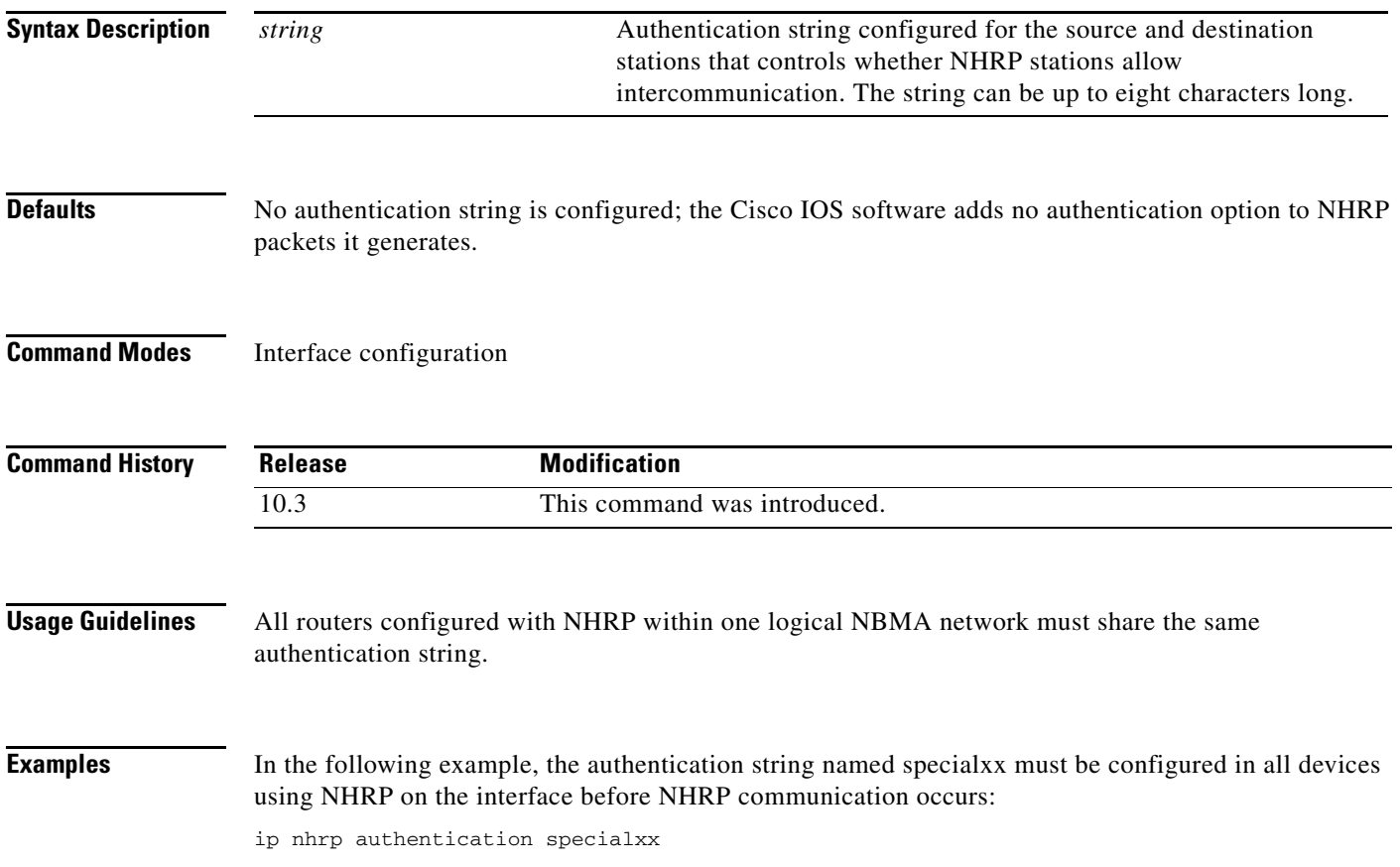

# **ip nhrp holdtime**

To change the number of seconds that Next Hop Resolution Protocol (NHRP) nonbroadcast multiaccess (NBMA) addresses are advertised as valid in authoritative NHRP responses, use the **ip nhrp holdtime**  interface configuration command. To restore the default value, use the **no** form of this command.

**ip nhrp holdtime** *seconds*

**no ip nhrp holdtime** [*seconds*]

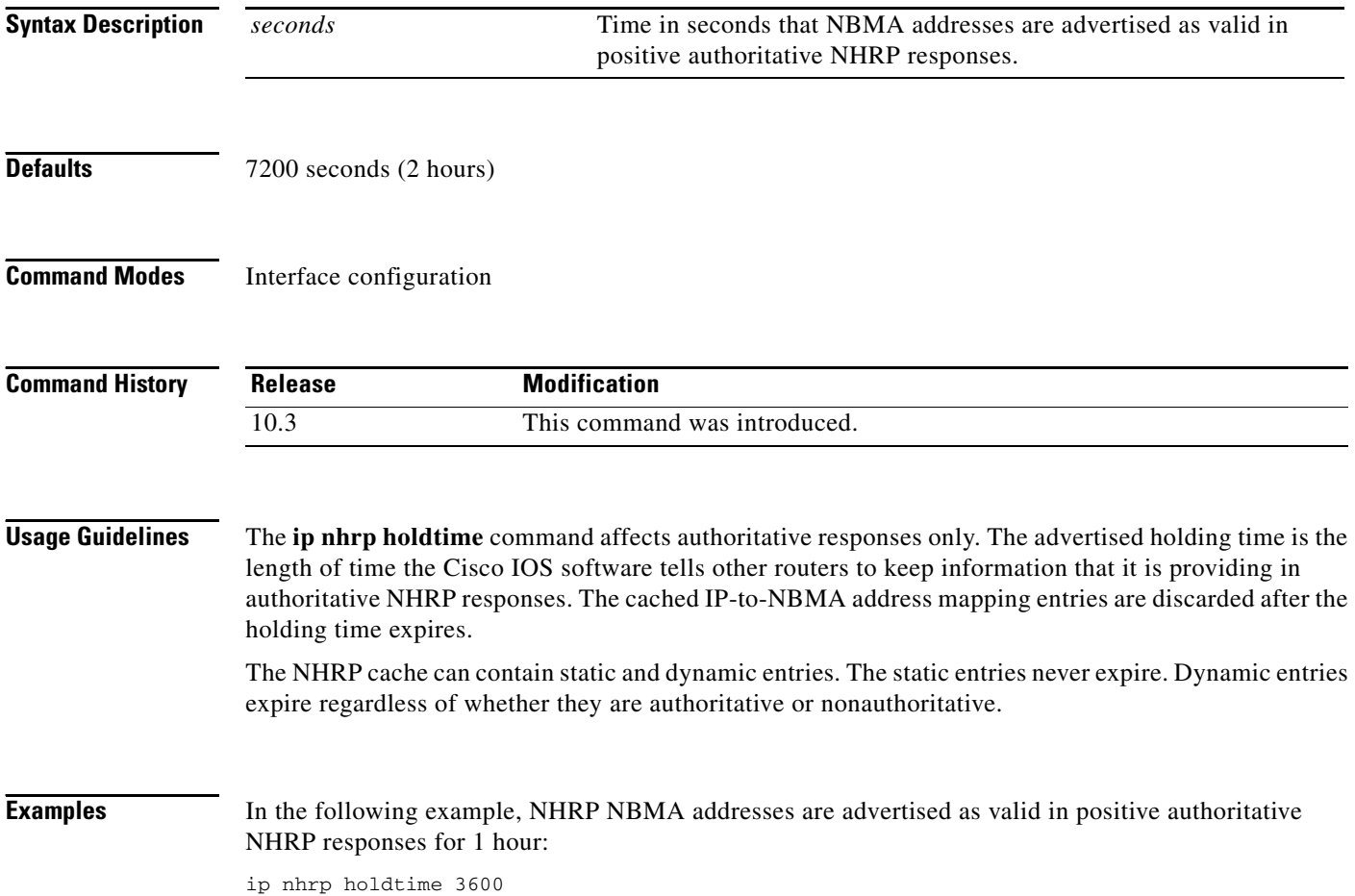

 $\overline{\phantom{a}}$ 

# <span id="page-62-0"></span>**ip nhrp interest**

To control which IP packets can trigger sending a Next Hop Resolution Protocol (NHRP) request packet, use the **ip nhrp interest** interface configuration command. To restore the default value, use the **no** form of this command.

**ip nhrp interest** *access-list-number*

**no ip nhrp interest** [*access-list-number*]

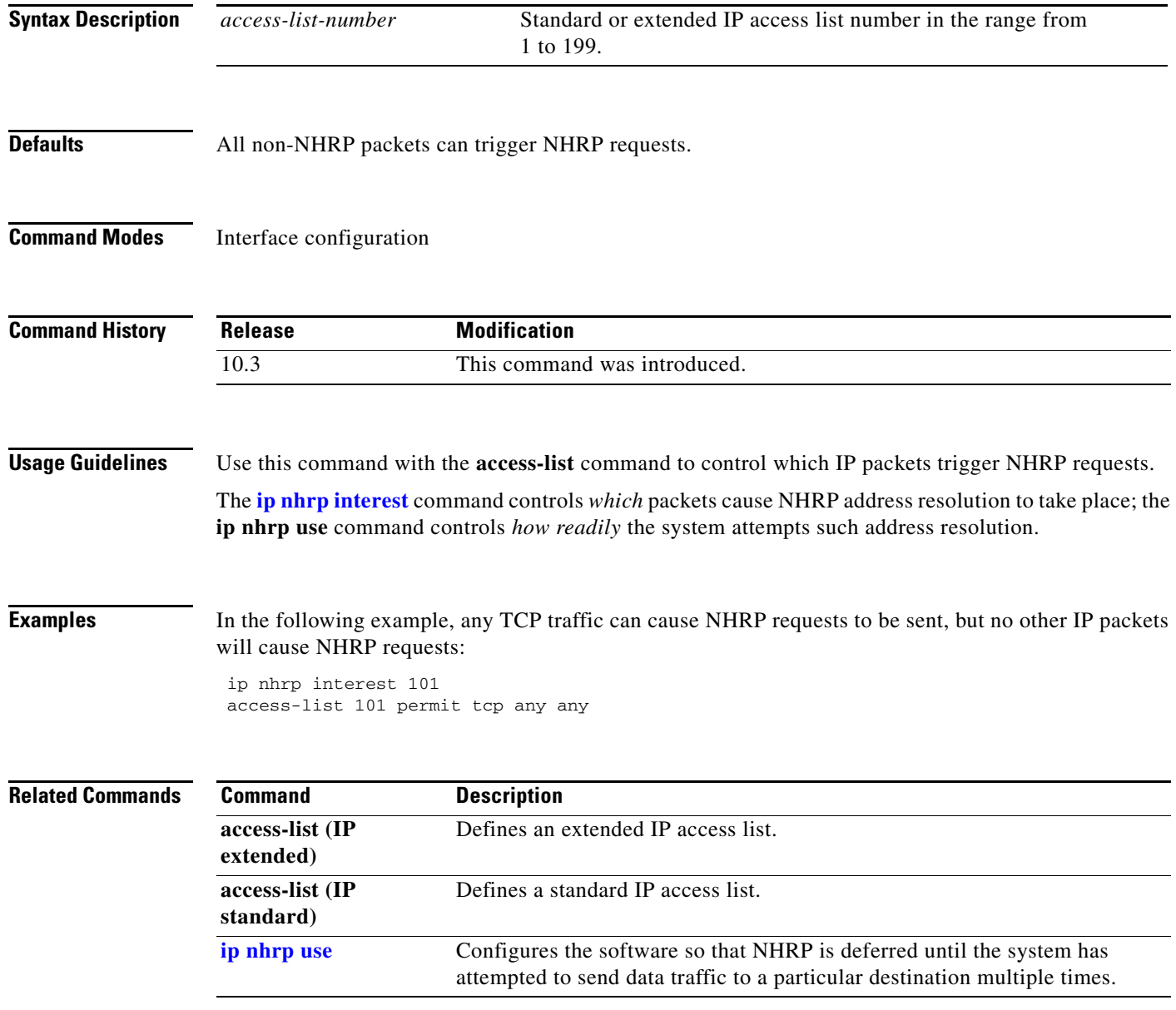

## **ip nhrp map**

To statically configure the IP-to-NonBroadcast MutiAccess (NBMA) address mapping of IP destinations connected to an MBMA network, use the **ip nhrp map** interface configuration command. To remove the static entry from Next Hop Resolution Protocol (NHRP) cache, use the **no** form of this command.

**ip nhrp map** *ip-address nbma-address*

**no ip nhrp map** *ip-address nbma-address*

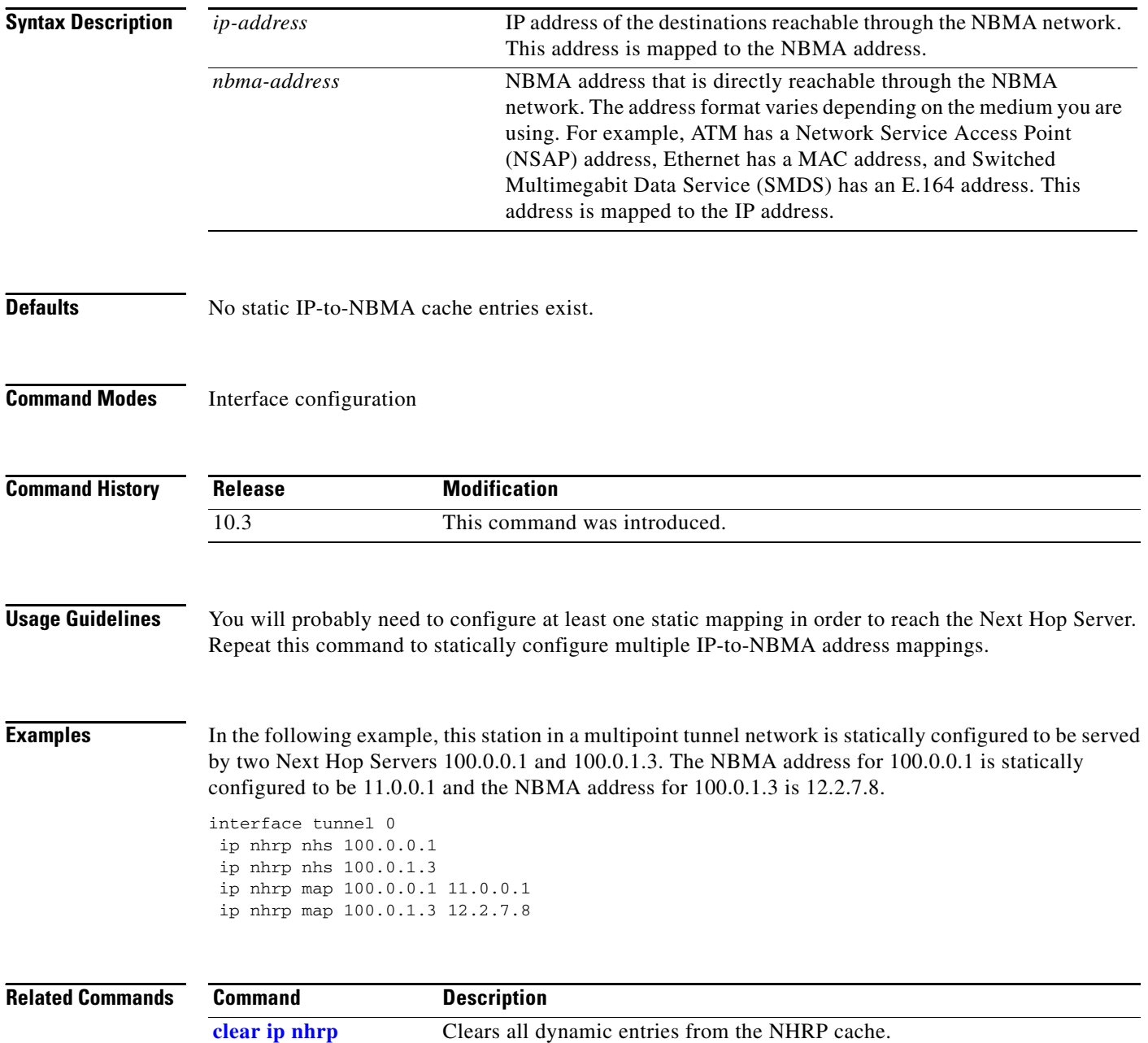

 $\overline{\phantom{a}}$ 

# **ip nhrp map multicast**

To configure NonBroadcast MultiAccess (NBMA) addresses used as destinations for broadcast or multicast packets to be sent over a tunnel network, use the **ip nhrp map multicast** interface configuration command. To remove the destinations, use the **no** form of this command.

**ip nhrp map multicast** *nbma-address*

**no ip nhrp map multicast** *nbma-address*

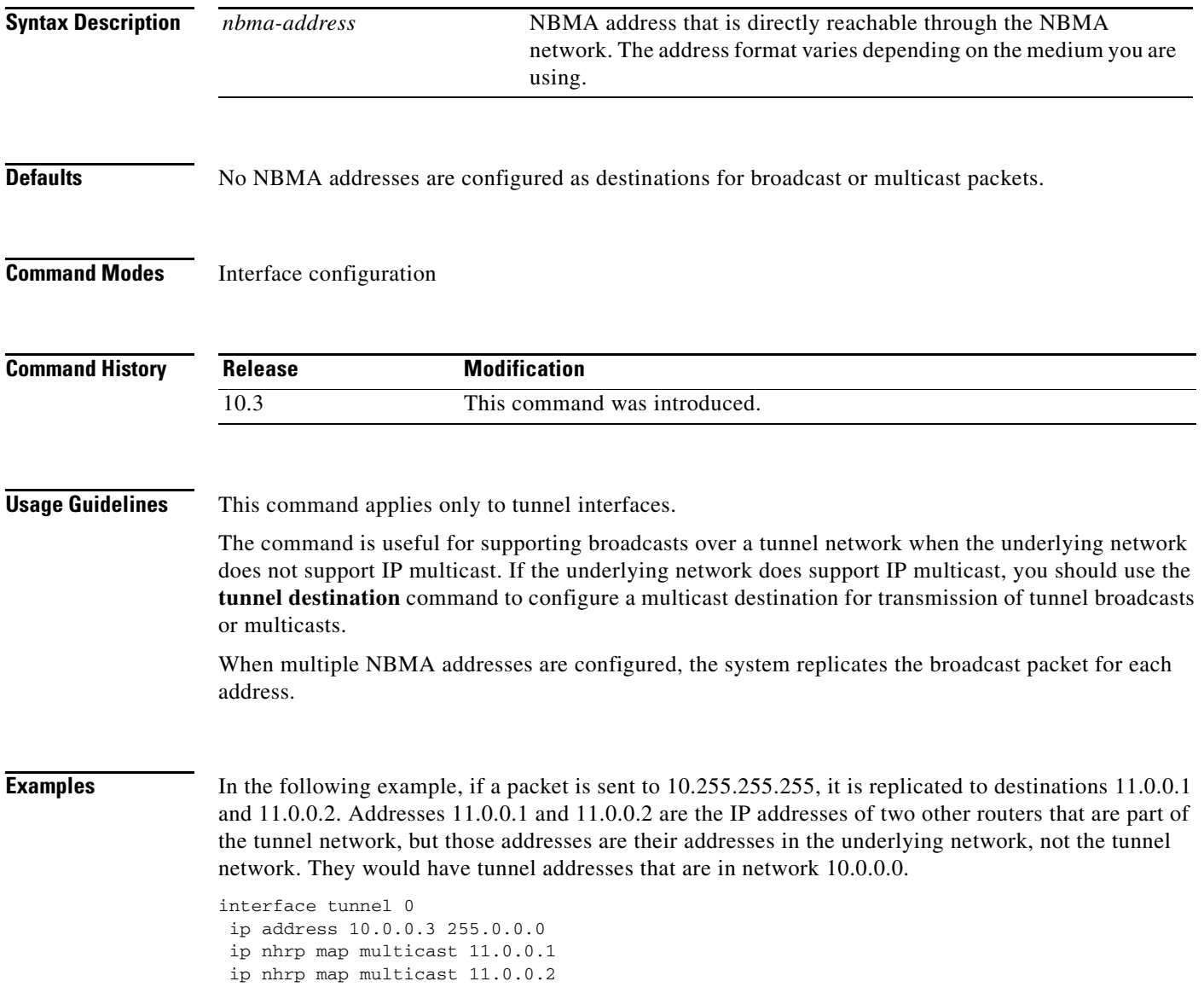

### **ip nhrp max-send**

To change the maximum frequency at which Next Hop Resolution Protocol (NHRP) packets can be sent, use the **ip nhrp max-send** interface configuration command. To restore this frequency to the default value, use the **no** form of this command.

**ip nhrp max-send** *pkt-count* **every** *interval*

**no ip nhrp max-send**

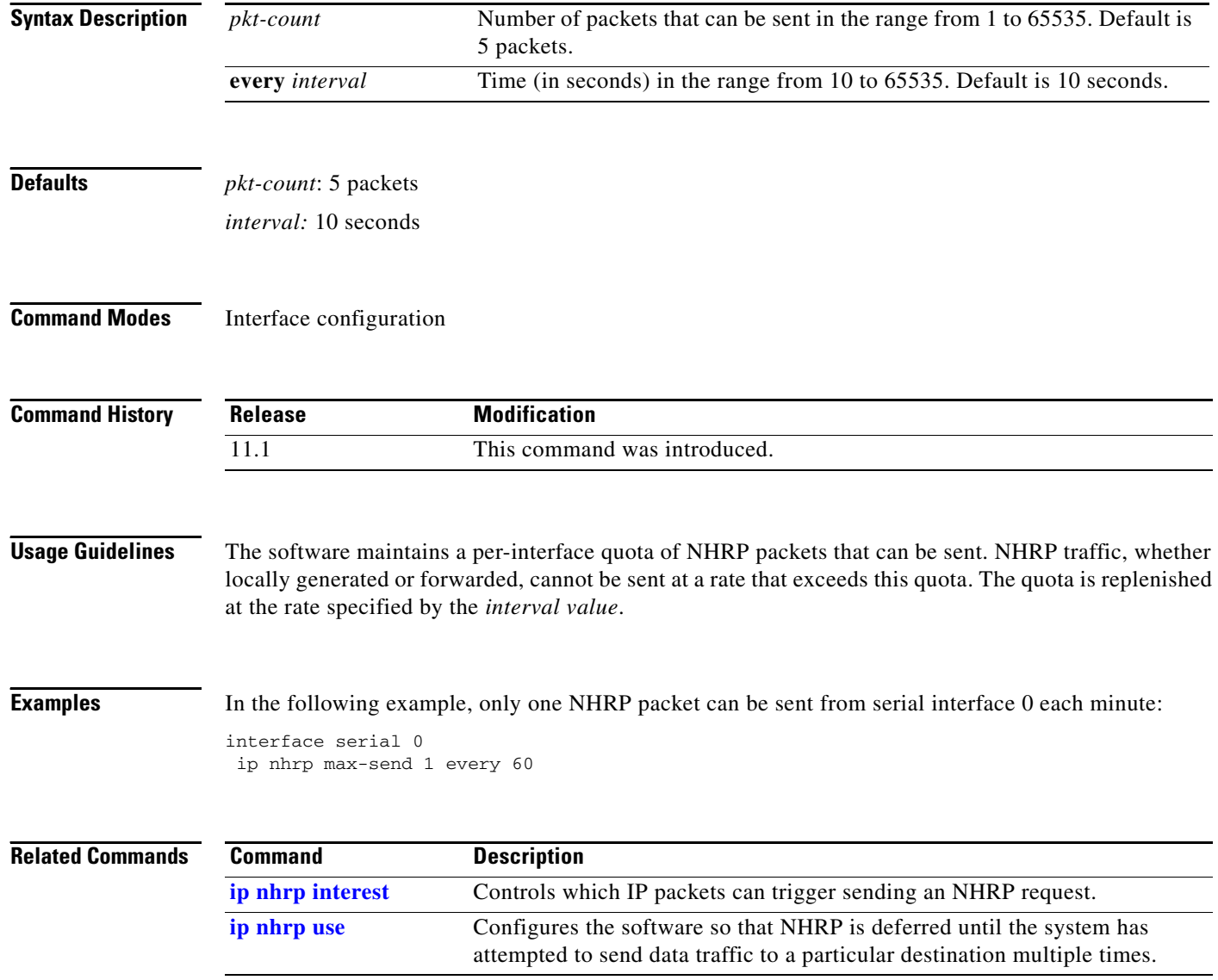

 $\overline{\phantom{a}}$ 

# **ip nhrp network-id**

To enable the Next Hop Resolution Protocol (NHRP) on an interface, use the **ip nhrp network-id**  interface configuration command. To disable NHRP on the interface, use the **no** form of this command.

**ip nhrp network-id** *number*

**no ip nhrp network-id** [*number*]

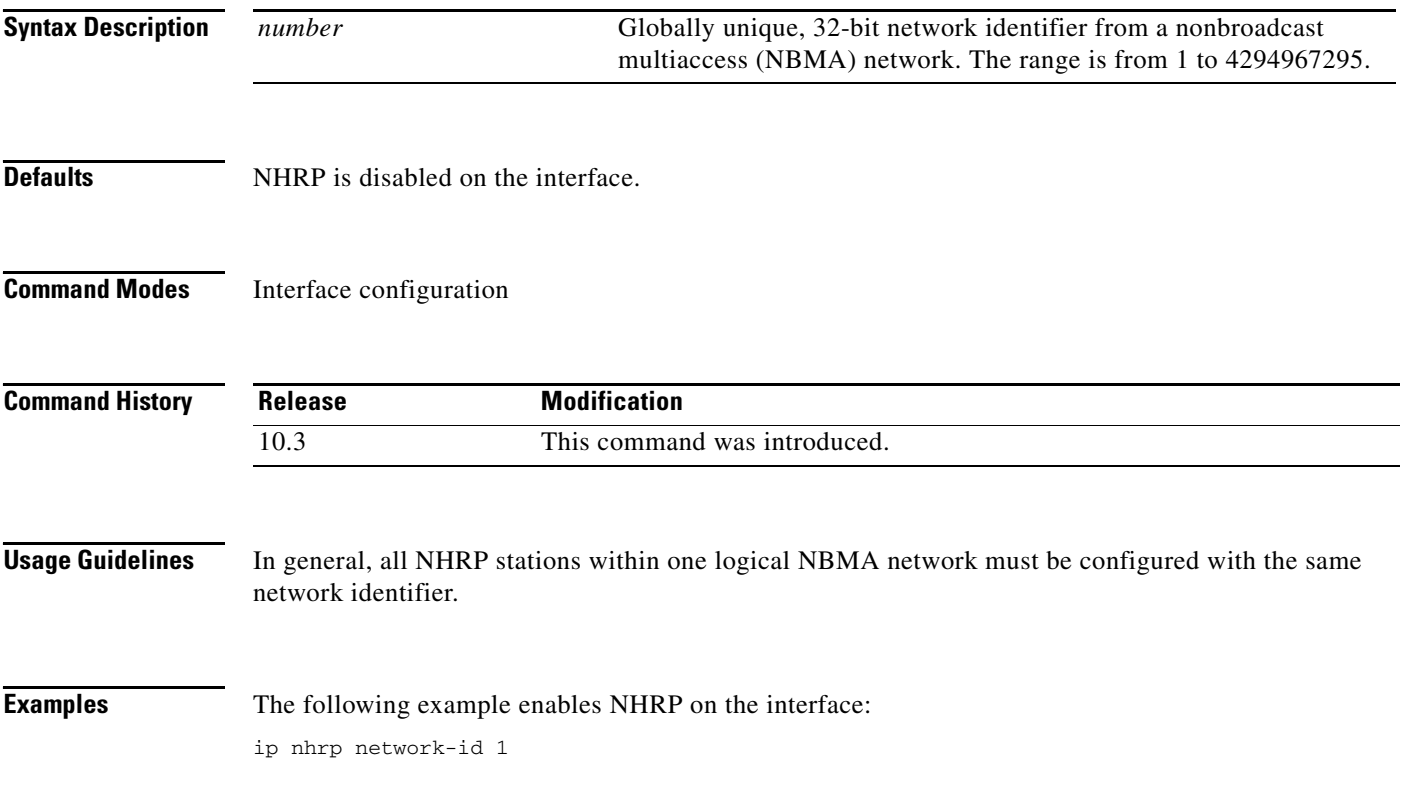

# **ip nhrp nhs**

To specify the address of one or more Next Hop Resolution Protocol (NHRP) servers, use the **ip nhrp nhs** interface configuration command. To remove the address, use the **no** form of this command.

**ip nhrp nhs** *nhs-address* [*net-address* [*netmask*]]

**no ip nhrp nhs** *nhs-address* [*net-address* [*netmask*]]

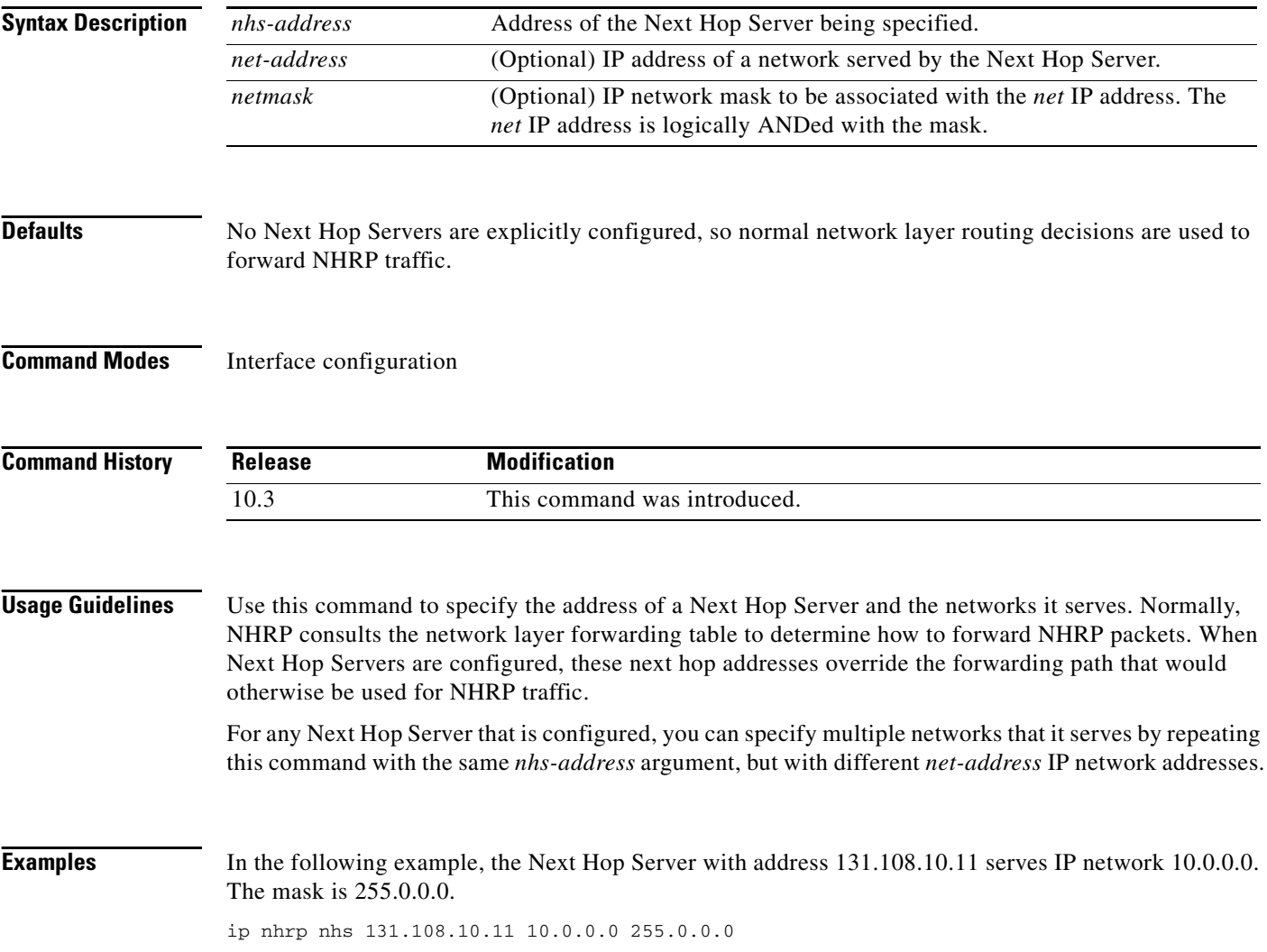

### **ip nhrp record**

 $\overline{\phantom{a}}$ 

To reenable the use of forward record and reverse record options in Next Hop Resolution Protocol (NHRP) request and reply packets, use the **ip nhrp record** interface configuration command. To suppress the use of such options, use the **no** form of this command.

### **ip nhrp record**

**no ip nhrp record**

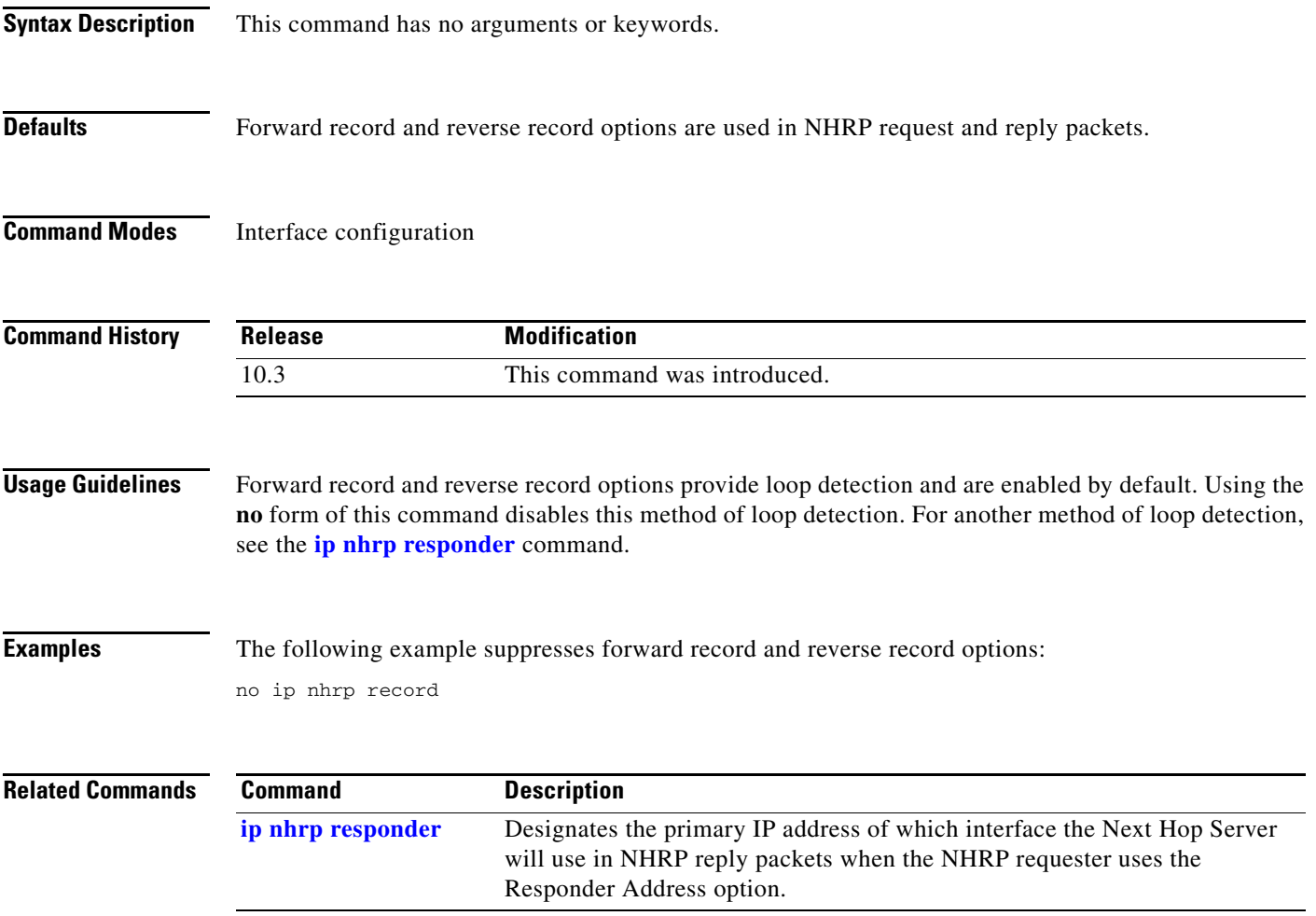

### <span id="page-69-0"></span>**ip nhrp responder**

To designate the primary IP address the Next Hop Server that an interface will use in Next Hop Resolution Protocol (NHRP) reply packets when the NHRP requestor uses the Responder Address option, use the **ip nhrp responder** interface configuration command. To remove the designation, use the **no** form of this command.

**ip nhrp responder** *type number*

**no ip nhrp responder** [*type*] [*number*]

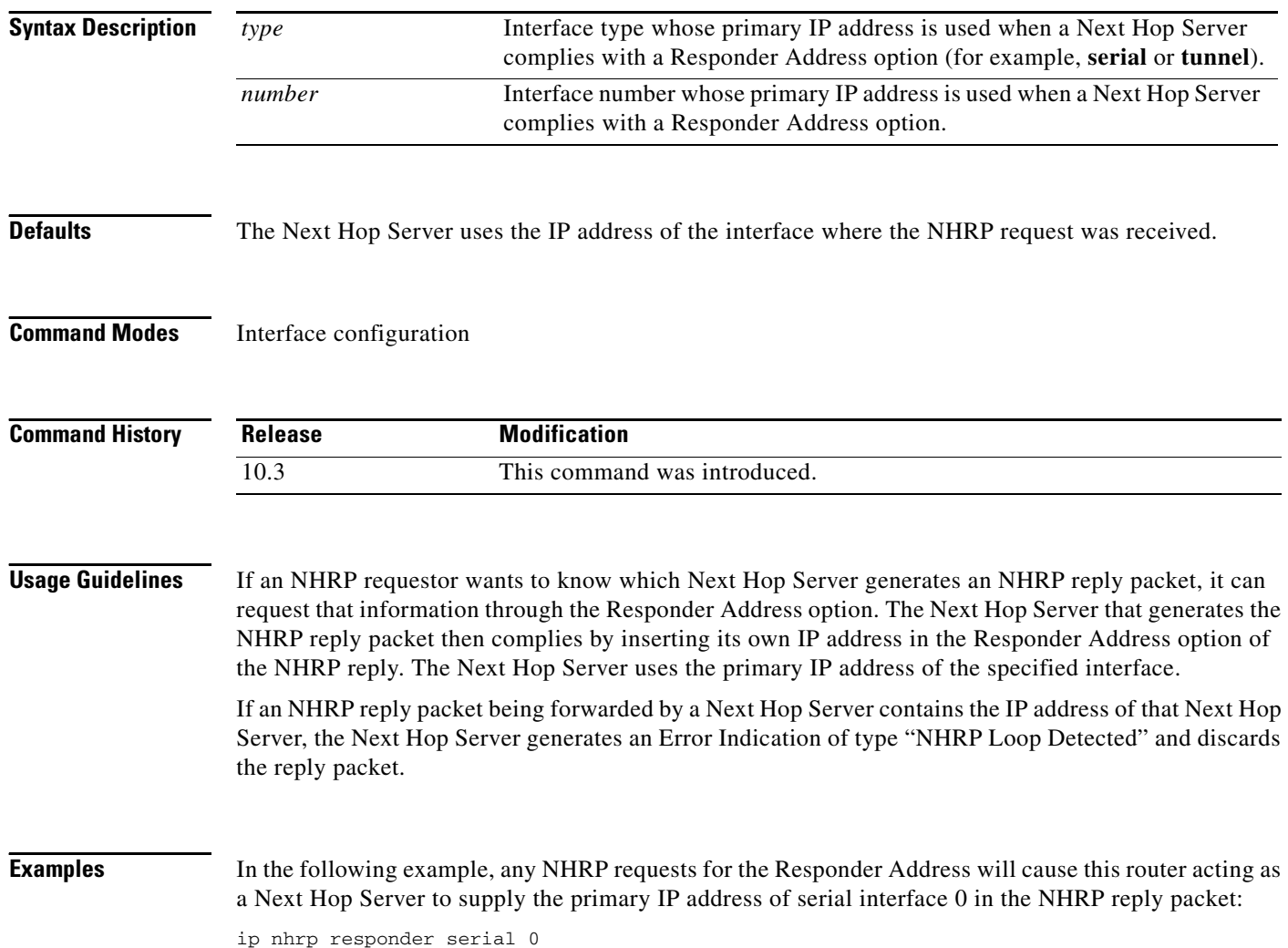

 $\overline{\phantom{a}}$ 

## **ip nhrp server-only**

To configure the interface to operate in Next Hop Resolution Protocol (NHRP) server-only mode, use the **ip nhrp server-only** interface configuration command. To disable this feature, use the **no** form of this command.

**ip nhrp server-only** [**non-caching**]

**no ip nhrp server-only**

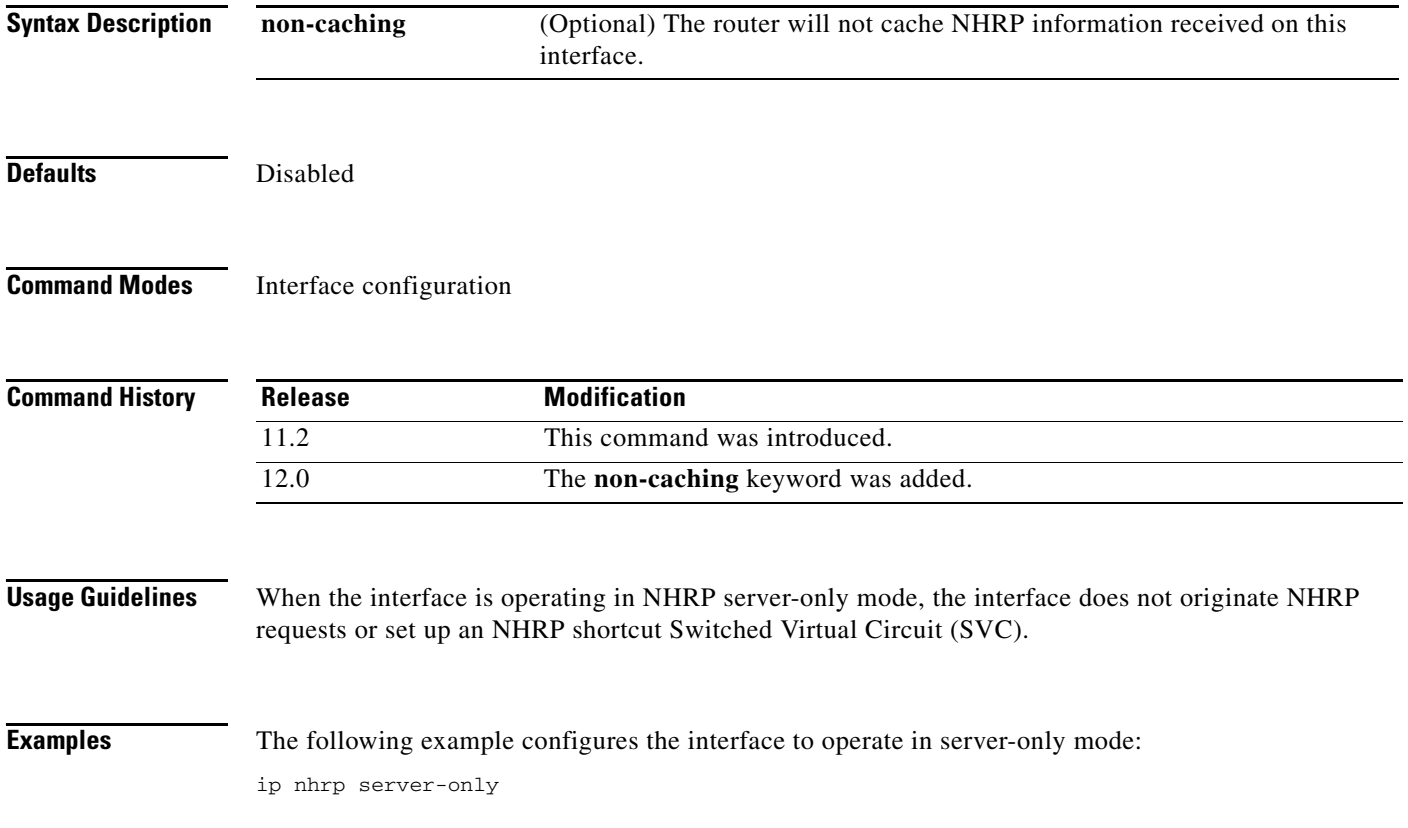

# **ip nhrp trigger-svc**

To configure when the Next Hop Resolution Protocol (NHRP) will set up and tear down a switched virtual circuit (SVC) based on aggregate traffic rates, use the **ip nhrp trigger-svc** interface configuration command. To restore the default thresholds, use the **no** form of this command.

**ip nhrp trigger-svc** *trigger-threshold teardown-threshold*

**no ip nhrp trigger-svc**

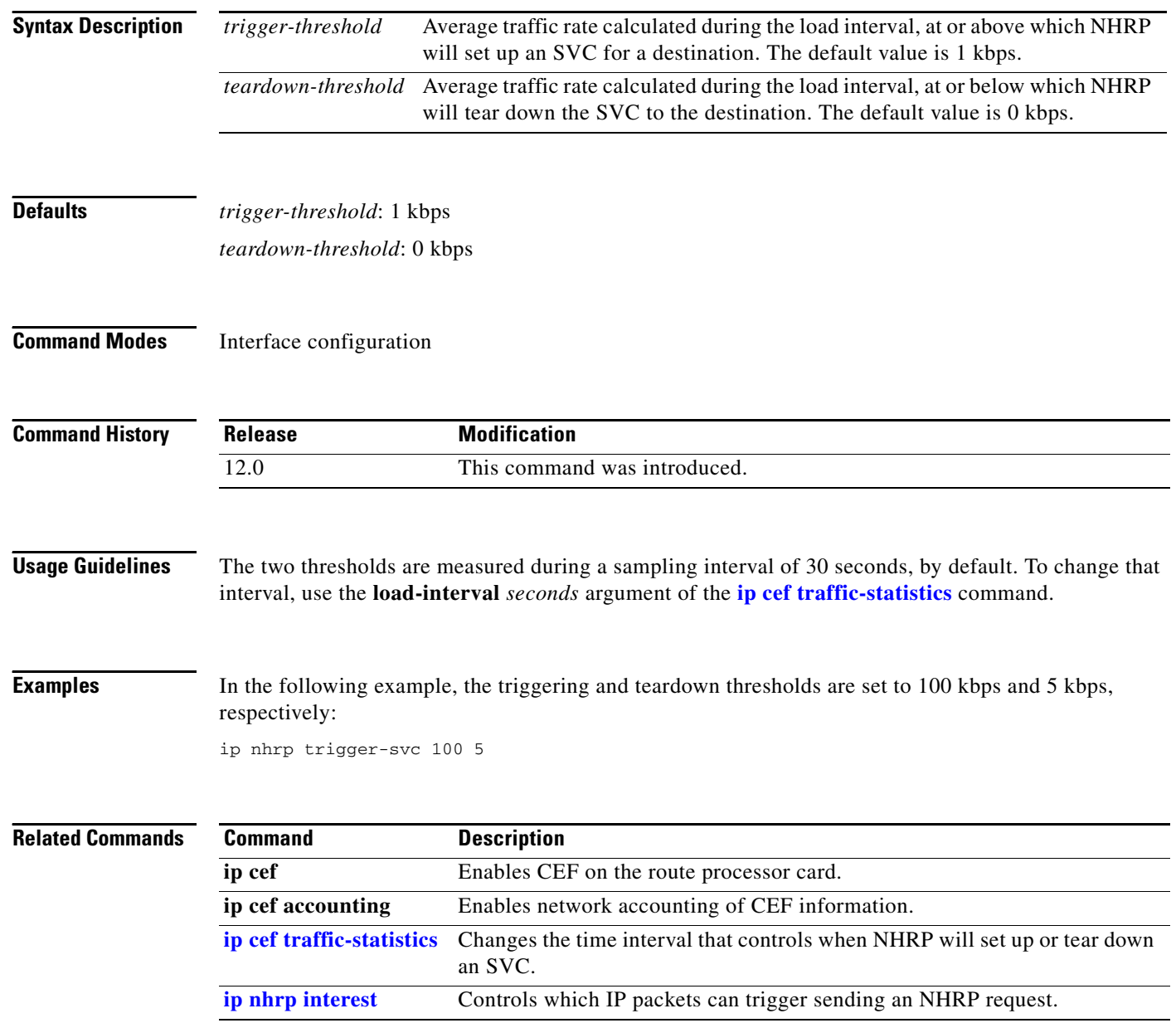
a ka

## **ip nhrp use**

 $\overline{\phantom{a}}$ 

To configure the software so that Next Hop Resolution Protocol (NHRP) is deferred until the system has attempted to send data traffic to a particular destination multiple times, use the **ip nhrp use** interface configuration command. To restore the default value, use the **no** form of this command.

**ip nhrp use** *usage-count*

**no ip nhrp use** *usage-count*

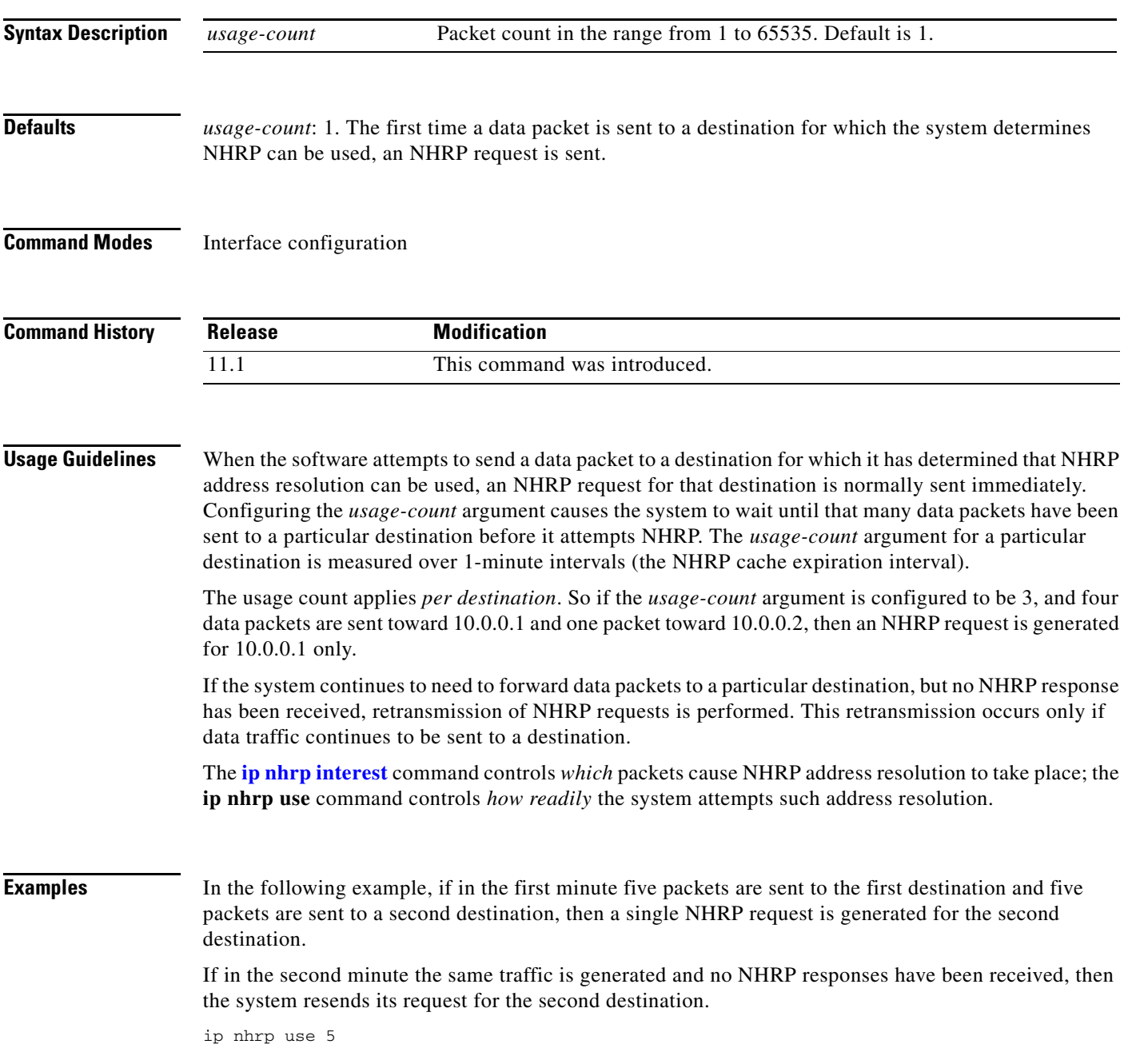

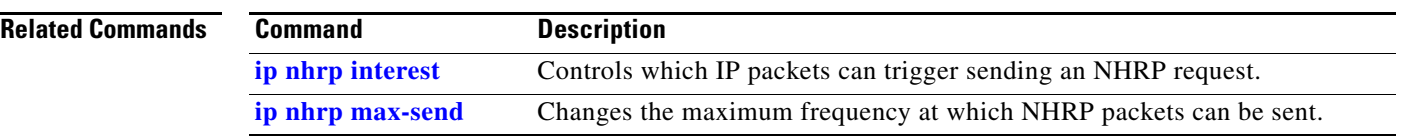

a ka

## **ip probe proxy**

To enable the HP Probe Proxy support, which allows the Cisco IOS software to respond to HP Probe Proxy name requests, use the **ip probe proxy** interface configuration command. To disable HP Probe Proxy, use the **no** form of this command.

#### **ip probe proxy**

**no ip probe proxy**

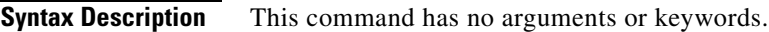

 $\mathbf I$ 

**Defaults** Disabled

**Command Modes** Interface configuration

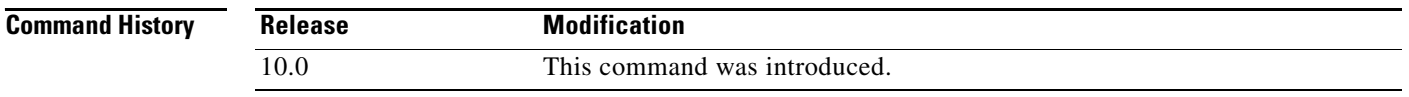

**Usage Guidelines** HP Probe Proxy Name requests are typically used at sites that have Hewlett-Packard (HP) equipment and are already using HP Probe.

> To use the HP Probe Proxy service, you must first enter the host name of the HP host into the host table using the **[ip hp-host](#page-37-0)** global configuration command.

**Examples** The following example specifies an HP host name and address, and then enables Probe Proxy:

ip hp-host BCWjo 131.108.1.27 interface ethernet 0 ip probe proxy

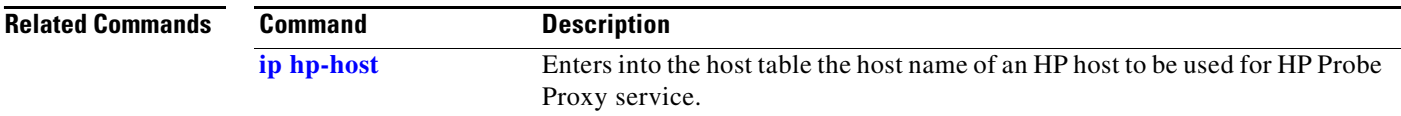

ן

## **ip proxy-arp**

To enable proxy Address Resolution Protocol (ARP) on an interface, use the **ip proxy-arp** interface configuration command. To disable proxy ARP on the interface, use the **no** form of this command.

**ip proxy-arp**

**no ip proxy-arp**

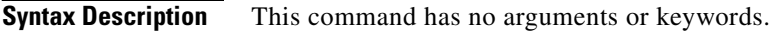

Defaults **Enabled** 

**Command Modes** Interface configuration

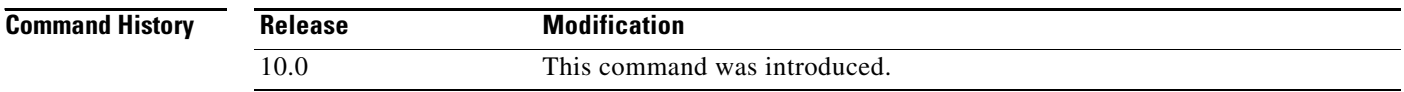

**Examples** The following example enables proxy ARP on Ethernet interface 0:

 interface ethernet 0 ip proxy-arp

a ka

## **ip routing**

To enable IP routing, use the **ip routing** global configuration command. To disable IP routing, use the **no** form of this command.

**ip routing**

**no ip routing**

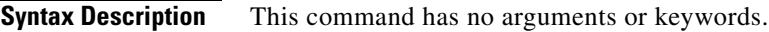

Defaults **Enabled** 

 $\Gamma$ 

**Command Modes** Global configuration

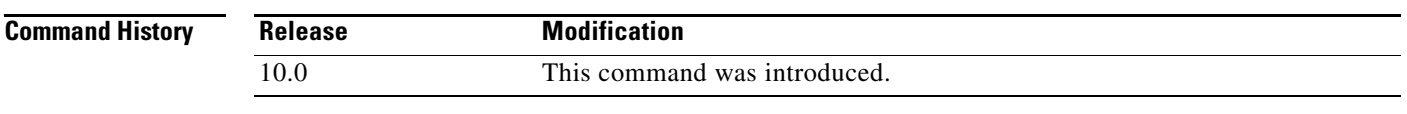

### **Usage Guidelines** To bridge IP, the **no ip routing** command must be configured to disable IP routing. However, you need not specify **no ip routing** in conjunction with concurrent routing and bridging to bridge IP.

The ip routing command is disabled on the Cisco VG200 voice over IP gateway.

**Examples** The following example enables IP routing: ip routing

ן

## **ip subnet-zero**

To enable the use of subnet 0 for interface addresses and routing updates, use the **ip subnet-zero** global configuration command. To restore the default, use the **no** form of this command.

**ip subnet-zero**

**no ip subnet-zero**

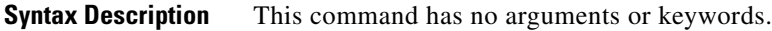

Defaults **Enabled** 

**Command Modes** Global configuration

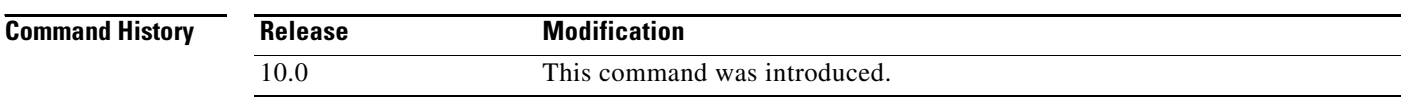

### **Usage Guidelines** The **ip subnet-zero** command provides the ability to configure and route to subnet 0 subnets.

Subnetting with a subnet address of 0 is discouraged because of the confusion inherent in having a network and a subnet with indistinguishable addresses.

**Examples** The following example enables subnet zero: ip subnet-zero

**Cisco IOS IP Command Reference, Volume 1 of 3: Addressing and Services**

 $\overline{\phantom{a}}$ 

## **ip unnumbered**

To enable IP processing on a serial interface without assigning an explicit IP address to the interface, use the **ip unnumbered** interface configuration command. To disable the IP processing on the interface, use the **no** form of this command.

**ip unnumbered** *type number*

**no ip unnumbered** *type number*

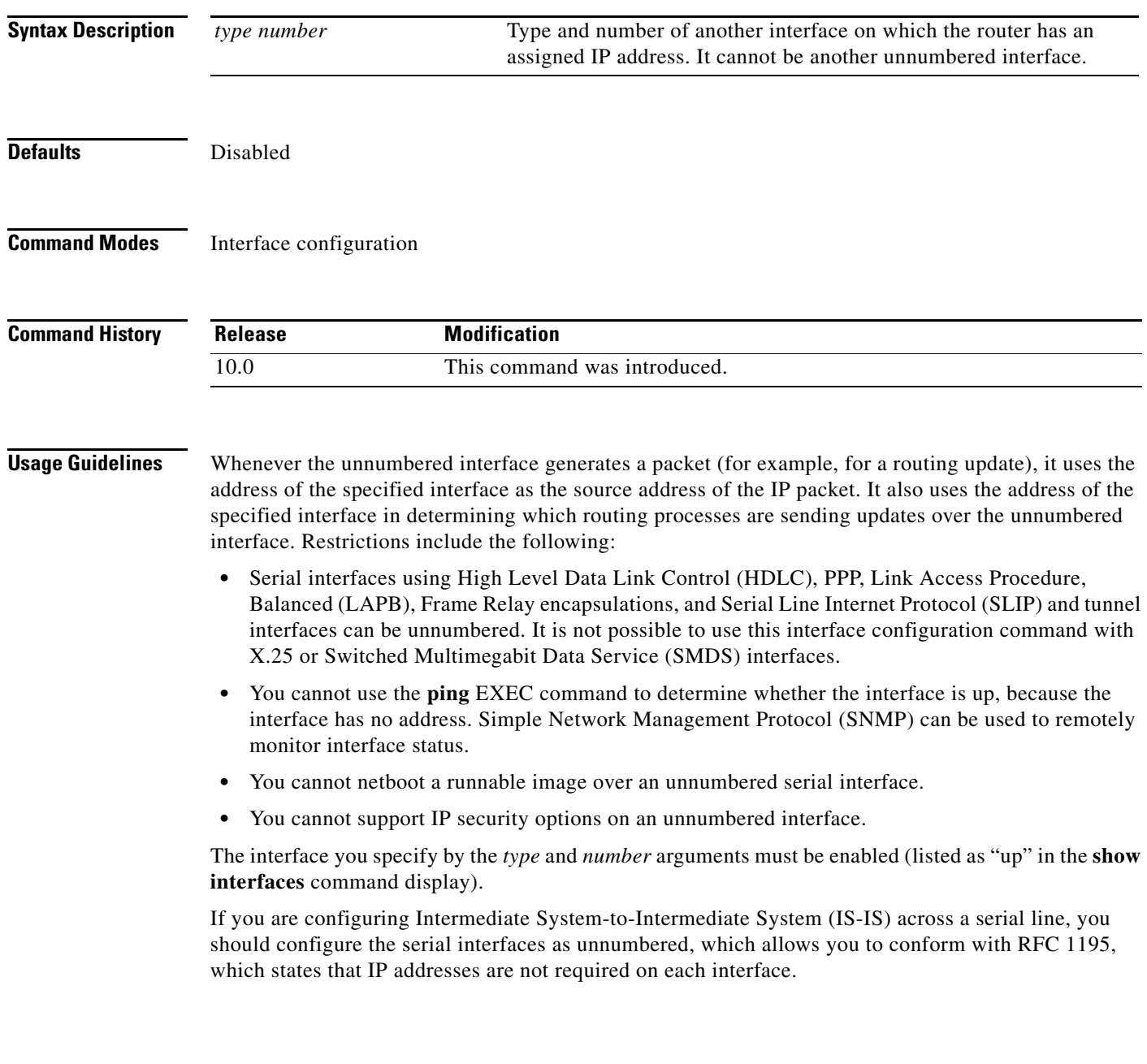

 $\mathbf{r}$ 

ı

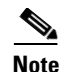

**Note** Using an unnumbered serial line between different major networks (or *majornets*) requires special care. If at each end of the link there are different majornets assigned to the interfaces you specified as unnumbered, then any routing protocol running across the serial line must not advertise subnet information.

**Examples** In the following example, the first serial interface is given the address of Ethernet 0:

```
interface ethernet 0
ip address 131.108.6.6 255.255.255.0
!
interface serial 0
ip unnumbered ethernet 0
```
# **no ip gratuitous-arps**

To disable the transmission of gratuitous Address Resolution Protocol (ARP) messages for an address in a local pool, use the **no ip gratuitous-arps** command in global configuration mode.

#### **no ip gratuitous-arps**

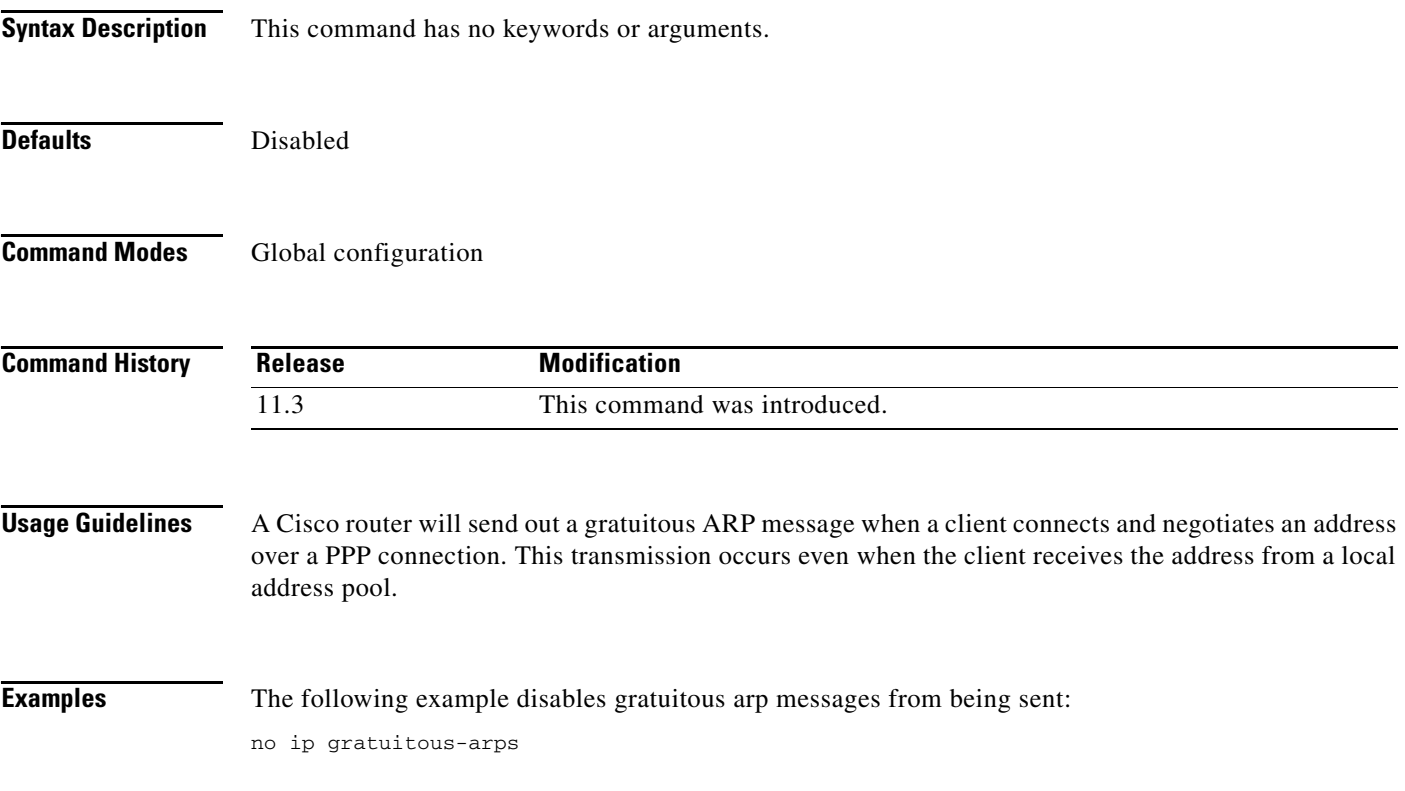

## **show arp**

To display the entries in the Address Resolution Protocol (ARP) table, use the **show arp** privileged EXEC command.

**show arp**

**Syntax Description** This command has no arguments or keywords.

**Command Modes** Privileged EXEC

**Command History Release Modification** 10.0 This command was introduced.

**Examples** The following is sample output from the **show arp** command:

Router# **show arp**

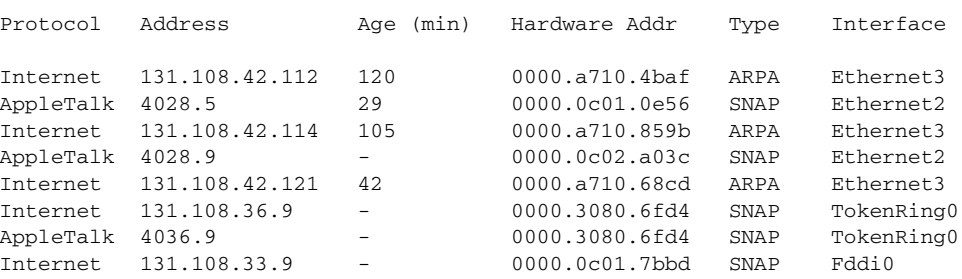

[Table 3](#page-81-0) describes the significant fields shown in the display.

<span id="page-81-0"></span>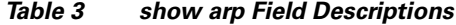

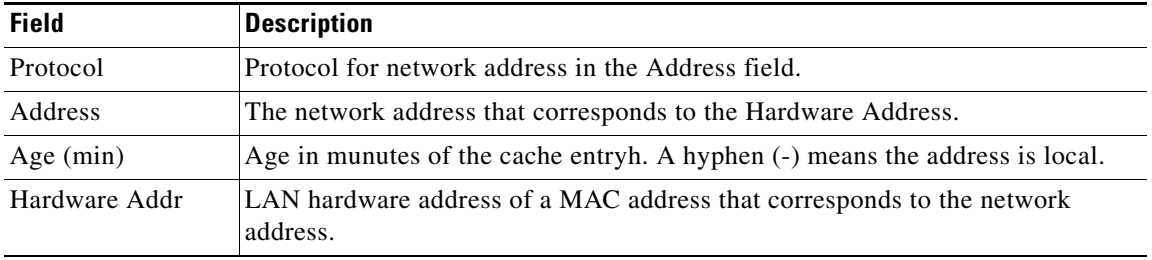

ן

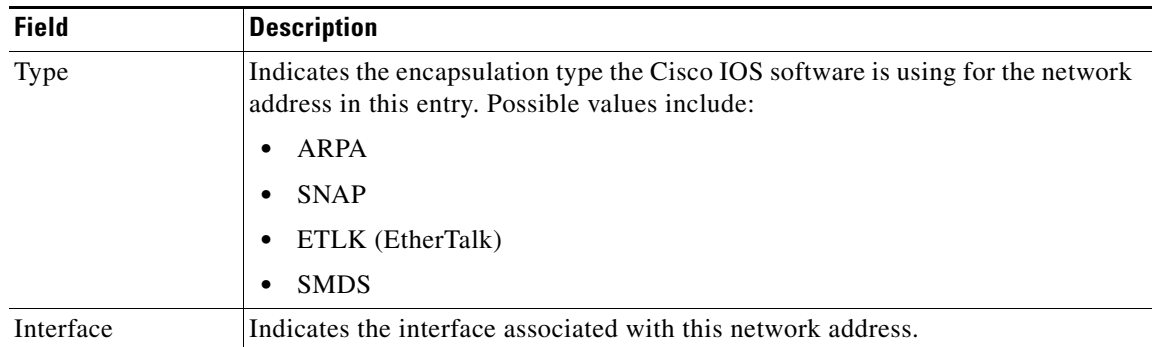

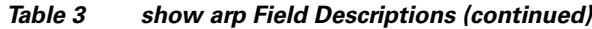

### **show hosts**

To display the default domain name, the style of name lookup service, a list of name server hosts, and the cached list of host names and addresses, use the **show hosts** EXEC command.

**show hosts**

**Syntax Description** This command has no arguments or keywords.

**Command Modes** EXEC

**Command History Release Modification** 10.0 This command was introduced.

**Examples** The following is sample output from the **show hosts** command:

Router# **show hosts**

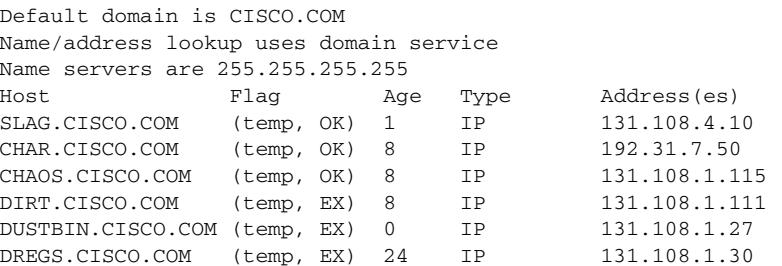

[Table 4](#page-83-0) describes the significant fields shown in the display.

<span id="page-83-0"></span>*Table 4 show hosts Field Descriptions*

| <b>Field</b> | <b>Description</b>                                                                                                    |
|--------------|----------------------------------------------------------------------------------------------------|
| Flag         | A temporary entry is entered by a name server; the Cisco IOS software removes the<br>entry after 72 hours of inactivity.                                                                                                    |
|              | A permanent entry is entered by a configuration command and is not timed out.<br>Entries marked OK are believed to be valid. Entries marked?? are considered suspect<br>and subject to revalidation. Entries marked EX are expired.           |
| Age          | Indicates the number of hours since the software last referred to the cache entry.                                                                                                    |
| Type         | Identifies the type of address, for example, IP, Connectionless Network Service<br>$ $ (CLNS), or X.121. If you have used the ip hp-host global configuration command,<br>the show hosts command will display these host names as type HP-IP. |
| Address(es)  | Displays the address of the host. One host may have up to eight addresses.                                                                                                    |

ן

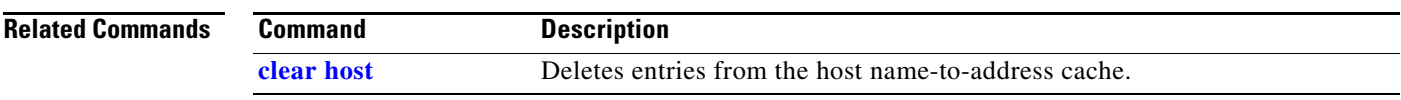

Ι

## **show ip aliases**

To display the IP addresses mapped to TCP ports (aliases) and Serial Line Internet Protocol (SLIP) addresses, which are treated similarly to aliases, use the **show ip aliases** EXEC command.

**show ip aliases**

**Syntax Description** This command has no arguments or keywords. **Command Modes** EXEC **Command History Usage Guidelines** To distinguish a SLIP address from a normal alias address, the command output uses the form SLIP TTY1 for the "port" number, where 1 is the auxiliary port. **Examples** The following is sample output from the **show ip aliases** command: Router# **show ip aliases** IP Address Port 131.108.29.245 SLIP TTY1 The display lists the IP address and corresponding port number. **Related Commands Release Modification** 10.0 This command was introduced. **Command Description show line** Displays the parameters of a terminal line.

a ka

## **show ip arp**

<span id="page-86-0"></span>Addr

 $\overline{\phantom{a}}$ 

To display the Address Resolution Protocol (ARP) cache, where Serial Line Internet Protocol (SLIP) addresses appear as permanent ARP table entries, use the **show ip arp** EXEC command.

**show ip arp** [*ip-address*] [*host-name*] [*mac-address*] [*interface type number*]

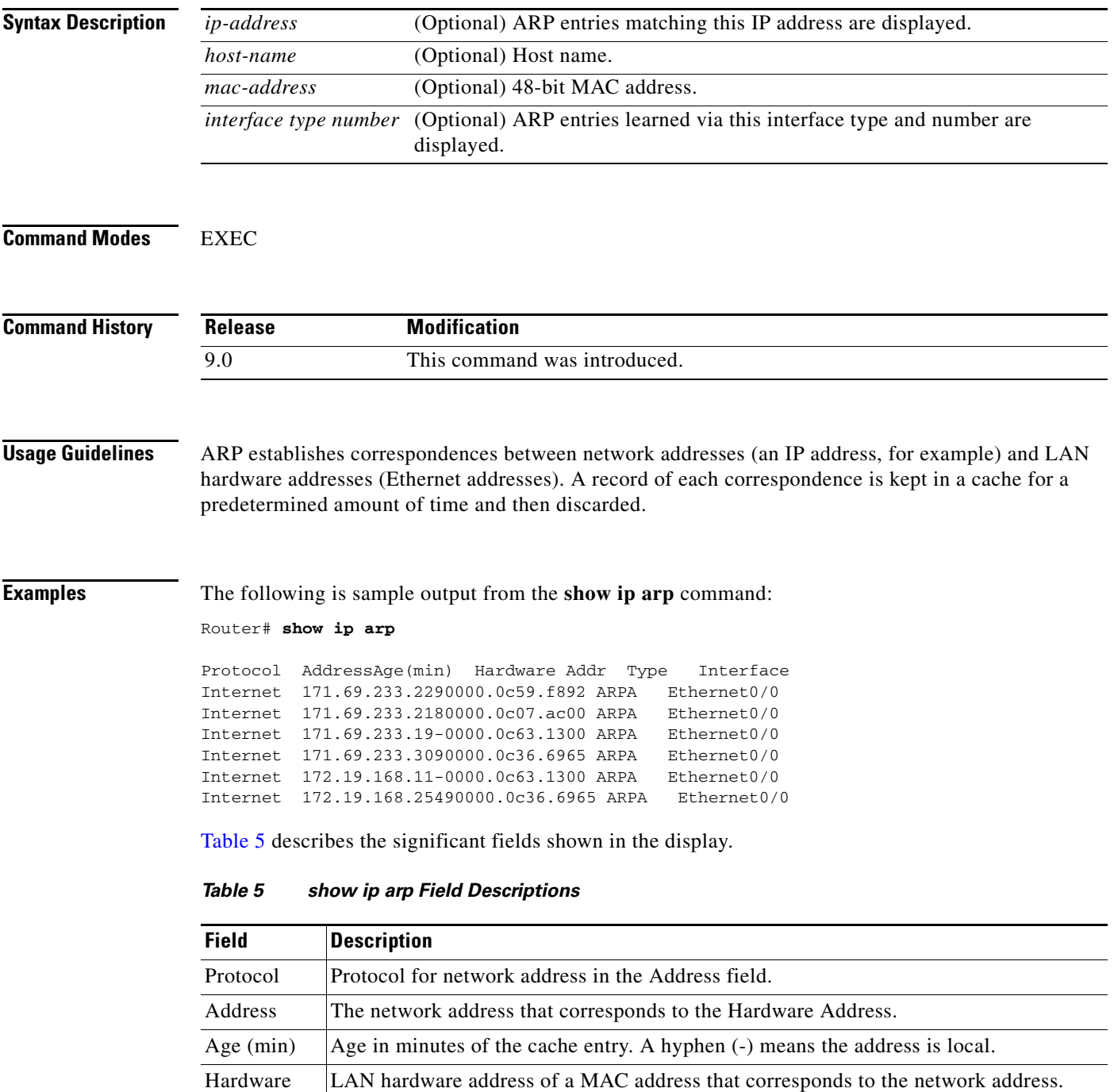

 $\mathbf{r}$ 

| <b>Field</b> | <b>Description</b>                                                                                                    |
|--------------|----------------------------------------------------------------------------------------------------|
| Type         | Indicates the encapsulation type the Cisco IOS software is using the network address in<br>this entry. Possible value include: |
|              | ARPA                                                                                                    |
|              | $\bullet$ SNAP                                                                                                    |
|              | $\bullet$ SAP                                                                                                    |
| Interface    | Indicates the interface associated with this network address.                                                                  |

*Table 5 show ip arp Field Descriptions (continued)*

# **show ip interface**

To display the usability status of interfaces configured for IP, use the **show ip interface** EXEC command.

**show ip interface** [*type number*] [**brief**]

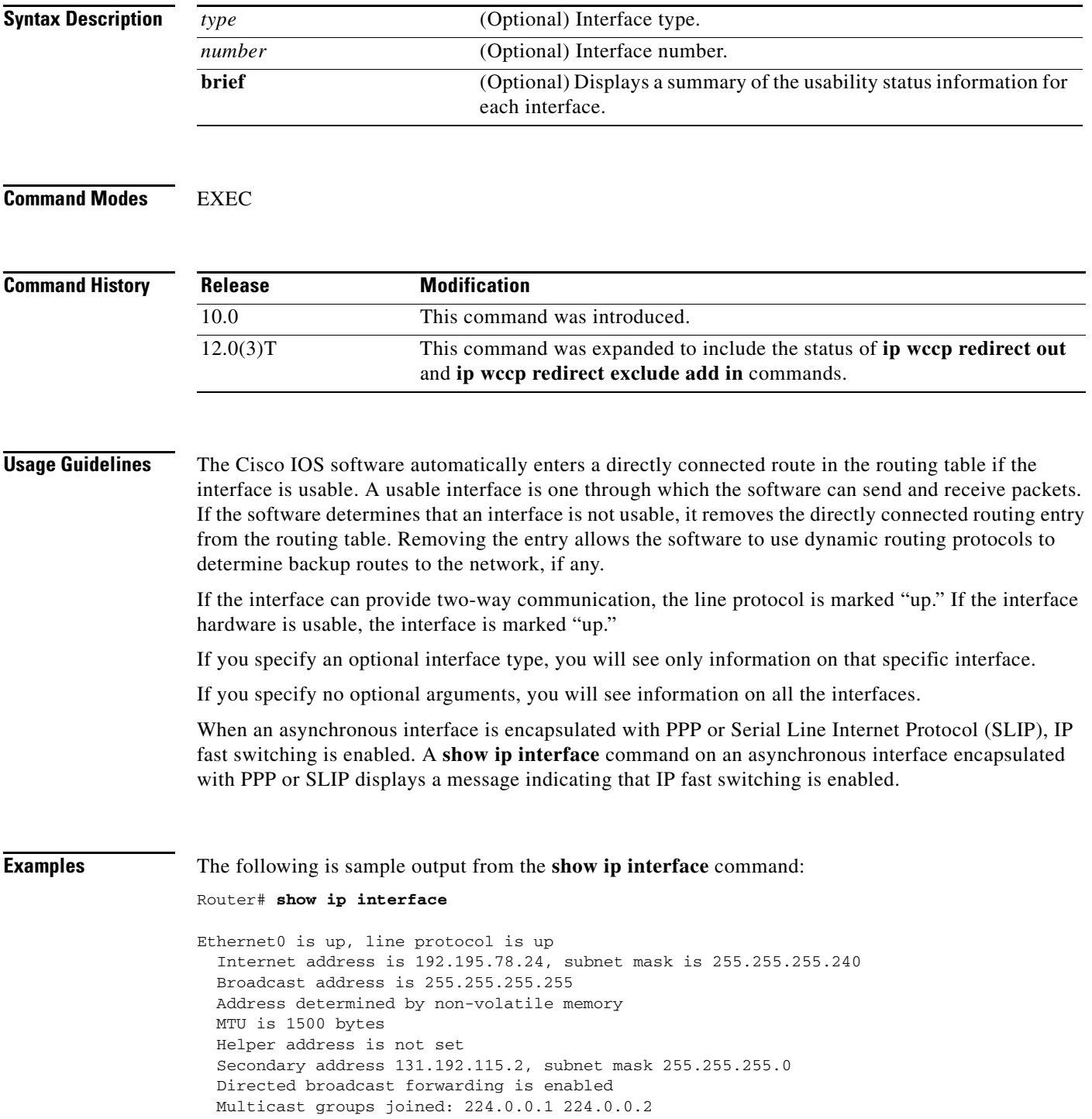

 Outgoing access list is not set Inbound access list is not set Proxy ARP is enabled Security level is default Split horizon is enabled ICMP redirects are always sent ICMP unreachables are always sent ICMP mask replies are never sent IP fast switching is enabled IP fast switching on the same interface is disabled IP SSE switching is disabled Router Discovery is disabled IP output packet accounting is disabled IP access violation accounting is disabled TCP/IP header compression is disabled Probe proxy name replies are disabled WCCP Redirect outbound is enabled WCCP Redirect exclude is disabled

[Table 6](#page-89-0) describes the significant fields shown in the display.

| <b>Field</b>                     | <b>Description</b>                                                                                                    |
|----------------------------------|----------------------------------------------------------------------------------------------------|
| Ethernet0 is up                  | If the interface hardware is usable, the interface is marked "up."<br>For an interface to be usable, both the interface hardware and line<br>protocol must be up.                    |
| line protocol is up              | If the interface can provide two-way communication, the line<br>protocol is marked "up." For an interface to be usable, both the<br>interface hardware and line protocol must be up. |
| Internet address and subnet mask | IP Internet address and subnet mask of the interface.                                                                                                    |
| <b>Broadcast address</b>         | Displays the broadcast address.                                                                                                    |
| Address determined by            | Indicates how the IP address of the interface was determined.                                                                                                    |
| <b>MTU</b>                       | Displays the MTU value set on the interface.                                                                                                    |
| Helper address                   | Displays a helper address, if one has been set.                                                                                                    |
| Secondary address                | Displays a secondary address, if one has been set.                                                                                                    |
| Directed broadcast forwarding    | Indicates whether directed broadcast forwarding is enabled.                                                                                                    |
| Multicast groups joined          | Indicates the multicast groups this interface is a member of.                                                                                                    |
| Outgoing access list             | Indicates whether the interface has an outgoing access list set.                                                                                                    |
| Inbound access list              | Indicates whether the interface has an incoming access list set.                                                                                                    |
| Proxy ARP                        | Indicates whether Proxy Address Resolution Protocol (ARP) is<br>enabled for the interface.                                                                                           |
| Security level                   | Specifies the IP Security Option (IPSO) security level set for this<br>interface.                                                                                                    |
| Split horizon                    | Indicates that split horizon is enabled.                                                                                                    |
| <b>ICMP</b> redirects            | Specifies whether redirect messages will be sent on this interface.                                                                                                    |
| <b>ICMP</b> unreachables         | Specifies whether unreachable messages will be sent on this<br>interface.                                                                                                    |
| ICMP mask replies                | Specifies whether mask replies will be sent on this interface.                                                                                                    |

<span id="page-89-0"></span>*Table 6 show ip interface Field Descriptions*

Ι

| <b>Field</b>                         | <b>Description</b>                                                                                                    |
|--------------------------------------|----------------------------------------------------------------------------------------------------|
| IP fast switching                    | Specifies whether fast switching has been enabled for this<br>interface. It is generally enabled on serial interfaces, such as this<br>one.                         |
| IP SSE switching                     | Specifies whether IP silicon switching engine (SSE) is enabled.                                                                                                    |
| <b>Router Discovery</b>              | Specifies whether the discovery process has been enabled for this<br>interface. It is generally disabled on serial interfaces.                                      |
| IP output packet accounting          | Specifies whether IP accounting is enabled for this interface and<br>what the threshold (maximum number of entries) is.                                             |
| TCP/IP header compression            | Indicates whether compression is enabled or disabled.                                                                                                    |
| Probe proxy name                     | Indicates whether HP Probe proxy name replies are generated.                                                                                                    |
| WCCP Redirect outbound is<br>enabled | Indicates the status of whether packets received on an interface are.<br>redirected to a cache engine. Displays "enabled" or "disabled."                            |
| WCCP Redirect exclude is<br>disabled | Indicates the status of whether packets targeted for an interface<br>will be excluded from being redirected to a cache engine. Displays<br>"enabled" or "disabled." |

*Table 6 show ip interface Field Descriptions (continued)*

The following is sample output from the **show ip interface brief** command:

Router# **show ip interface brief**

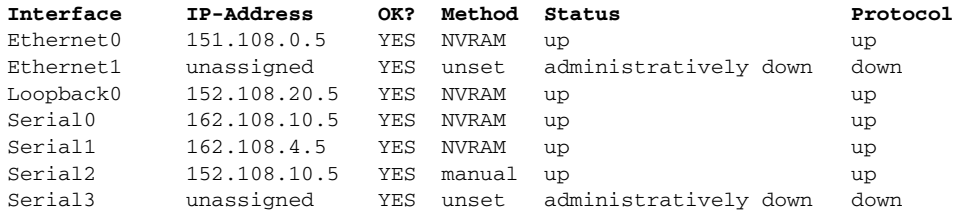

The **method** field has the following possible values:

- **•** RARP or SLARP—Reverse Address Resolution Protocol (RARP) or SLARP request
- **•** BOOTP—Bootstrap protocol
- **•** TFTP—Configuration file obtained from Trivial File Transfer Protocol (TFTP) server
- **•** manual—Manually changed by CLI command
- **•** NVRAM—Configuration file in nonvolatile RAM (NVRAM)
- **•** IPCP—**ip address negotiated** command
- **•** DHCP—**ip address dhcp** command
- **•** unassigned—No IP address
- **•** unset—Unset

 $\Gamma$ 

**•** other—Unknown

 $\mathsf I$ 

# **show ip irdp**

To display ICMP Router Discovery Protocol (HRDP) values, use the **show ip irdp** EXEC command.

**show ip irdp**

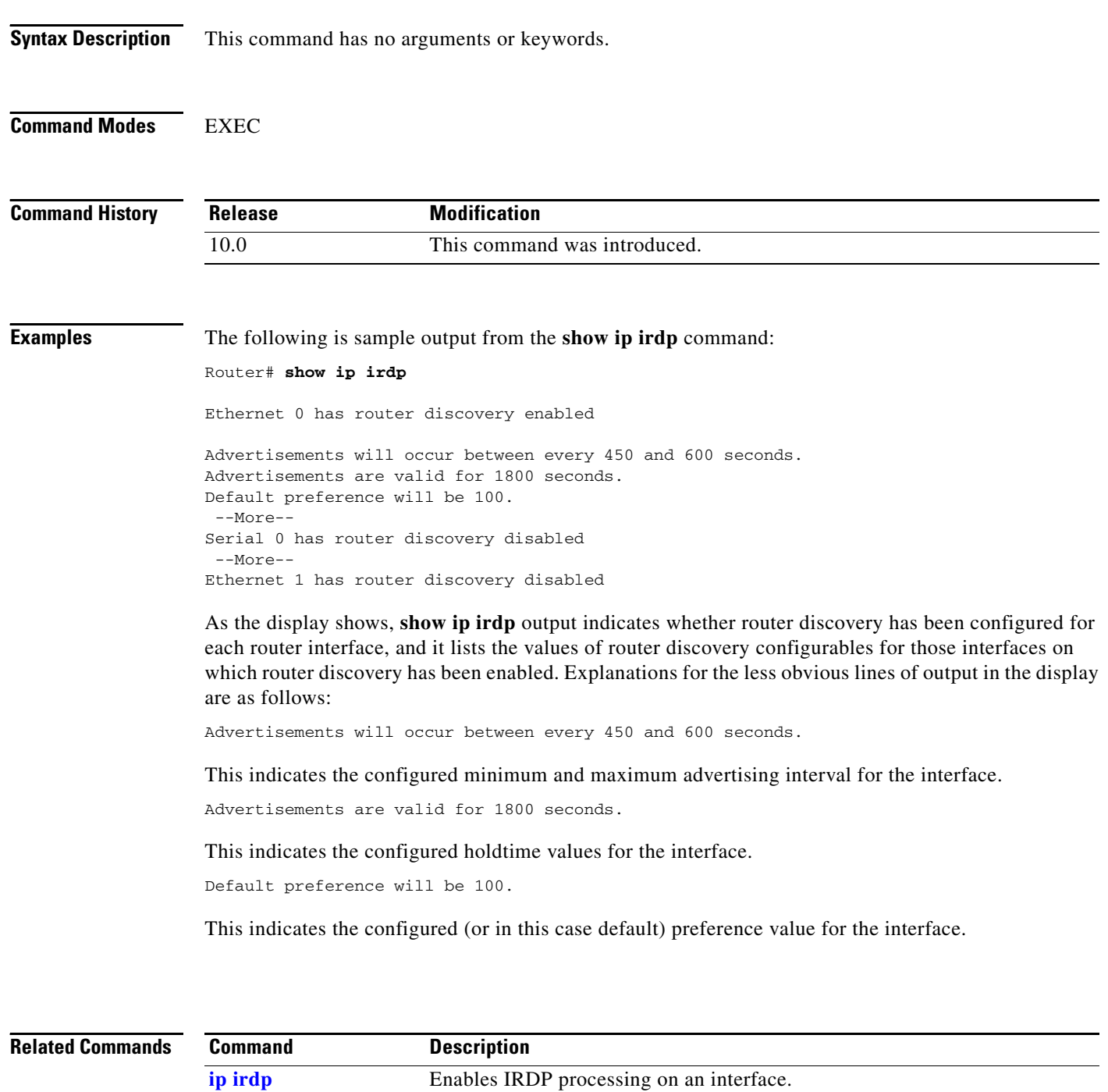

# **show ip masks**

To display the masks used for network addresses and the number of subnets using each mask, use the **show ip masks** EXEC command.

**show ip masks** *address* 

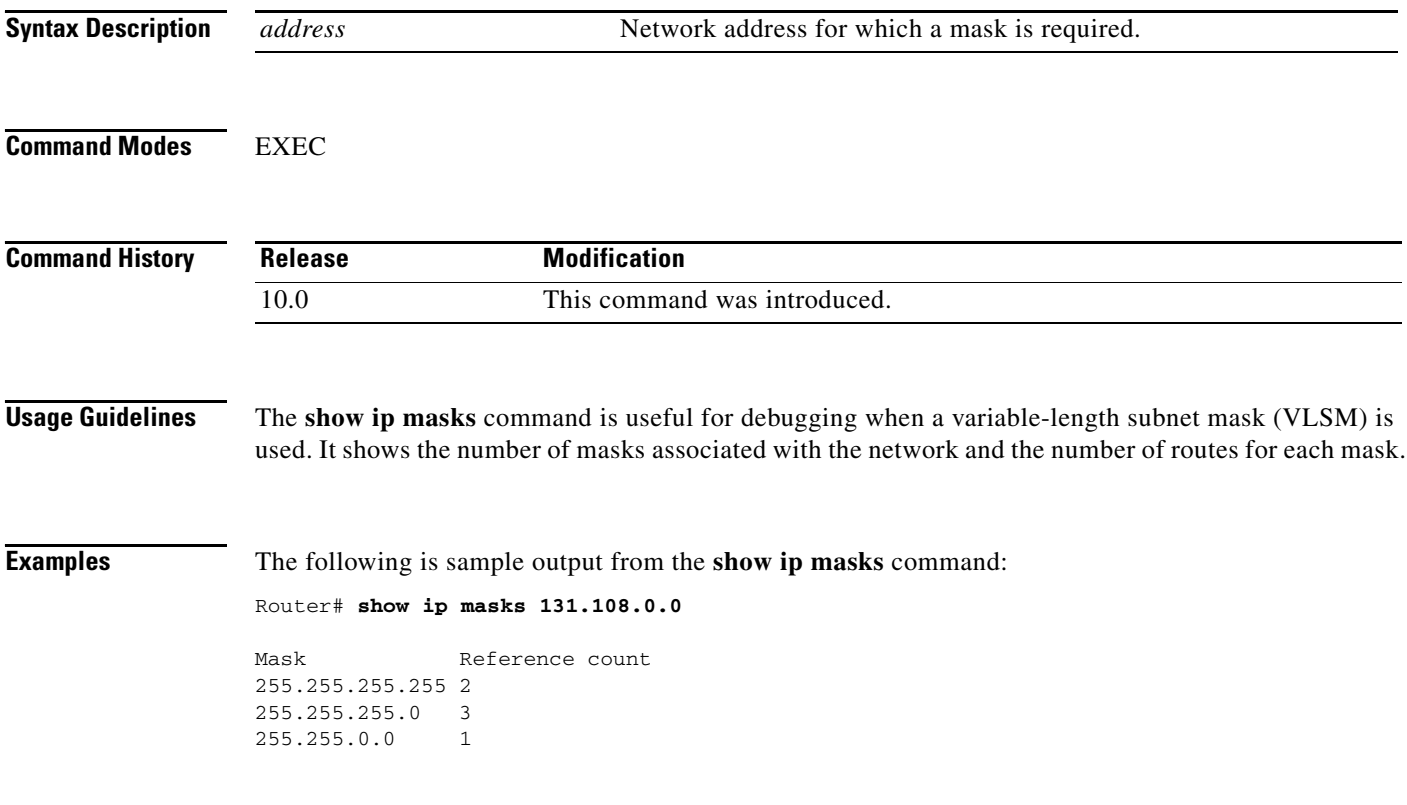

 $\mathbf{r}$ 

I

### <span id="page-93-0"></span>**show ip nat statistics**

To display Network Address Translation (NAT) statistics, use the **show ip nat statistics** EXEC command.

#### **show ip nat statistics**

**Syntax Description** This command has no arguments or keywords.

**Command Modes** EXEC

**Command History Release Modification** 11.2 This command was introduced.

**Examples** The following is sample output from the **show ip nat statistics** command:

#### Router# **show ip nat statistics**

```
Total translations: 2 (0 static, 2 dynamic; 0 extended)
Outside interfaces: Serial0
Inside interfaces: Ethernet1
Hits: 135 Misses: 5
Expired translations: 2
Dynamic mappings:
-- Inside Source
access-list 1 pool net-208 refcount 2
 pool net-208: netmask 255.255.255.240
         start 171.69.233.208 end 171.69.233.221
         type generic, total addresses 14, allocated 2 (14%), misses 0
```
Table 7 describes the significant fields shown in the display.

| <b>Field</b>       | <b>Description</b>                                                                                                    |  |
|--------------------|----------------------------------------------------------------------------------------------------|--|
| Total translations | Number of translations active in the system. This number is<br>incremented each time a translation is created and is decremented<br>each time a translation is cleared or times out. |  |
| Outside interfaces | List of interfaces marked as outside with the <b>ip nat outside</b><br>command.                                                                                                    |  |
| Inside interfaces  | List of interfaces marked as inside with the <b>ip nat inside</b> command.                                                                                                    |  |
| <b>Hits</b>        | Number of times the software does a translations table lookup and<br>finds an entry.                                                                                                 |  |
| <b>Misses</b>      | Number of times the software does a translations table lookup, fails<br>to find an entry, and must try to create one.                                                                |  |

#### *Table 7 show ip nat statistics Field Descriptions*

**Related Commands**

 $\mathbf{I}$ 

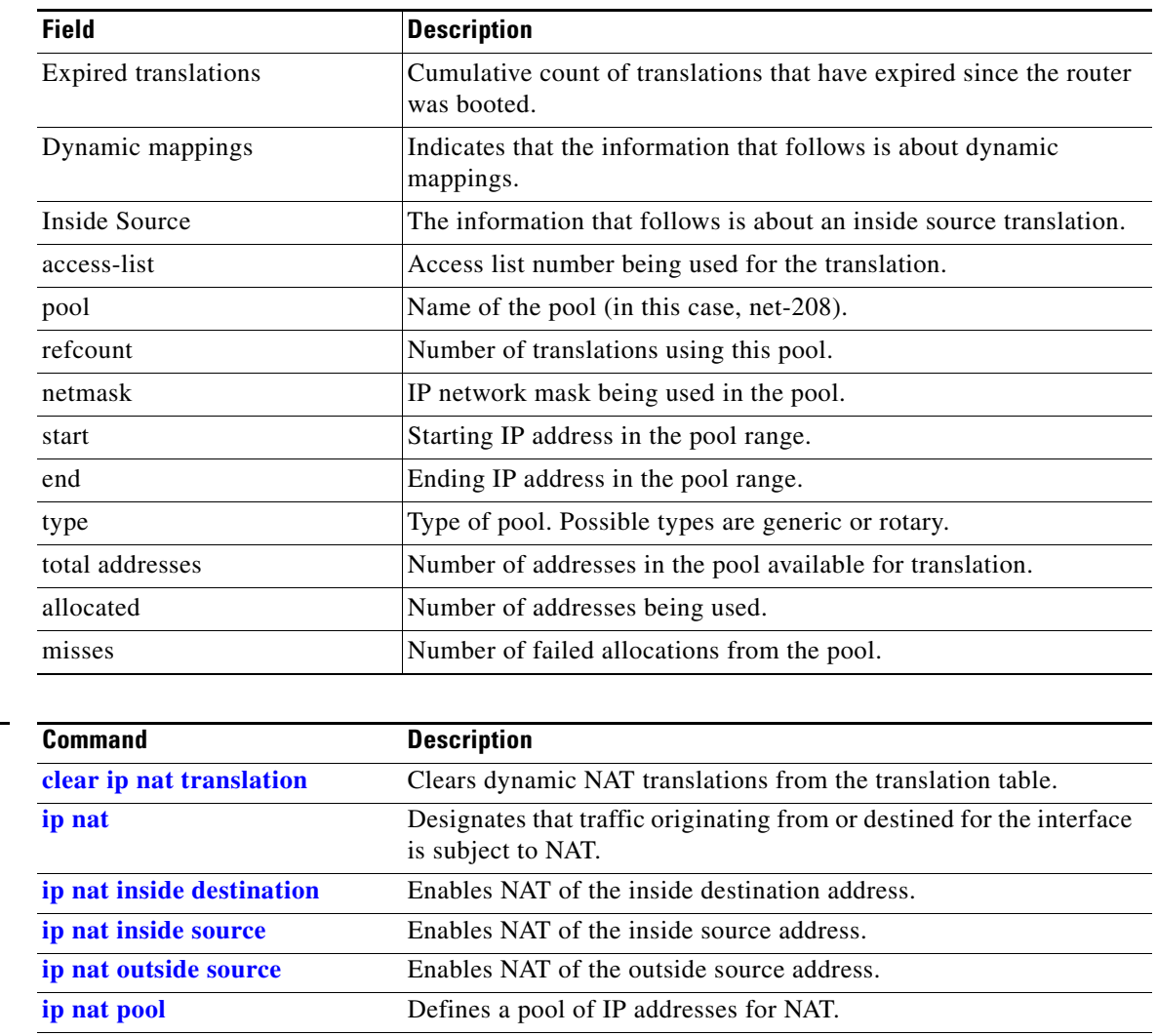

**[ip nat service](#page-55-0)** Changes the amount of time after which NAT translations time out.

**[show ip nat translations](#page-95-0)** Displays active NAT translations.

*Table 7 show ip nat statistics Field Descriptions (continued)*

 $\mathbf{r}$ 

 $\mathbf I$ 

# <span id="page-95-0"></span>**show ip nat translations**

To display active Network Address Translation (NAT) translations, use the **show ip nat translations**  EXEC command.

**show ip nat translations** [**verbose**]

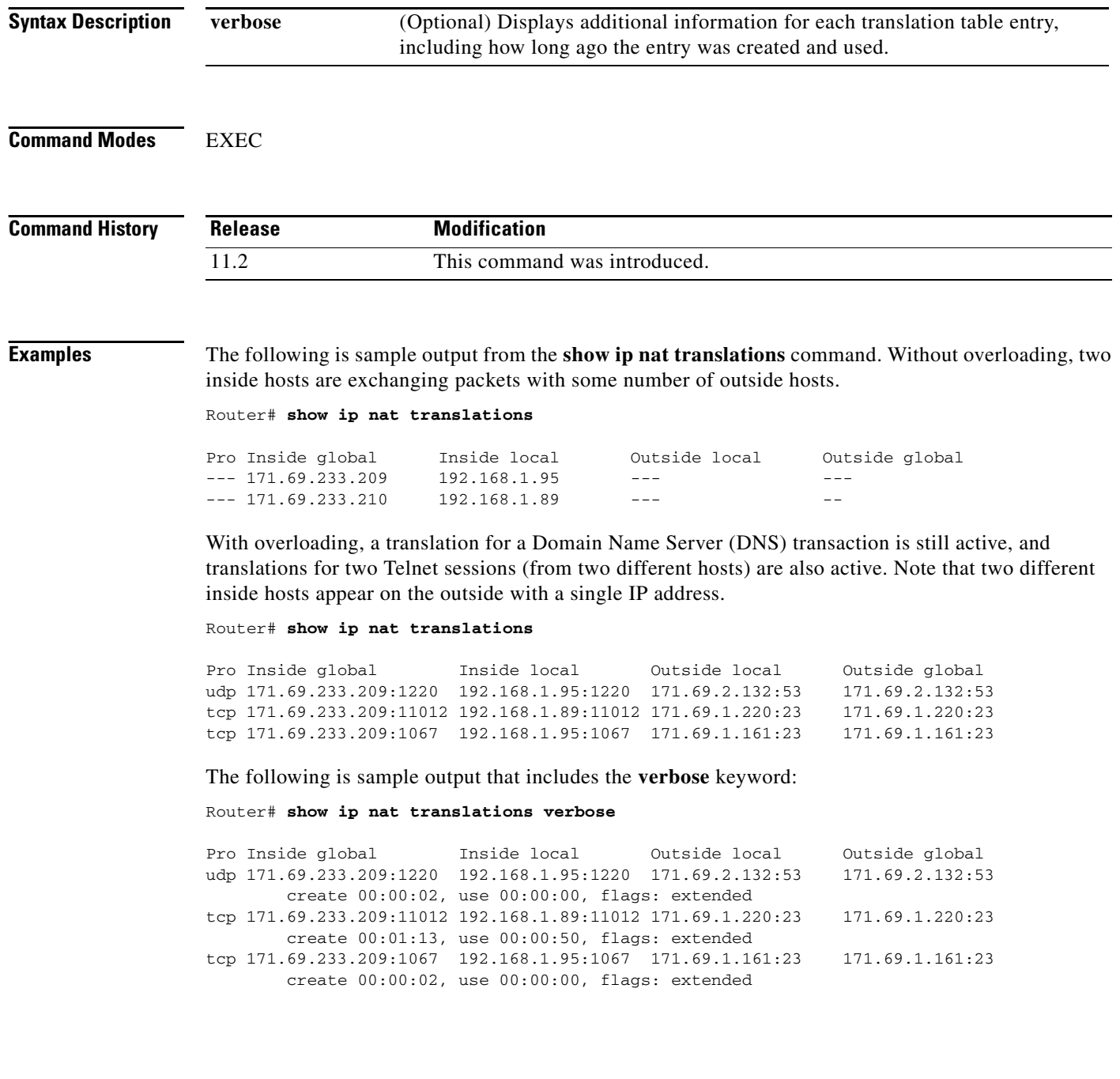

 $\blacksquare$ 

[Table 8](#page-96-0) describes the significant fields shown in the display.

| <b>Field</b>                                                        | <b>Description</b>                                                                                                    |  |
|---------------------------------------------------------------------|----------------------------------------------------------------------------------------------------|--|
| Pro                                                                 | Protocol of the port identifying the address.                                                                                                    |  |
| Inside global                                                       | The legitimate IP address that represents one or more inside local IP<br>addresses to the outside world.                                            |  |
| Inside local                                                        | The IP address assigned to a host on the inside network; probably not<br>a legitimate address assigned by the NIC or service provider.              |  |
| Outside local                                                       | IP address of an outside host as it appears to the inside network;<br>probably not a legitimate address assigned by the NIC or service<br>provider. |  |
| Outside global                                                      | The IP address assigned to a host on the outside network by its owner.                                                                              |  |
| create                                                              | How long ago the entry was created (in hours: minutes: seconds).                                                                                    |  |
| use                                                                 | How long ago the entry was last used (in hours: minutes: seconds).                                                                                  |  |
| Indication of the type of translation. Possible flags are:<br>flags |                                                                                                    |  |
|                                                                     | extended—Extended translation                                                                                                    |  |
|                                                                     | static—Static translation                                                                                                    |  |
|                                                                     | destination-Rotary translation                                                                                                    |  |
|                                                                     | outside—Outside translation                                                                                                    |  |
|                                                                     | timing out—Translation will no longer be used, due to a TCP<br>finish (FIN) or reset (RST) flag.                                                    |  |

<span id="page-96-0"></span>*Table 8 show ip nat translations Field Descriptions*

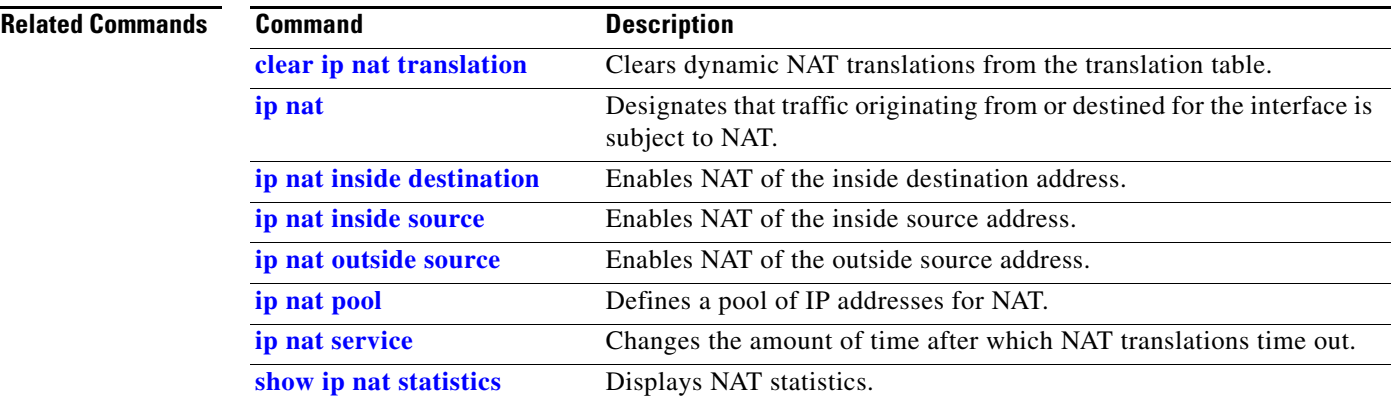

## **show ip nhrp**

To display Next Hop Resolution Protocol (NHRP) mapping information, use the **show ip nhrp** command in user EXEC or privileged EXEC mode.

**show ip nhrp** [**dynamic** | **incomplete** | **static**] [*address* | *interface*] [**brief** | **detail**] [**purge**]

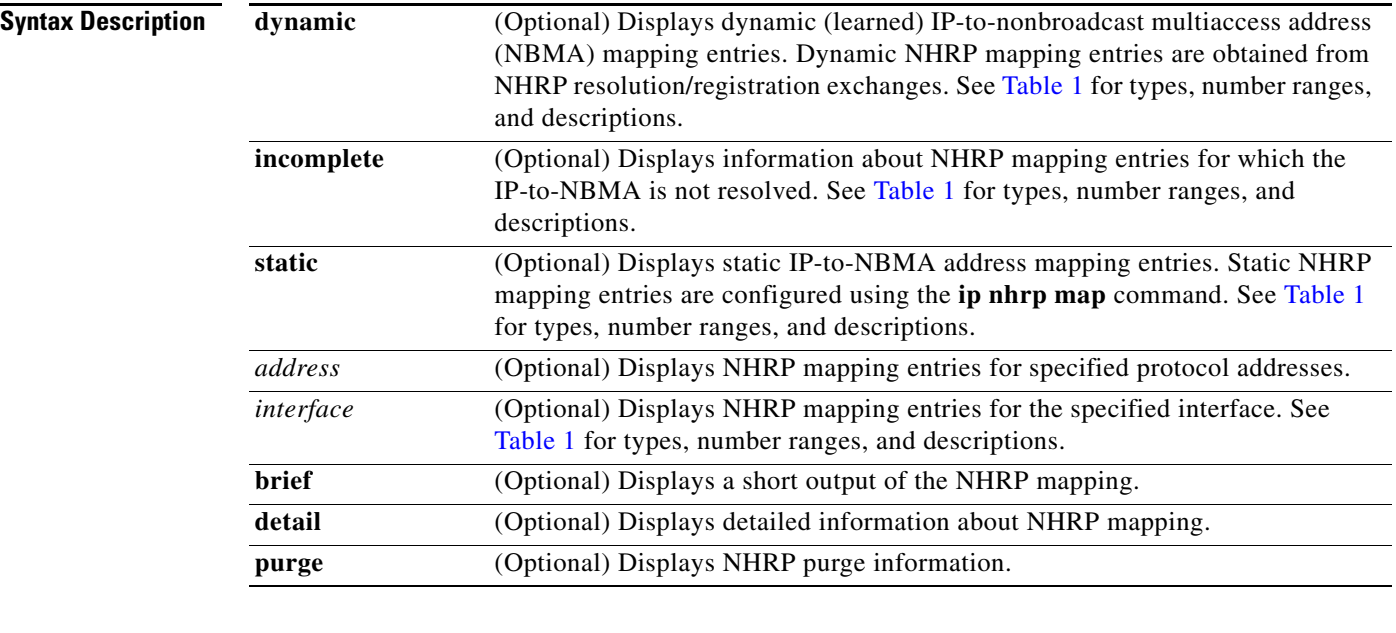

**Command Modes** User EXEC Privileged EXEC

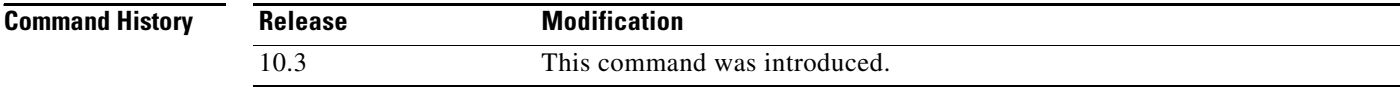

**Usage Guidelines** Table 1 lists the valid types, number ranges, and descriptions for the optional *interface* argument.

9,

**Note** The valid types can vary according to the platform and interfaces on the platform.

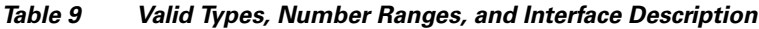

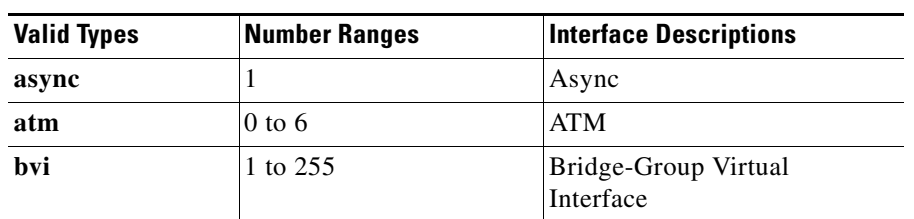

1

a ka

| <b>Valid Types</b> | <b>Number Ranges</b> | <b>Interface Descriptions</b>  |
|--------------------|----------------------|--------------------------------|
| cdma-ix            | 1                    | <b>CDMA</b> Ix                 |
| ctunnel            | 0 to 2147483647      | C-Tunnel                       |
| dialer             | 0 to 20049           | Dialer                         |
| ethernet           | 0 to 4294967295      | Ethernet                       |
| fastethernet       | $0$ to 6             | <b>FastEthernet IEEE 802.3</b> |
| lex                | 0 to 2147483647      | Lex                            |
| loopback           | 0 to 2147483647      | Loopback                       |
| mfr                | 0 to 2147483647      | Multilink Frame Relay bundle   |
| multilink          | 0 to 2147483647      | Multilink-group                |
| null               | $\Omega$             | Null                           |
| port-channel       | 1 to $64$            | Port channel                   |
| tunnel             | 0 to 2147483647      | Tunnel                         |
| vif                | 1                    | PGM multicast host             |
| virtual-ppp        | 0 to 2147483647      | Virtual PPP                    |
| virtual-template   | 1 to 1000            | Virtual template               |
| virtual-tokenring  | 0 to 2147483647      | Virtual Token Ring             |
| xtagatm            | 0 to 2147483647      | Extended tag ATM               |

*Table 9 Valid Types, Number Ranges, and Interface Description (continued)*

 $\Gamma$ 

**Examples** The following is sample output from the **show ip nhrp detail** command:

Router# **show ip nhrp detail**

```
10.1.1.1/8 via 10.2.1.1, Tunnel1 created 00:46:29, never expire
   Type: static, Flags: used
  NBMA address: 10.12.1.1
10.1.1.2/8 via 10.2.1.2, Tunnel1 created 00:00:12, expire 01:59:47
  Type: dynamic, Flags: authoritative unique nat registered used
  NBMA address: 10.12.1.2
10.1.1.4, Tunnel1 created 00:00:07, expire 00:02:57
  Type: incomplete, Flags: negative
   Cache hits: 4
```
[Table 10](#page-98-0) describes the significant fields shown in the displays.

| <b>Field</b>       | <b>Description</b>                                                     |
|--------------------|------------------------------------------------------------------------|
| 10.1.1.1/8         | Target network.                                                        |
| via 10.2.1.1       | Next Hop to reach the target network.                                  |
| Tunnel1            | Interface through which the target network is reached.                 |
| created $00:00:12$ | Length of time since the entry was created<br>(hours:minutes:seconds). |

<span id="page-98-0"></span>*Table 10 show ip nhrp Field Descriptions*

| <b>Field</b>        | <b>Description</b>                                                                                                    |  |
|---------------------|----------------------------------------------------------------------------------------------------|--|
| expire 01:59:47     | Time remaining until the entry expires<br>(hours:minutes:seconds).                                                                                                    |  |
| never expire        | Indicates that static entries never expire.                                                                                                    |  |
| Type                | dynamic—NHRP mapping is obtained dynamically. The<br>٠<br>mapping entry is created using information from the NHRP<br>resolution and registrations.                                                                                                    |  |
|                     | static—NHRP mapping is configured statically. Entries<br>$\bullet$<br>configured by the ip nhrp map command are marked<br>static.                                                                                                    |  |
|                     | incomplete—The NBMA address is not known for the<br>٠<br>target network.                                                                                                    |  |
| <b>NBMA</b> address | Nonbroadcast multiaccess address of the next hop. The address<br>format is appropriate for the type of network being used: ATM,<br>Ethernet, Switched Multimegabit Data Service (SMDS), or<br>multipoint tunnel.                                                                                                    |  |
| Flags               | authoritative—Indicates that the NHRP information was<br>obtained from the Next Hop Server or router that maintains<br>the NBMA-to-IP address mapping for a particular<br>destination.                                                                                                    |  |
|                     | implicit—Indicates that the local node learned about the<br>$\bullet$<br>NHRP mapping entries through the source NHRP mapping<br>information from an NHRP resolution request or reply.                                                                                                    |  |
|                     | local-Indicates NHRP mapping entries that are for<br>$\bullet$<br>networks local to this router (that is, serviced by this<br>router). These flag entries are created when this router<br>answers an NHRP resolution request that has this<br>information and is used to store the tunnel IP address of all<br>the other NHRP nodes to which it has sent this information.<br>If for some reason this router loses access to this local<br>network (that is, it can no longer service this network), it<br>sends an NHRP purge message to all remote NHRP nodes<br>that are listed in the "local" entry (in show ip nhrp detail<br>command output) to tell the remote nodes to clear this<br>information from their NHRP mapping tables. This local<br>mapping entry times out of the local NHRP mapping<br>database at the same time that this information (from the<br>NHRP resolution reply) would time out of the NHRP<br>mapping database on the remote NHRP nodes. |  |
|                     | nat-Indicates that the remote node (NHS client) supports the<br>new NHRP NAT extension for dynamic spoke-spoke tunnels<br>to/from spokes behind a NAT router. This marking does not<br>indicate that the spoke (NHS client) is behind a NAT router.                                                                                                    |  |

*Table 10 show ip nhrp Field Descriptions (continued)*

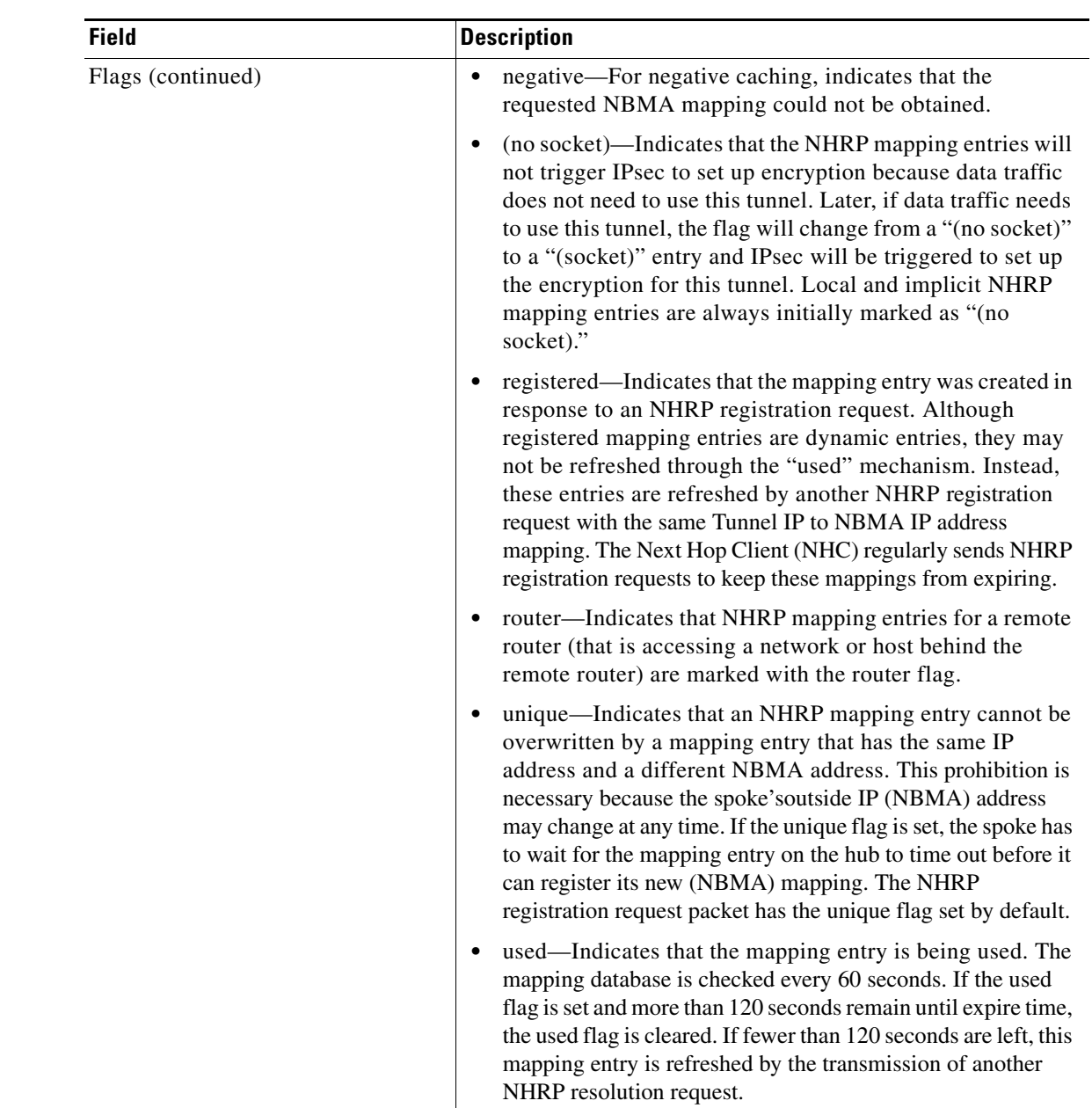

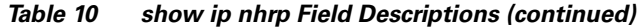

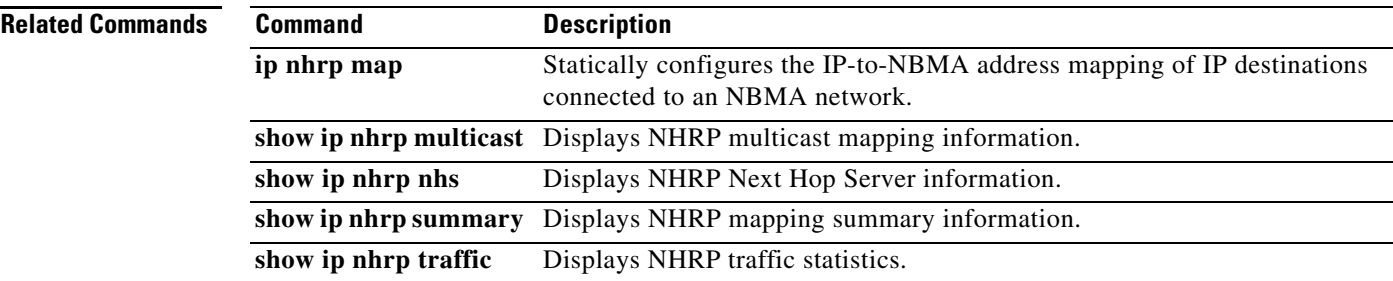

## **show ip nhrp nhs**

To display Next Hop Resolution Protocol (NHRP) next hop server (NHS) information, use the **show ip nhrp nhs** command in user EXEC or privileged EXEC mode.

**show ip nhrp nhs** [*interface*] [**detail**]

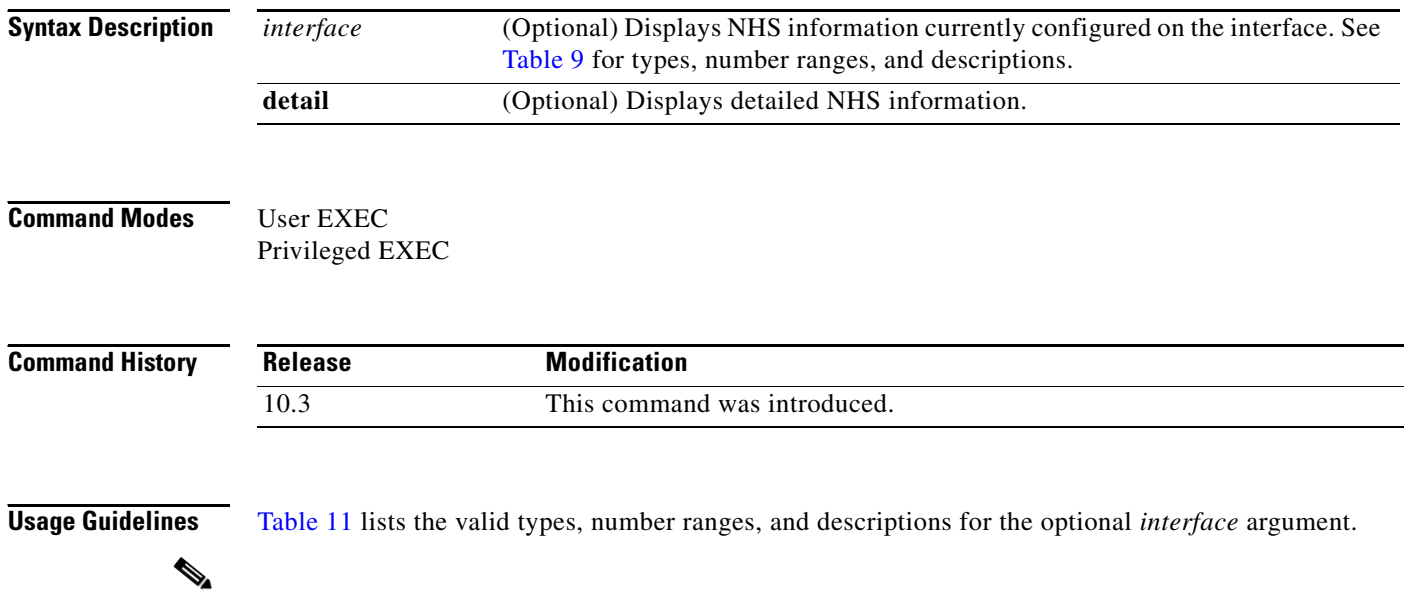

<span id="page-101-0"></span>**Note** The valid types can vary according to the platform and interfaces on the platform.

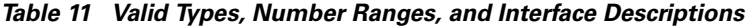

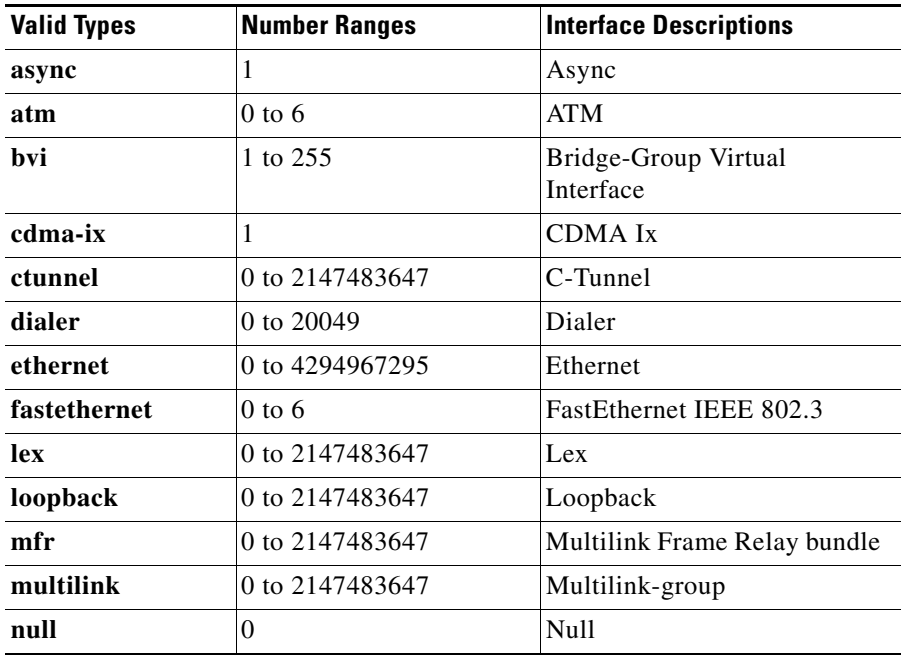

ן

| <b>Valid Types</b> | <b>Number Ranges</b> | <b>Interface Descriptions</b> |
|--------------------|----------------------|-------------------------------|
| port-channel       | 1 to $64$            | Port channel                  |
| tunnel             | 0 to 2147483647      | Tunnel                        |
| vif                | 1                    | <b>PGM</b> multicast host     |
| virtual-ppp        | 0 to 2147483647      | Virtual PPP                   |
| virtual-template   | 1 to $1000$          | Virtual template              |
| virtual-tokenring  | 0 to 2147483647      | Virtual Token Ring            |
| xtagatm            | 0 to 2147483647      | Extended tag ATM              |

*Table 11 Valid Types, Number Ranges, and Interface Descriptions (continued)*

**Examples** The following is sample output from the **show ip nhrp nhs detail** command:

```
Legend:
  E=Expecting replies
  R=Responding
Tunnel1:
  5.1.1.1 E req-sent 128 req-failed 1 repl-recv 0
Pending Registration Requests:
Registration Request: Reqid 1, Ret 64 NHS 5.1.1.1
```
[Table 12](#page-102-0) describes the significant field shown in the display.

### *Table 12 show ip nhrp nhs Field Descriptions*

Router# **show ip nhrp nhs detail**

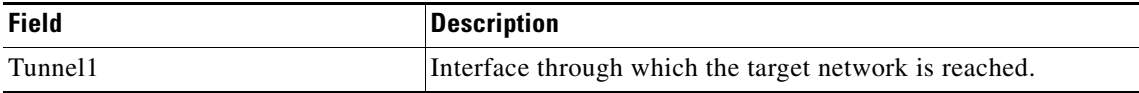

#### <span id="page-102-0"></span>**Related Commands**

 $\Gamma$ 

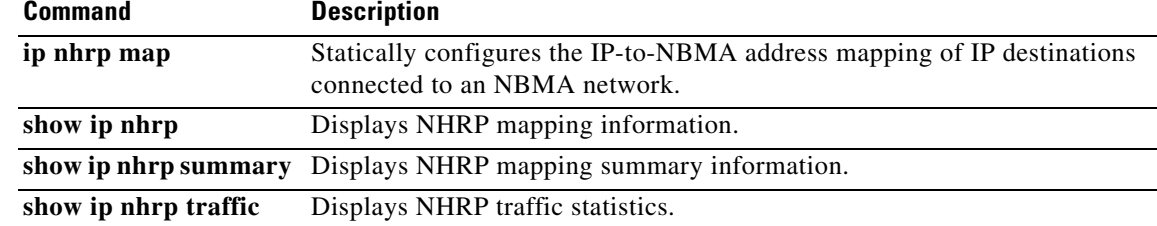

## **show ip nhrp traffic**

To display Next Hop Resolution Protocol (NHRP) traffic statistics, use the **show ip nhrp traffic** EXEC command.

#### **show ip nhrp traffic**

**Syntax Description** This command has no arguments or keywords.

**Command Modes** EXEC

**Command History Release Modification** 10.3 This command was introduced.

**Examples** The following is sample output from the **show ip nhrp traffic** command:

### Router# **show ip nhrp traffic**

```
Tunnel0
  request packets sent: 2
  request packets received: 4
   reply packets sent: 4
   reply packets received: 2
   register packets sent: 0
  register packets received: 0
   error packets sent: 0
   error packets received: 0
```
[Table 13](#page-103-0) describes the significant fields shown in the display.

<span id="page-103-0"></span>*Table 13 show ip nhrp traffic Field Descriptions*

| <b>Field</b>              | <b>Description</b>                                                                                                    |
|---------------------------|----------------------------------------------------------------------------------------------------|
| Tunnel 0                  | Interface type and number.                                                                                                    |
| request packets sent      | Number of NHRP request packets originated from this<br>station.                                                                                                 |
| request packets received  | Number of NHRP request packets received by this station.                                                                                                    |
| reply packets sent        | Number of NHRP reply packets originated from this station.                                                                                                    |
| reply packets received    | Number of NHRP reply packets received by this station.                                                                                                    |
| register packets sent     | Number of NHRP register packets originated from this<br>station. Currently, our routers and access servers do not send<br>register packets, so this value is 0. |
| register packets received | Number of NHRP register packets received by this station.<br>Currently, our routers or access servers do not send register<br>packets, so this value is 0.      |

I

| <b>Field</b>           | <b>Description</b>                                       |
|------------------------|----------------------------------------------------------|
| error packets sent     | Number of NHRP error packets originated by this station. |
| error packets received | Number of NHRP error packets received by this station.   |

*Table 13 show ip nhrp traffic Field Descriptions (continued)*

ן

## **term ip netmask-format**

To specify the format in which netmasks are displayed in **show** command output, use the **term ip netmask-format** EXEC command. To restore the default display format, use the **no** form of this command.

**term ip netmask-format** {**bitcount** | **decimal** | **hexadecimal**}

**no term ip netmask-format** [**bitcount** | **decimal** | **hexadecimal**]

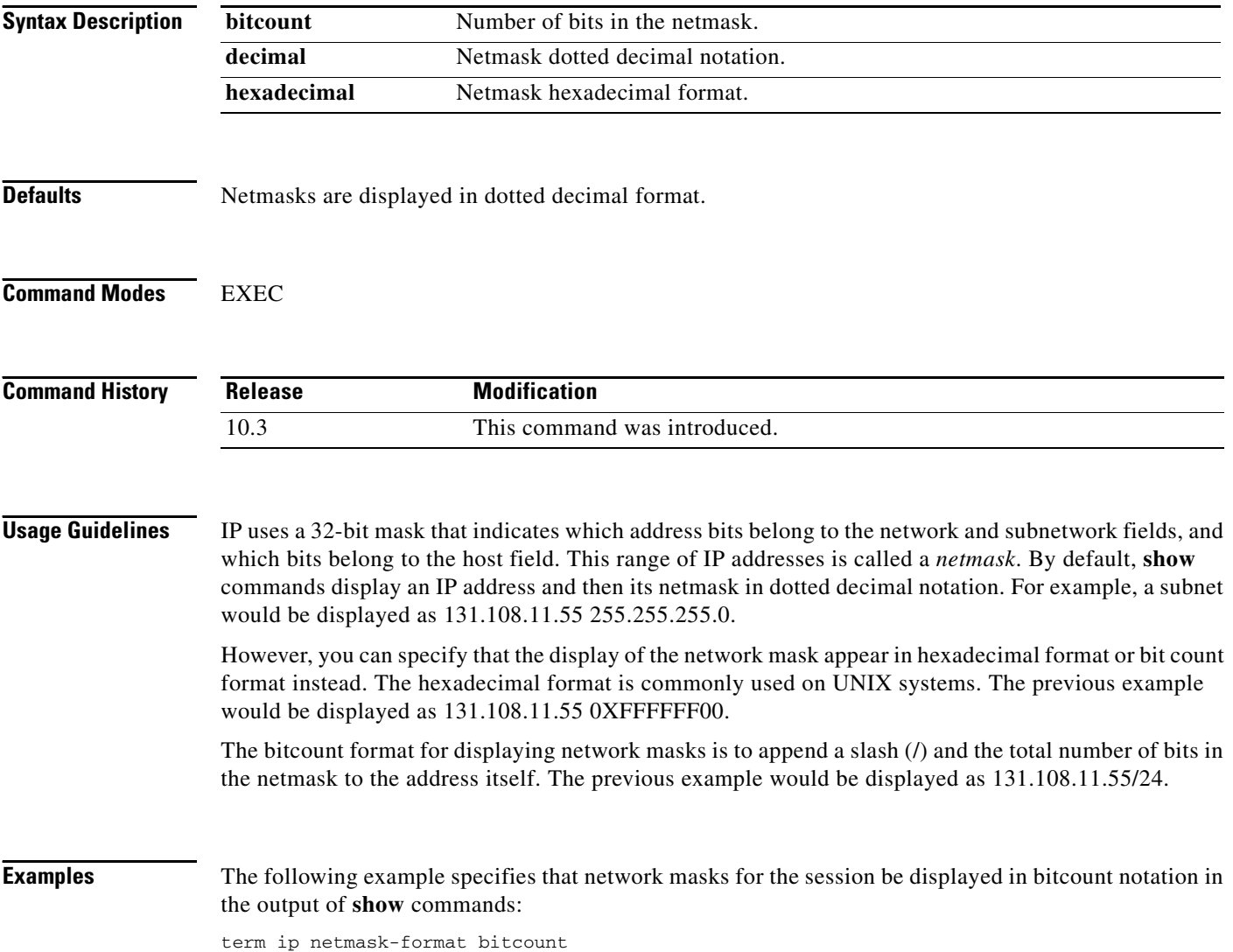